# **gprs callrate history**

To configure the number of history items to maintain for a call rate statistics collected during the interval configured using the **gprs callrate interval** command, use the **gprs callrate history** command in global configuration mode. To disable history for callrate statistics, use the **no** form of this command

**gprs callrate history** *number*

**no gprs callrate history**

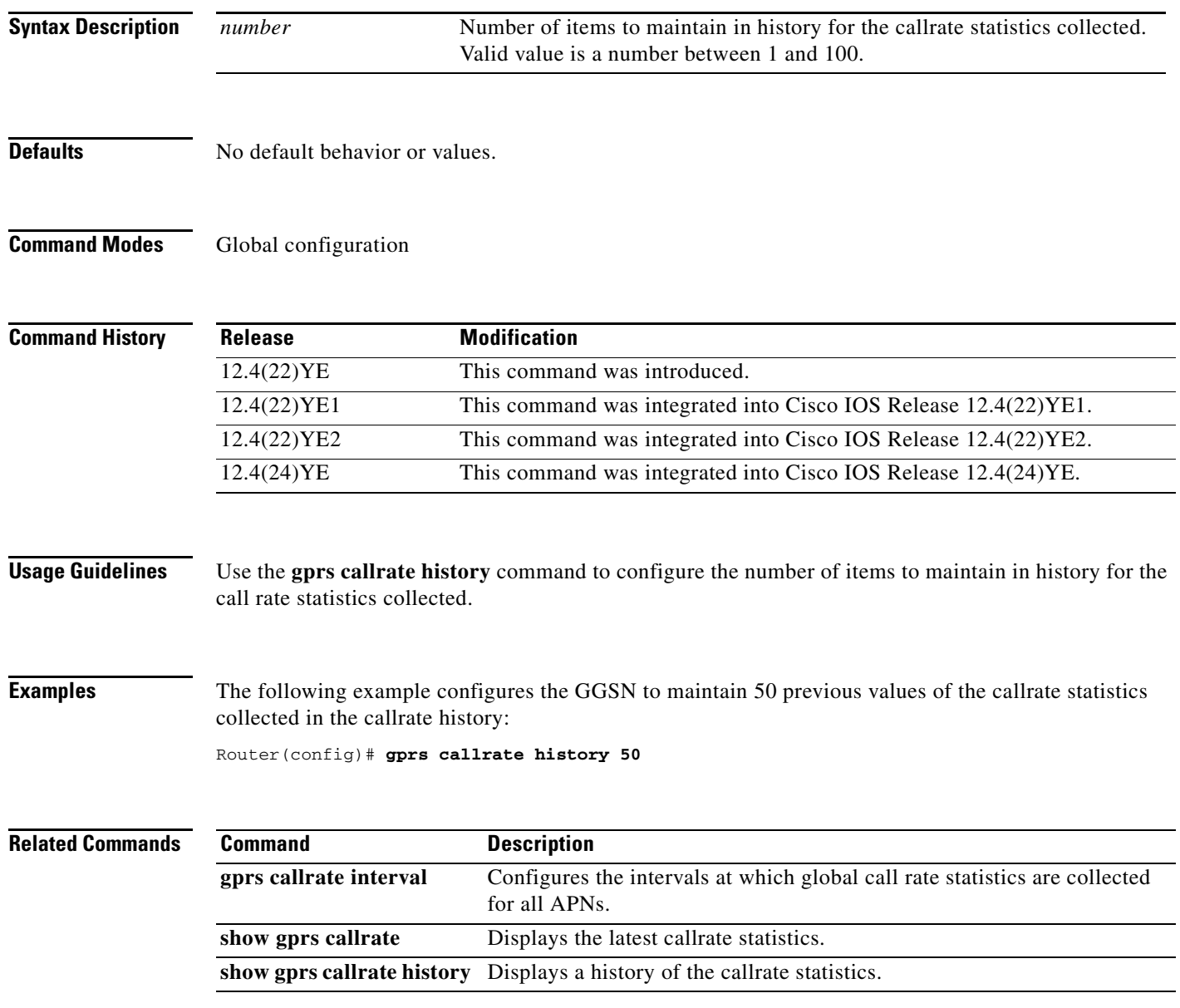

# **gprs callrate interval**

To configure the intervals at which global call rate statistics are collected for all APNs, use the **gprs callrate interval** command in global configuration mode. To disable the collection of callrate statistics, use the **no** form of this command

**gprs callrate interval** *interval*

**no gprs callrate interval** *interval*

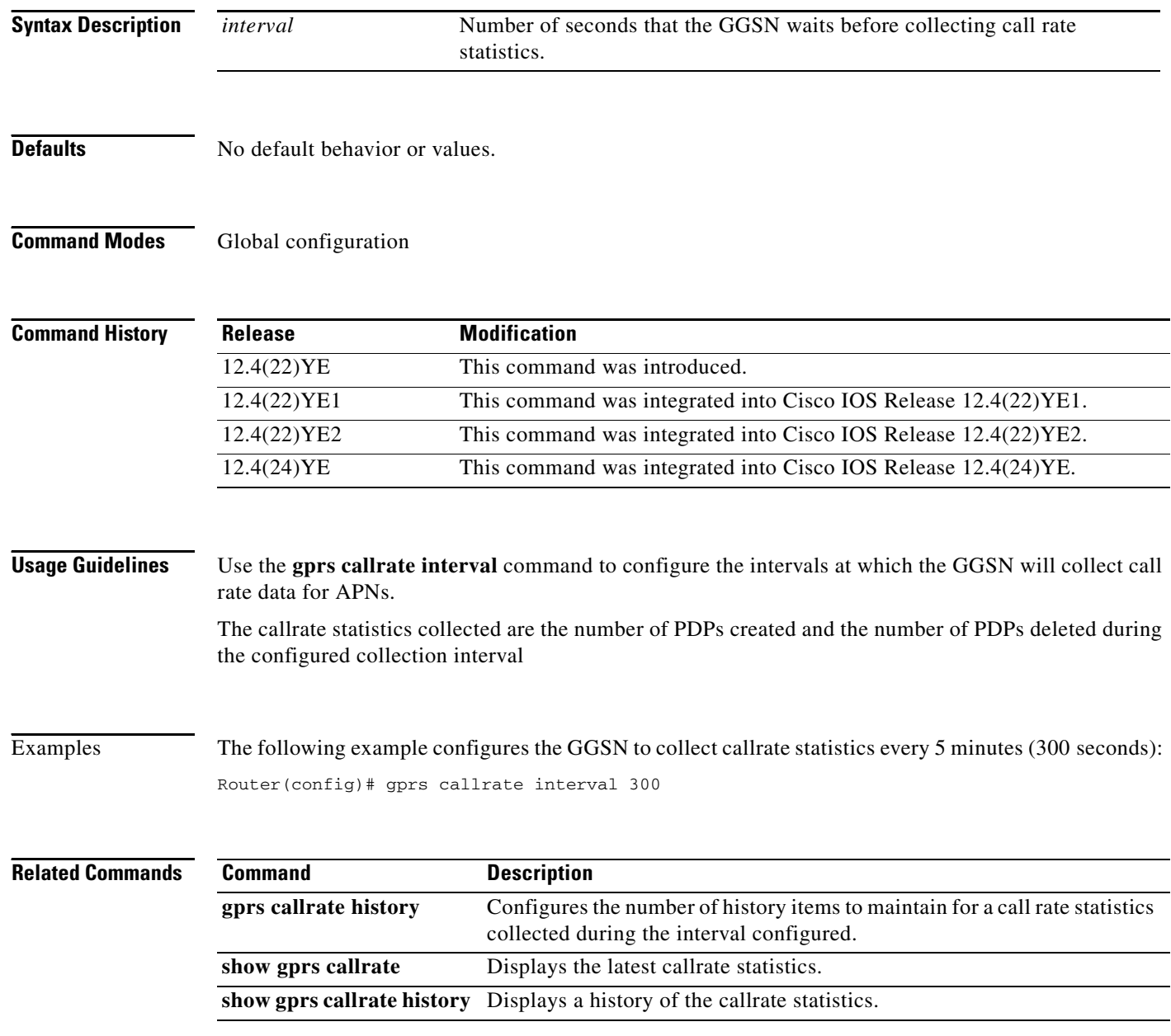

П

# **gprs charging cdr-aggregation-limit**

To specify the maximum number of call detail records (CDRs) that the gateway GPRS support node (GGSN) aggregates in a charging data transfer message to a charging gateway, use the **gprs charging cdr-aggregation-limit** command in global configuration mode. To return to the default value, use the **no** form of this command.

**gprs charging cdr-aggregation-limit** *cdr-limit*

**no gprs charging cdr-aggregation-limit** *cdr-limit*

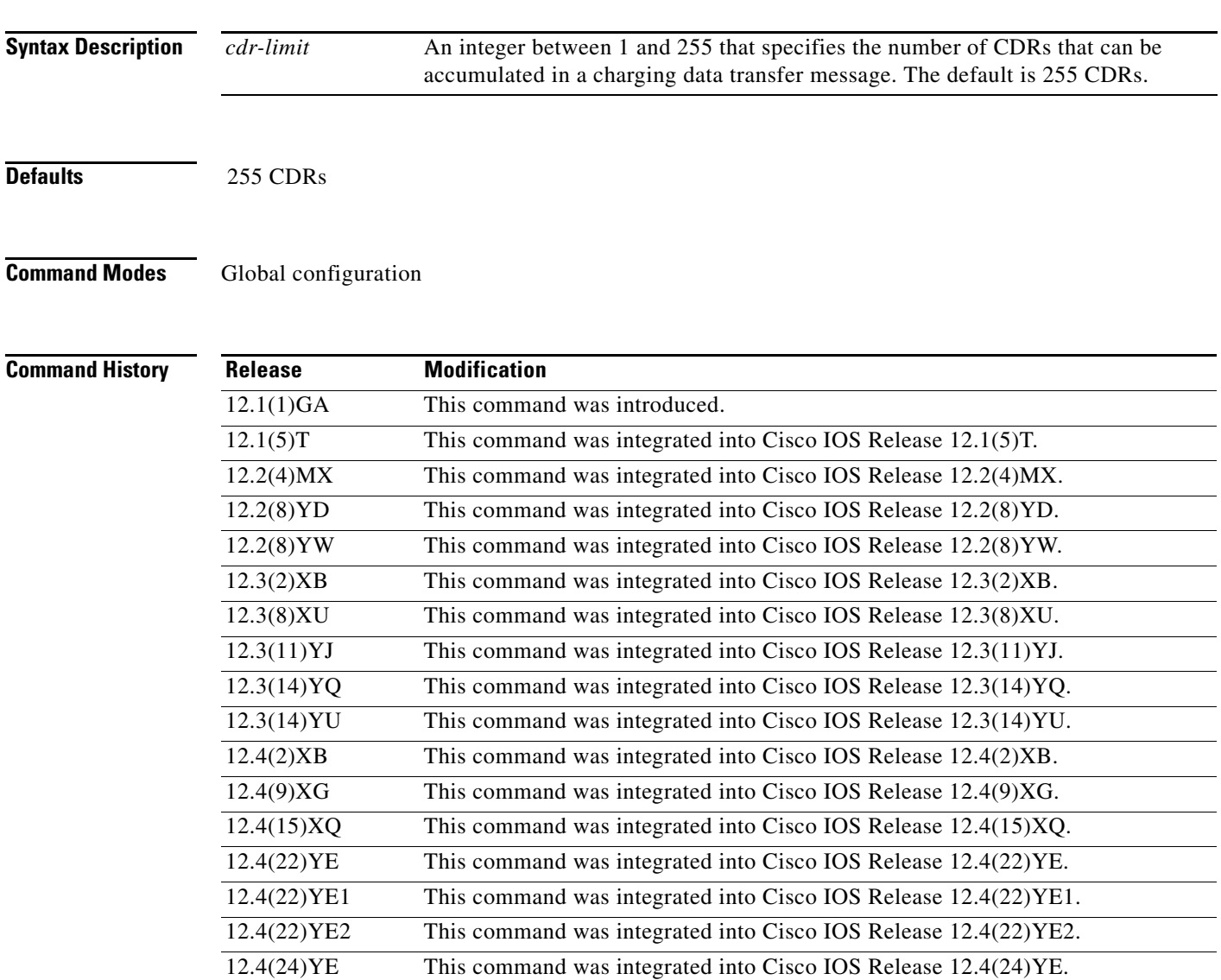

**Usage Guidelines** Use the **gprs charging cdr-aggregation-limit** command to specify the maximum number of CDRs that can be accumulated in a charging data transfer message to a charging gateway connected to the GGSN.

> When the aggregation limit is reached, the GGSN puts the CDRs into a message and immediately sends it to the charging gateway.

To view the configured CDR aggregation limit, use the **show gprs charging parameters** command.

**Examples** The following example specifies 128 CDRs:

gprs charging cdr-aggregation-limit 128

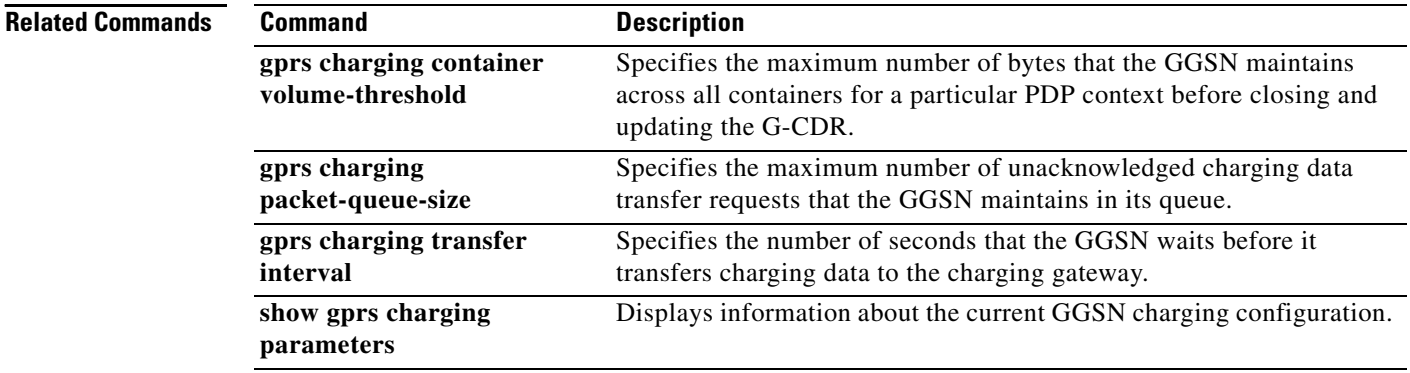

### **gprs charging cdr-option**

To configure the gateway GPRS support node (GGSN) to include or not include certain information elements (IEs) in call detail records (CDRs), use the **gprs charging cdr-option** command in global configuration mode. To return to the default value, use the **no** form of this command.

- **gprs charging cdr-option** [**apn** [**virtual**] **| apn-selection-mode | camel-charge-info | chch-selection-mode | dynamic-address | imeisv | local-record-sequence-number | ms-time-zone | nip | no-partial-cdr-generation** [**all**] **| node-id | packet-count | pdp-address | pdp-type | rat-type | served-msisdn | sgsn-plmn | service-record [***value***] | user-loc-info**]
- **no charging cdr-option** [**apn** [**virtual**] **| apn-selection-mode | camel-charge-info | chch-selection-mode | dynamic-address | imeisv | external-charging-id | local-record-sequence-number | ms-time-zone | nip | no-partial-cdr-generation** [**all**] **| node-id | packet-count | pdp-address | pdp-type | rat-type | served-msisdn | sgsn-plmn | service-record [***value***] | user-loc-info**]

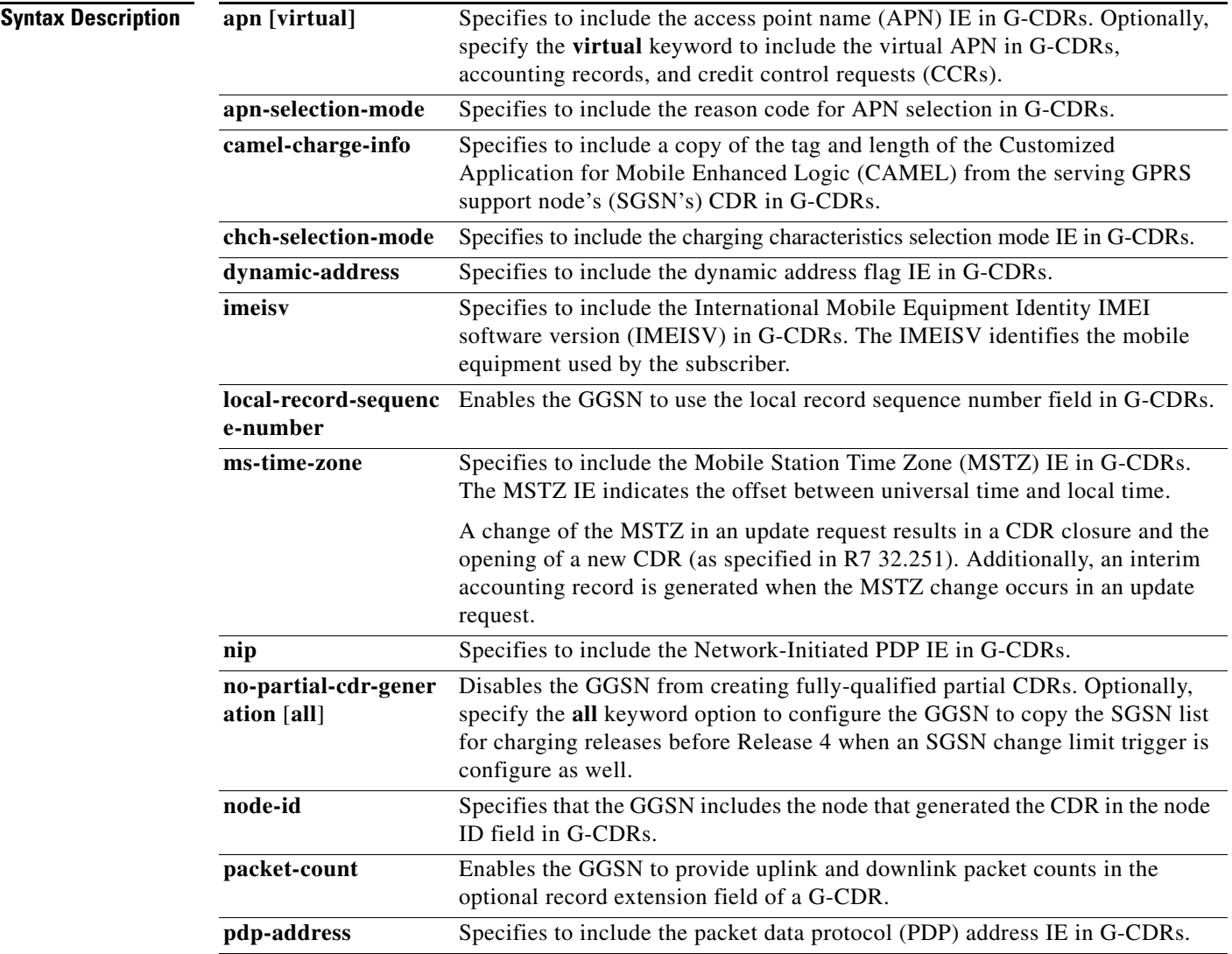

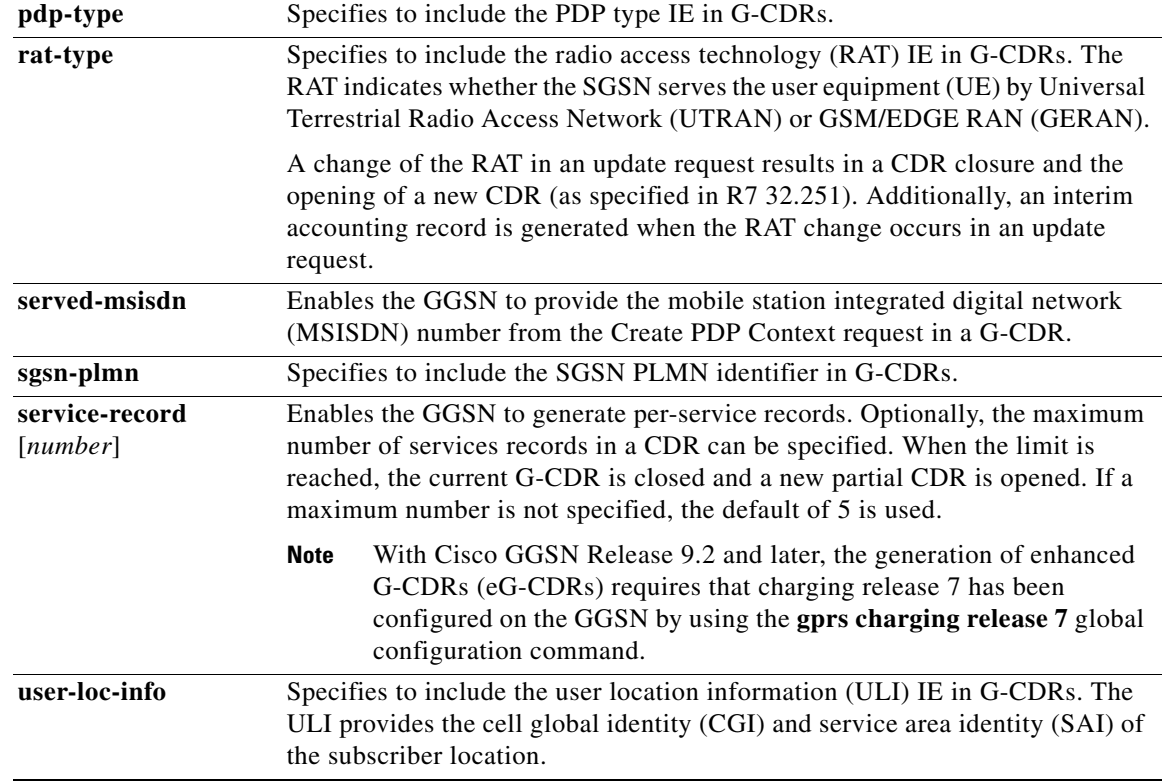

**Defaults** By default, the parameters configured by the following keyword options are included in G-CDRs:

- **• apn**
- **• dynamic-address**
- **• nip**
- **• pdp-address**
- **• pdp-type**

By default, the parameters configured by the following keyword options are not included in G-CDRs:

- **• apn-selection**
- **• camel-charge-info**
- **• imeisv**
- **• local-record-sequence-number**
- **• ms-time-zone**
- **• node-id**
- **• packet-count**
- **• rat-type**
- **• served-msisdn**
- **• user-loc-info**

By default, fully-qualified partial CDR generation is enabled.

By default, the generation of per-service records is disabled. When enabled, by default 5 service records are allowed per G-CDR.

### **Command Modes** Global configuration

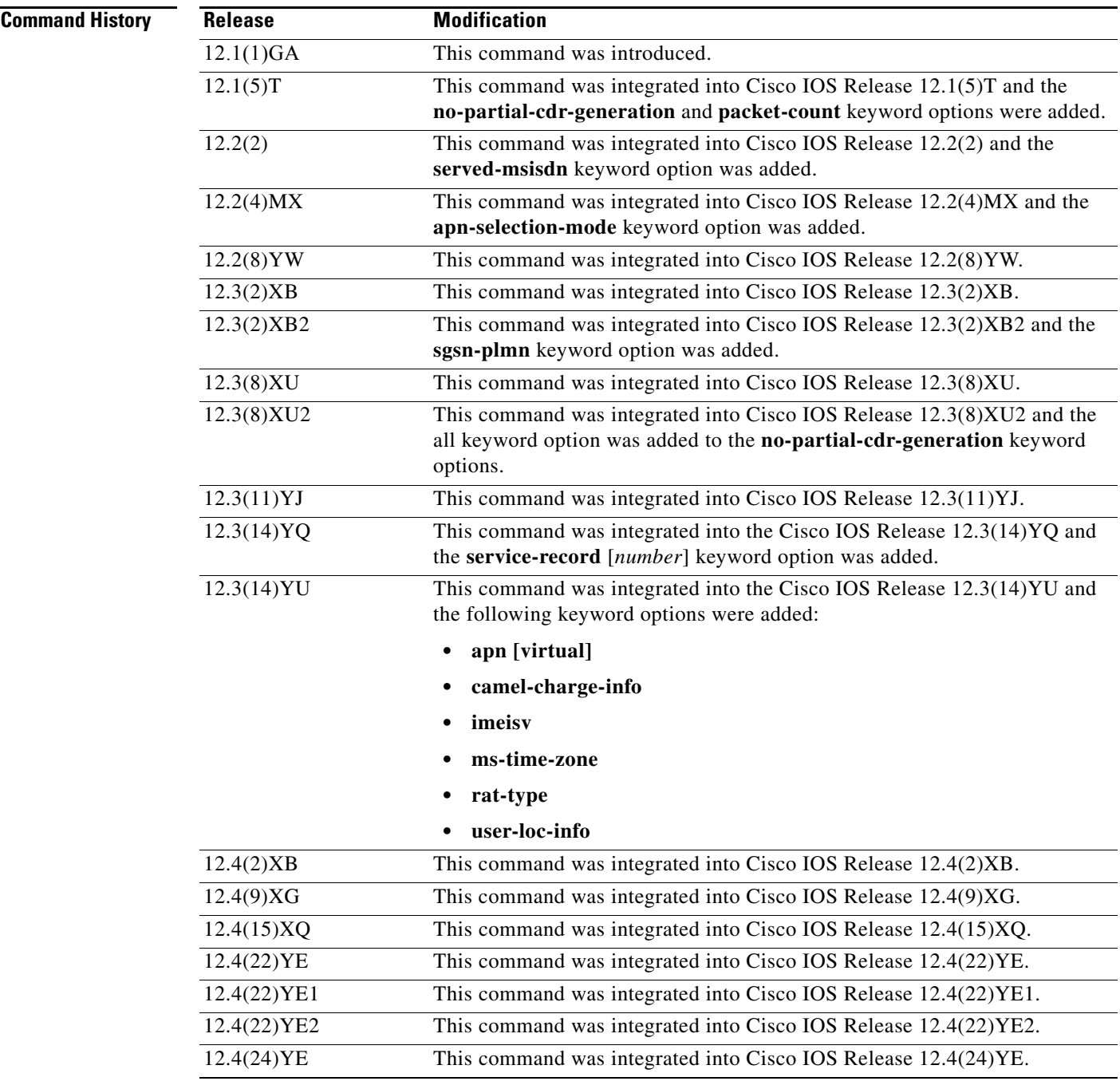

**Usage Guidelines** Use the **gprs charging cdr-option** command to configure the GGSN to include or not include (using the **no** form of the command) the APN, dynamic address flag, NIP, PDP address, or PDP type parameters in G-CDRs.

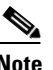

**Note** The following charging options can be used by both G-CDRs or eG-CDRs, and the GGSN generates an eG-CDR or G-CDR depending upon its charging configuration. Therefore, when describing the GGSN charging options, the reference to G-CDRs can apply to either a G-CDR or eG-CDR.

### **apn-selection-mode**

Use the **gprs charging cdr-option apn-selection-mode** command to enable the GGSN to provide the reason code for APN selection in G-CDRs.

The following are the possible APN selection reason codes:

- **•** 0—Mobile station (MS) or network provided, subscription verified
- 1—MS provided, subscription not verified
- **•** 2—Network provided, subscription not verified

### **local-record-sequence-number**

Certain charging data systems use the local record sequence number field in CDRs to associate the partial records generated in the SGSN and GGSN with a particular PDP context. If the charging gateway implements this feature, use the **gprs charging cdr-option local-record-sequence-number** command to enable the feature on the GGSN.

### **node-id**

Certain charging data systems use the node ID field in CDRs to identify the node that generated the CDR. If the charging gateway that your GGSN communicates with uses this feature, use the **gprs charging cdr-option node-id** command to enable the feature.

### **no-partial-cdr-generation**

Use the **gprs charging cdr-option no-partial-cdr-generation all** command when you want the GGSN to include all of the fields in the primary G-CDR in any subsequent G-CDRs (partial G-CDRs) for the same PDP context request. By default, partial G-CDRs do not contain the following fields: network initiated PDP context, access point name (network identifier), PDP type, served PDP address, and dynamic address flag.

When you enable the **gprs charging cdr-option no-partial-cdr-generation** command, the GGSN creates any subsequent G-CDRs for the same PDP context request with the same fields in all G-CDRs and maintains sequence numbering.

If an SGSN change limit trigger is not configured when **gprs charging cdr-option no-partial-cdr-generation command** is configured, and a G-CDR is closed as a result of any other trigger (such as tariff times or QoS changes), the GGSN copies the last SGSN (the current SGSN) in the list in the new G-CDR. However, for charging releases before Release 4, by default, when the **gprs charging cdr-option no-partial-cdr-generation** command is configured and there is an SGSN change limit trigger configured either using the **gprs charging container sgsn-change-limit** global configuration or the **limit sgsn-change** charging profile configuration command, the CDR will not contain any SGSN address if it closed because of a non-SGSN-change trigger and there is no SGSN change. Therefore, to ensure that all CDR parameters are copied, including the SGSN list, specify the **all** keyword option when issuing the **gprs charging cdr-option no-partial-cdr-generation**.

**Note** Enable this command only when there are no active PDP contexts. Enabling this feature affects all subsequent PDP contexts.

### **packet-count**

When you issue the **gprs charging cdr-option packet-count** command, then the GGSN provides a packet count in the optional record extension field for all uplink and downlink packets transferred since the CDR was opened and subsequently closed.

The following object IDs (OIDs) are used in the optional record extension field of the CDR for the uplink and downlink packet counts:

- **•** OID of the uplink packet count—1.3.6.1.4.1.9.10.48.1.2.2.98
- **•** OID of the downlink packet count—1.3.6.1.4.1.9.10.48.1.2.2.99

### **served-msisdn**

Use the **gprs charging cdr-option served-msisdn** command to enable the GGSN to provide the mobile station ISDN (MSISDN) number from the Create PDP Context request in a G-CDR.

To verify the options configured, use the **show gprs charging parameters** command.

**Examples** The following example configures the GGSN to exclude the APN parameter in G-CDRs: no gprs charging cdr-option apn

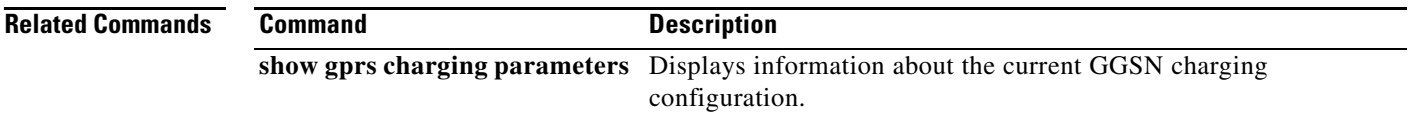

## **gprs charging cg-path-requests**

To specify the number of minutes that the gateway GPRS support node (GGSN) waits before trying to establish the TCP path to the charging gateway when TCP is the specified path protocol, use the **gprs charging cg-path-requests** command in global configuration mode. To return to the default value, use the **no** form of this command.

**gprs charging cg-path-requests** *minutes*

**no gprs charging cg-path-requests**

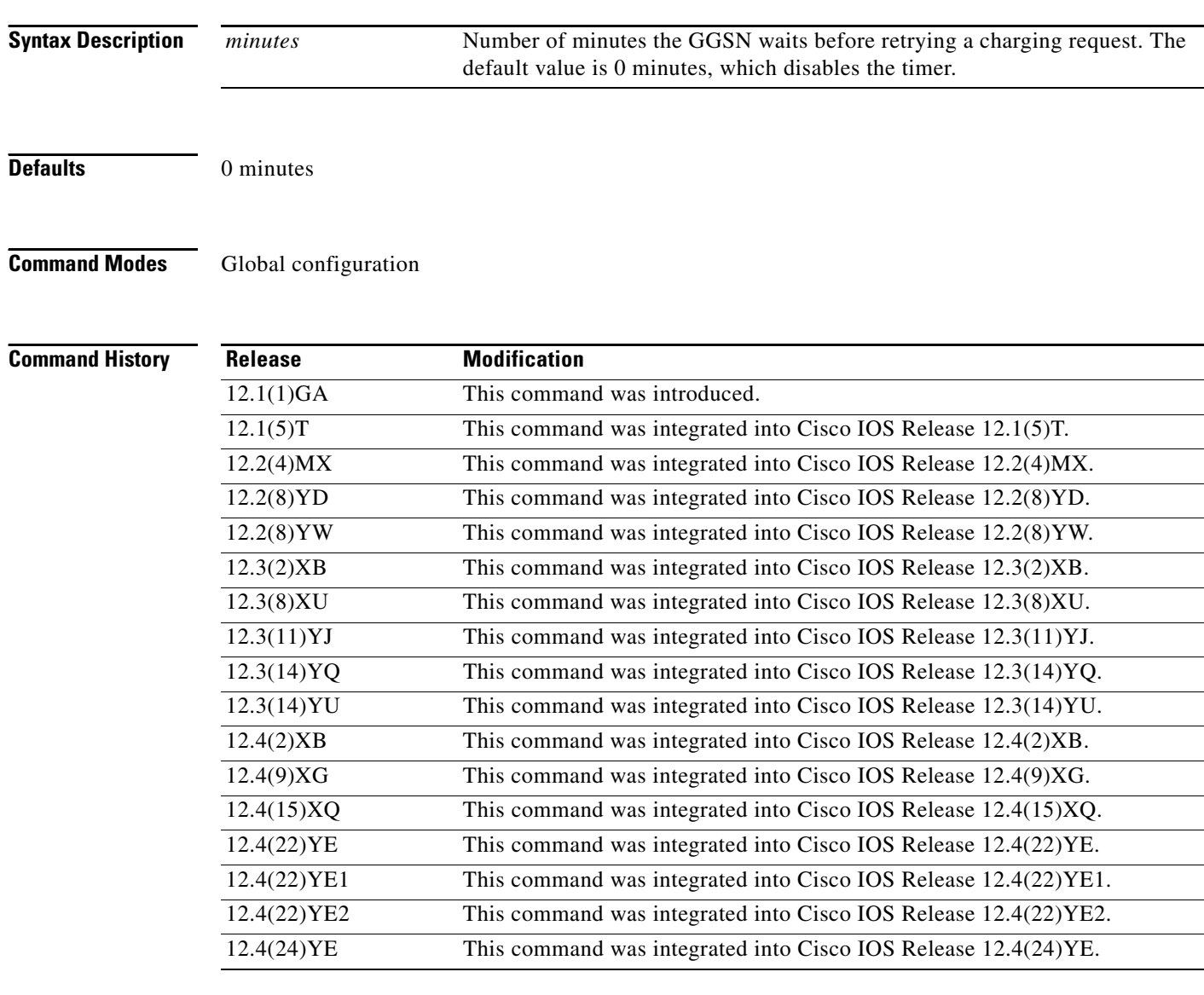

**Usage Guidelines** Use the **gprs charging cg-path-requests** command to specify the number of minutes that the GGSN waits before trying to establish the TCP path to the charging gateway when TCP is the specified path protocol.

### **Examples** The following example specifies that the GGSN waits 5 minutes before trying to establish the TCP path

to the charging gateway:

gprs charging cg-path-requests 5

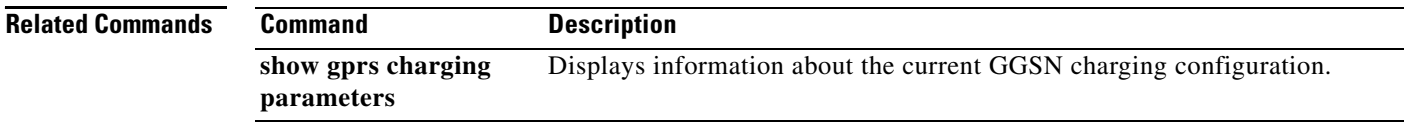

# **gprs charging characteristics reject**

To configure the gateway GPRS support node (GGSN) to reject GPRS tunneling protocol (GTP) Version 1 (GTP v1) Create PDP Context requests for which no charging profile can be selected, use the **gprs charging characteristics reject** command in global configuration mode. To return to the default value, use the **no** form of this command.

**gprs charging characteristics reject**

**no gprs charging characteristics reject**

**Syntax Description** This command has no arguments or keywords.

**Defaults** Disabled; the GGSN accepts packet data protocol (PDP) context requests for which no charging profile can be selected and applies the global charging defaults.

**Command Modes** Global configuration

**Command History Release Modification** 12.3(8)XU This command was introduced. 12.3(11)YJ This command was integrated into Cisco IOS Release 12.3(11)YJ. 12.3(14)YQ This command was integrated into Cisco IOS Release 12.3(14)YQ. 12.3(14)YU This command was integrated into Cisco IOS Release 12.3(14)YU. 12.4(2)XB This command was integrated into Cisco IOS Release 12.4(2)XB. 12.4(9)XG This command was integrated into Cisco IOS Release 12.4(9)XG. 12.4(15)XQ This command was integrated into Cisco IOS Release 12.4(15)XQ. 12.4(22)YE This command was integrated into Cisco IOS Release 12.4(22)YE. 12.4(22)YE1 This command was integrated into Cisco IOS Release 12.4(22)YE1. 12.4(22)YE2 This command was integrated into Cisco IOS Release 12.4(22)YE2. 12.4(24)YE This command was integrated into Cisco IOS Release 12.4(24)YE.

**Usage Guidelines** Use the **gprs charging characteristics reject** command to configure the GGSN to reject Create PDP Context requests for which a charging profile cannot be selected.

The following restrictions apply to charging profiles selected for service-aware PDPs:

- **•** All PDP s belonging to the same user must use the same charging profile as that of the primary PDP.
- **•** The global default charging profile, charging profile 0, is not supported for service-aware PDPs. These PDP create requests will be rejected with error code 199.

To verify whether the charging characteristics reject option is enabled or disabled on the GGSN, use the **show gprs charging parameters** command.

**Note** This command does not affect GTP Version 0 (GTPv0) Create PDP Context requests.

**Examples** The following example configures the GGSN to reject GTP v1 Create PDP Context requests for which no charging profile can be selected:

gprs charging characteristics reject

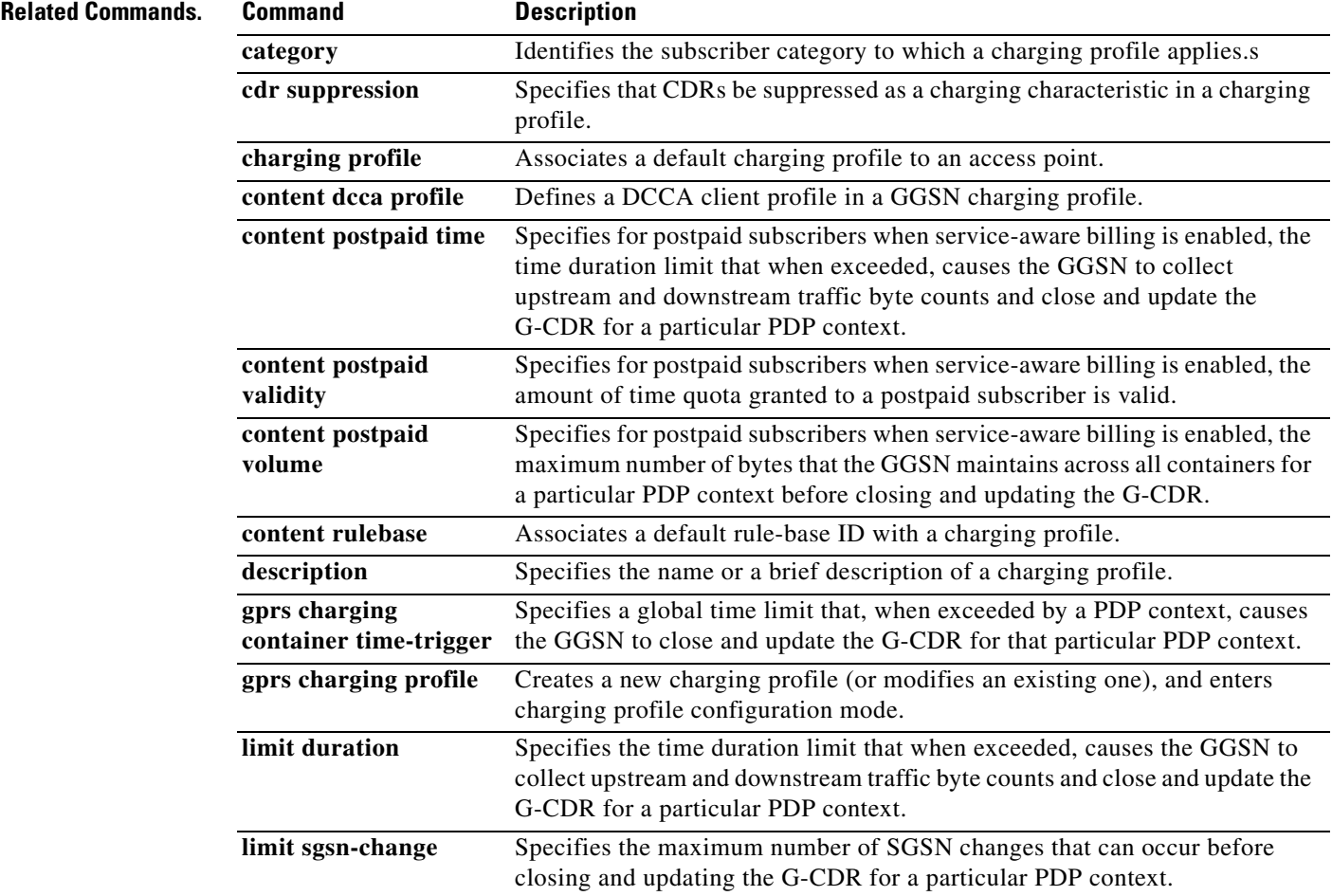

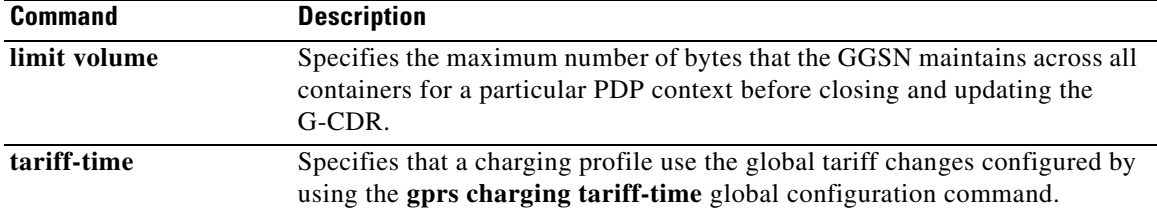

 $\overline{\phantom{a}}$ 

## **gprs charging container change-limit**

To specify the maximum number of charging containers within each call detail record (CDR) from the gateway GPRS support node (GGSN), use the **gprs charging container change-limit** command in global configuration mode. To return to the default value, use the **no** form of this command.

**gprs charging container change-limit** *number*

**no gprs charging container change-limit** *number*

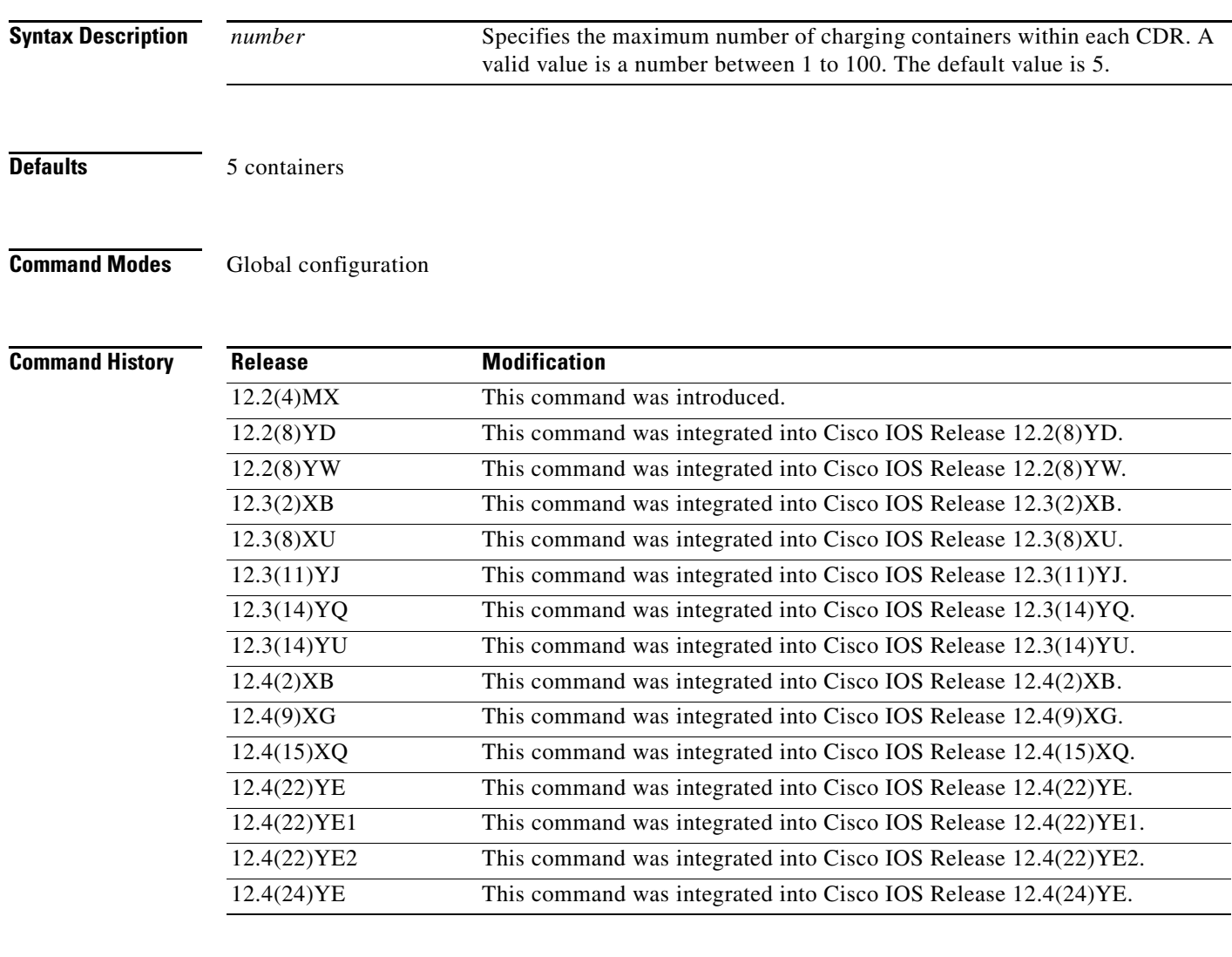

**Usage Guidelines** For each activated packet data protocol (PDP) context on the GGSN, the GGSN creates a G-CDR to collect charging information to be sent to the charging gateway. When certain conditions occur for a PDP context, the GGSN adds information to the CDR or closes the CDR, depending on the trigger condition.

> When a CDR is open for a PDP context and the GGSN detects a trigger condition, the GGSN collects the current charging data for that PDP context and appends it to the existing G-CDR in a CDR container.

The following conditions cause the GGSN to create a CDR container and send updates to the charging gateway:

- **•** Quality of service (QoS) change
- **•** Tariff time change
- **•** CDR closure

The following conditions cause the GGSN to create a CDR container and close the G-CDR:

- **•** End of PDP context
- **•** Partial record reason

To control the maximum number of these trigger conditions, and therefore the number of CDR containers in each G-CDR, use the **gprs charging container change-limit** command.

When the number of containers added to a G-CDR reaches the limit specified in the **gprs charging container change-limit** command, the G-CDR is closed and sent as a partial CDR to the charging gateway. If the PDP context remains active, the GGSN opens another G-CDR with a subsequent sequence number associated with that PDP context and its charging data.

**Examples** The following example specifies that each CDR includes 25 charging containers:

gprs charging change-condition-limit 25

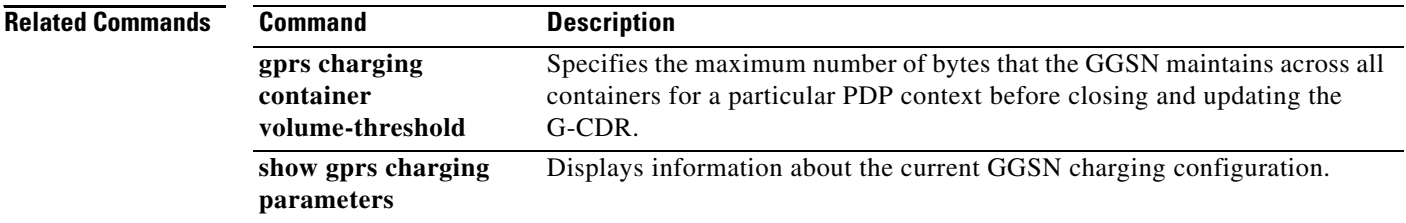

# **gprs charging container sgsn-change-limit**

To specify the maximum number of serving GPRS support node (SGSN) changes that can occur before the GGSN closes and updates a call detail record (CDR) for a particular packet data protocol (PDP) context, use the **gprs charging container sgsn-change-limit** command in global configuration mode. To return to the default value, use the **no** form of this command.

**gprs charging container sgsn-change-limit** *number*

**no gprs charging container sgsn-change-limit** *number*

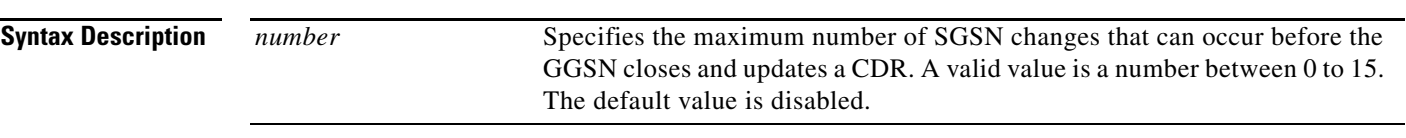

**Defaults** Disabled

### **Command Modes** Global configuration

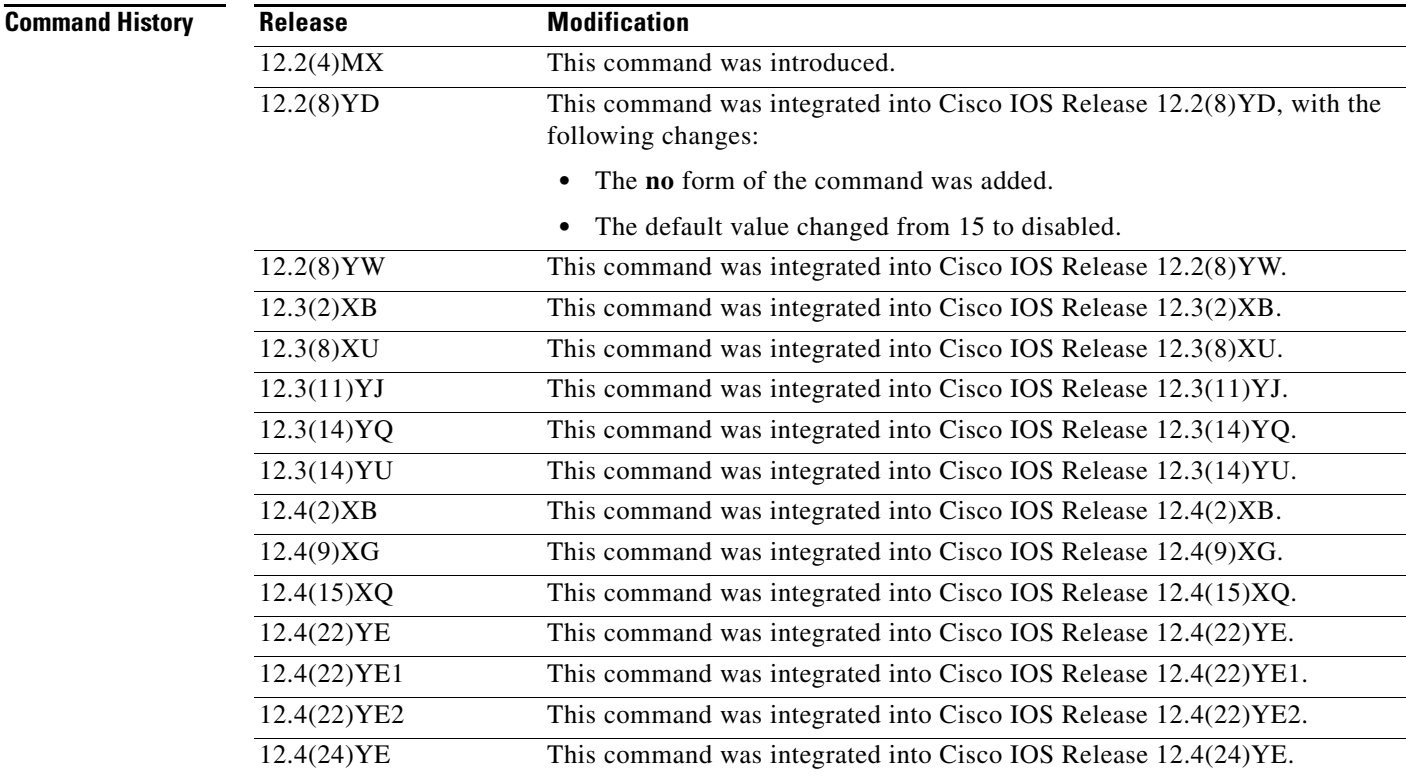

**Usage Guidelines** A value of 0 configures the GGSN to close a CDR each time a new SGSN begins handling the PDP context.

> The command specifies the number of changes, not the number of SGSNs to be supported. The number of SGSNs supported is equal to 1 more than the change limit. For example, if the SGSN change limit is 2, the maximum number of SGSNs in the list before the GGSN closes the G-CDR is 3.

> When you enable the **gprs charging cdr-option no-partial-cdr-generation** command, the GGSN creates any subsequent G-CDRs for the same PDP context request with the same fields in all G-CDRs and maintains sequence numbering.

If an SGSN change limit trigger is not configured when **gprs charging cdr-option no-partial-cdr-generation command** is configured, and a G-CDR is closed as a result of any other

trigger (such as tariff times or quality of service [QoS] changes), the GGSN copies the last SGSN (the current SGSN) in the list in the new G-CDR. However, for charging releases before Release 4, by default, when the **gprs charging cdr-option no-partial-cdr-generation** command is configured and there is an SGSN change limit trigger configured either using the **gprs charging container sgsn-change-limit** global configuration or the **limit sgsn-change** charging profile configuration command, the CDR will not contain any SGSN address if it closed because of a non-SGSN-change trigger and there is no SGSN change. Therefore, to ensure that all CDR parameters are copied, including the SGSN list, specify the **all** keyword option when issuing the **gprs charging cdr-option no-partial-cdr-generation**.

**Examples** The following example specifies that a G-CDR closes after five SGSN changes in a list for a particular PDP context. If the PDP context is still active, then a partial CDR is opened:

gprs charging container sgsn-change-limit 5

# **gprs charging container time-trigger**

To specify a global time limit that, when exceeded by a packet data protocol (PDP) context, causes the gateway GPRS support node (GGSN) to close and update the call detail record (CDR) for that particular PDP context, use the **gprs charging container time-trigger** command in global configuration mode. To return to the default value, use the **no** form of this command.

**gprs charging container time-trigger** *number*

**no gprs charging container time-trigger** *number*

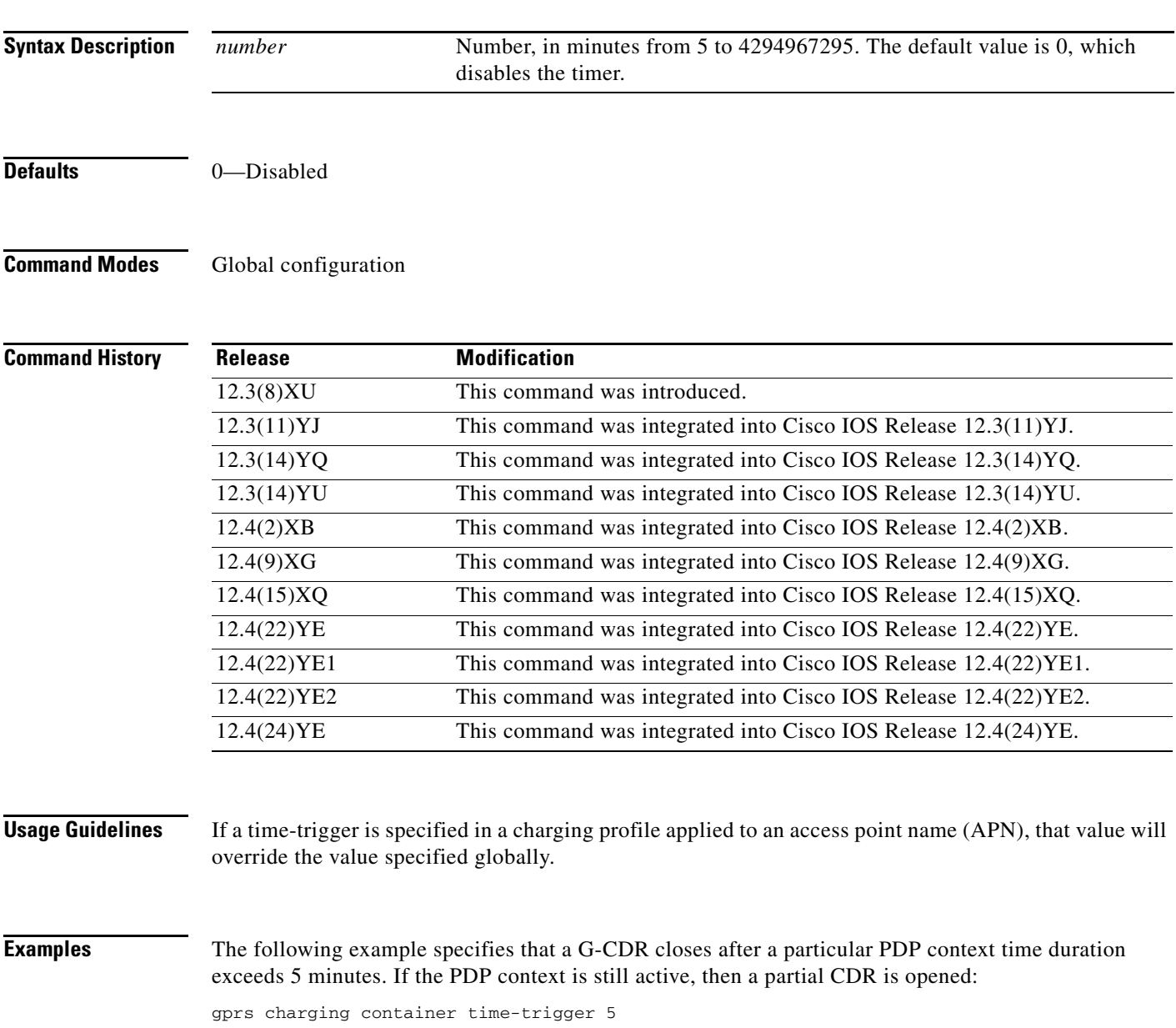

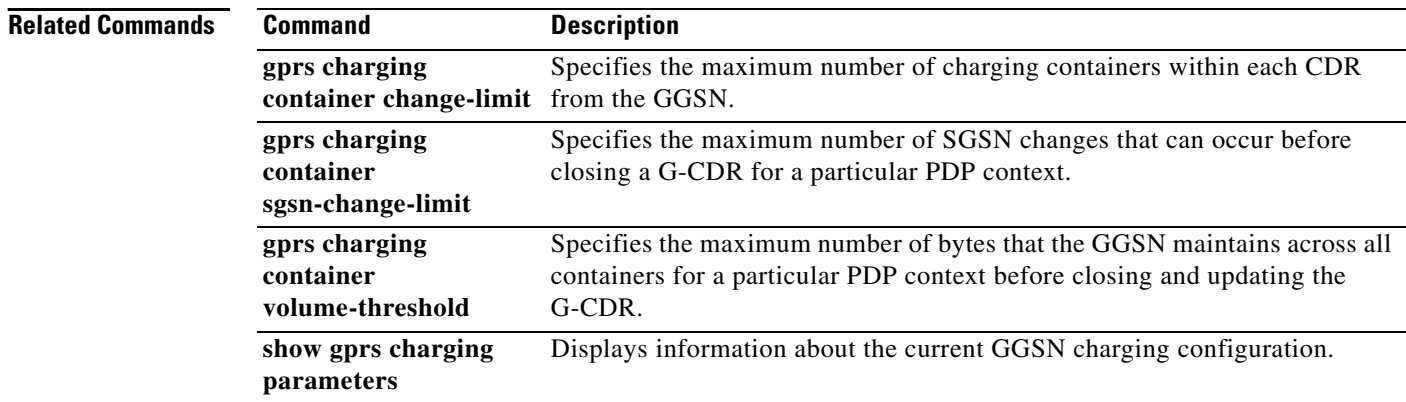

 $\mathbf I$ 

# **gprs charging container volume-threshold**

To specify the maximum number of bytes that the gateway GPRS support node (GGSN) maintains across all containers for a particular packet data protocol (PDP) context before closing and updating the call detail record (CDR), use the **gprs charging container volume-threshold** command in global configuration mode. To return to the default value, use the **no** form of this command.

**gprs charging container volume-threshold** *threshold-value*

**no gprs charging container volume-threshold** *threshold-value*

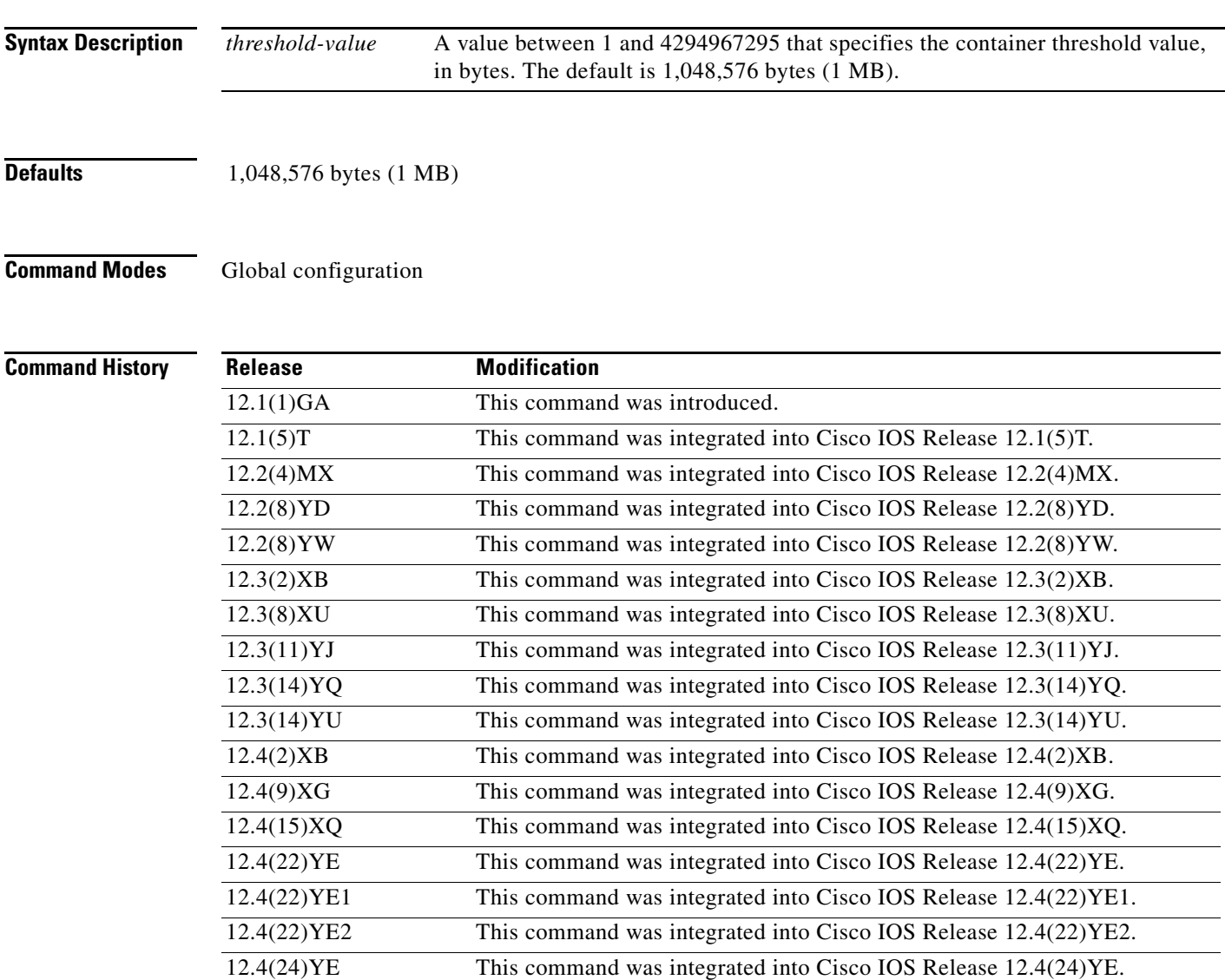

**Usage Guidelines** While a PDP context (mobile session) is active, charging events are generated based on various actions. One way that users can be charged is based on the amount of data transmitted between the PDN and the mobile station. Data volume is recorded in each container of a G-CDR record. Service providers can use this recorded data volume to bill users by volume usage.

> Use the **gprs charging container volume-threshold** command to control the maximum amount of data volume that can be reported in each G-CDR from an active PDP context before the G-CDR is eligible for an update to the charging gateway for subsequent billing. The GGSN opens another partial G-CDR for that PDP context while the PDP context remains in session on the GGSN.

> For example, a volume threshold setting of 1 MB is configured on the GGSN. The GGSN opens a container in a G-CDR for a new PDP context. A trigger occurs for the PDP context, and at that time the GGSN has registered transmission of 500 KB of data for the PDP context. The trigger causes the GGSN to close the container for the PDP context, which has occurred before the volume limit is reached (500 KB of data transmitted, and 1 MB allowed).

> As transmission for the PDP context continues, the GGSN opens a new container in the G-CDR. The GGSN now has up to 500 KB more data that can be processed for that PDP context before reaching the volume threshold limit for the G-CDR. When the volume threshold is reached across all containers for the PDP context (that is, when the sum of all of the byte counts across all containers for the PDP context reaches 1 MB), the GGSN closes the G-CDR with a volume limit cause so that the G-CDR can be sent to the charging gateway. The GGSN opens another partial G-CDR for the PDP context while it remains in session.

### **Examples** The following example specifies a threshold value of 2097152: gprs charging container volume-threshold 2097152

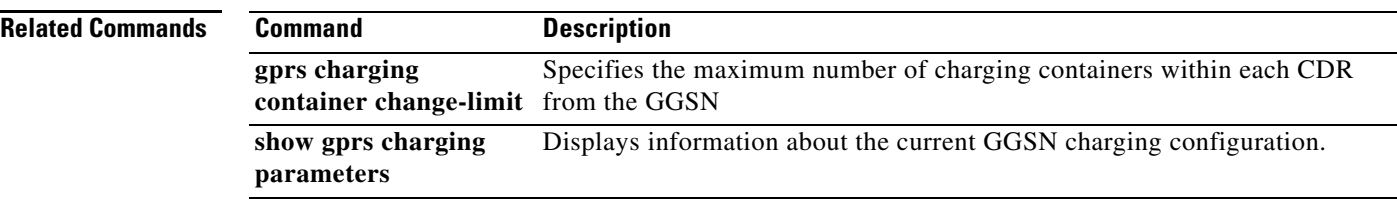

# **gprs charging disable**

To disable charging transactions on the gateway GPRS support node (GGSN), use the **gprs charging disable** command in global configuration mode. To reenable charging transactions, use the **no** form of this command.

### **gprs charging disable**

**no gprs charging disable**

**Syntax Description** This command has no arguments or keywords.

**Defaults** Charging is enabled.

**Command Modes** Global configuration

### **Command His**

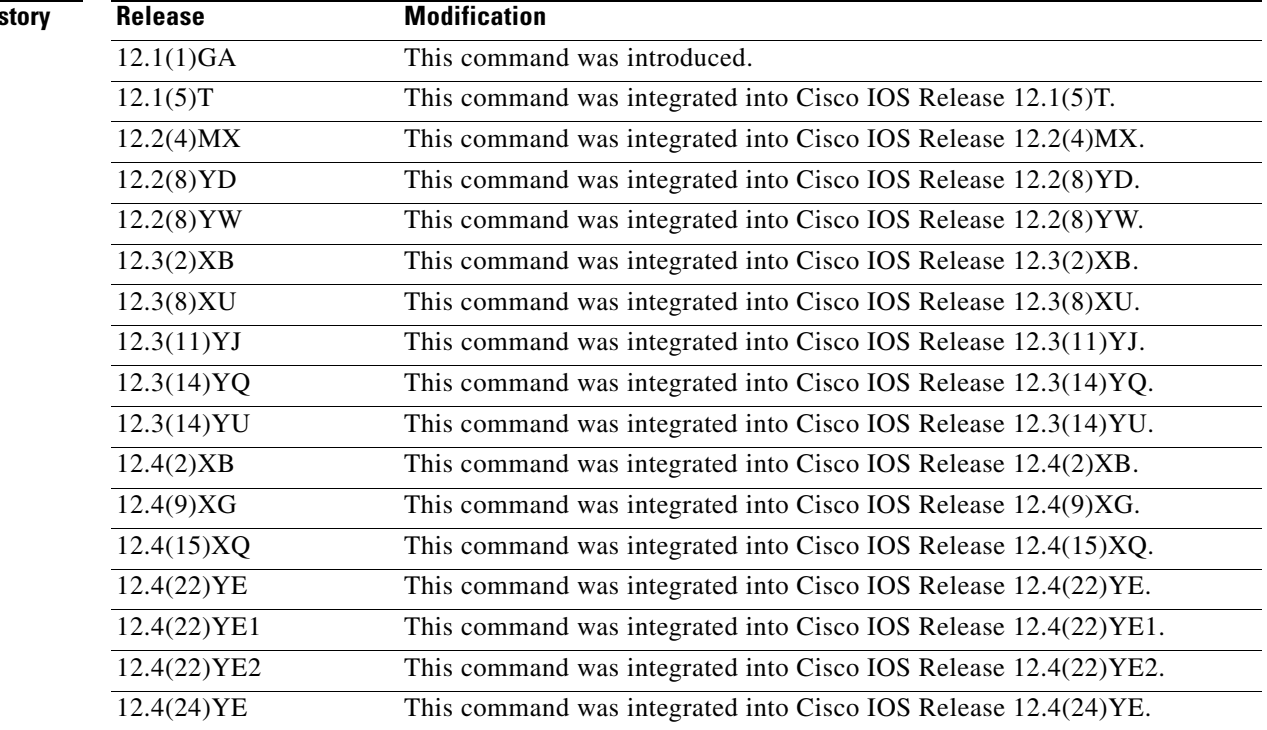

**Usage Guidelines** Use the **gprs charging disable** command to disable charging. By default, charging processing is enabled on the GGSN.

> Before the GGSN can disable charging, any currently open call detail records (CDRs) must be cleared. To clear any open CDRs, use the **clear gprs charging cdr** command. If you disable charging on the GGSN using the **gprs charging disable** command, then you can re-enable charging using the **no gprs charging disable** command.

**Caution** The **gprs charging disable** command removes charging data processing on the GGSN, which means that the data required to bill customers for network usage is neither being collected by the GGSN nor being sent to the charging gateway. We recommend that you avoid using this command in production network environments. If you must configure this command, use it with extreme care and reserve its usage only for non-production network conditions.

**Examples** The following example disables GGSN charging processing:

gprs charging disable

a ka

## **gprs charging flow-control private-echo**

To implement an echo request with private extensions for maintaining flow control on packets transmitted to the charging gateway, use the **gprs charging flow-control private-echo** command in global configuration mode. To disable private extensions for flow control, use the **no** form of this command.

**gprs charging flow-control private-echo**

**no gprs charging flow-control private-echo**

- **Syntax Description** This command has no arguments or keywords.
- **Defaults** Private flow control is disabled.

**Command Modes** Global configuration

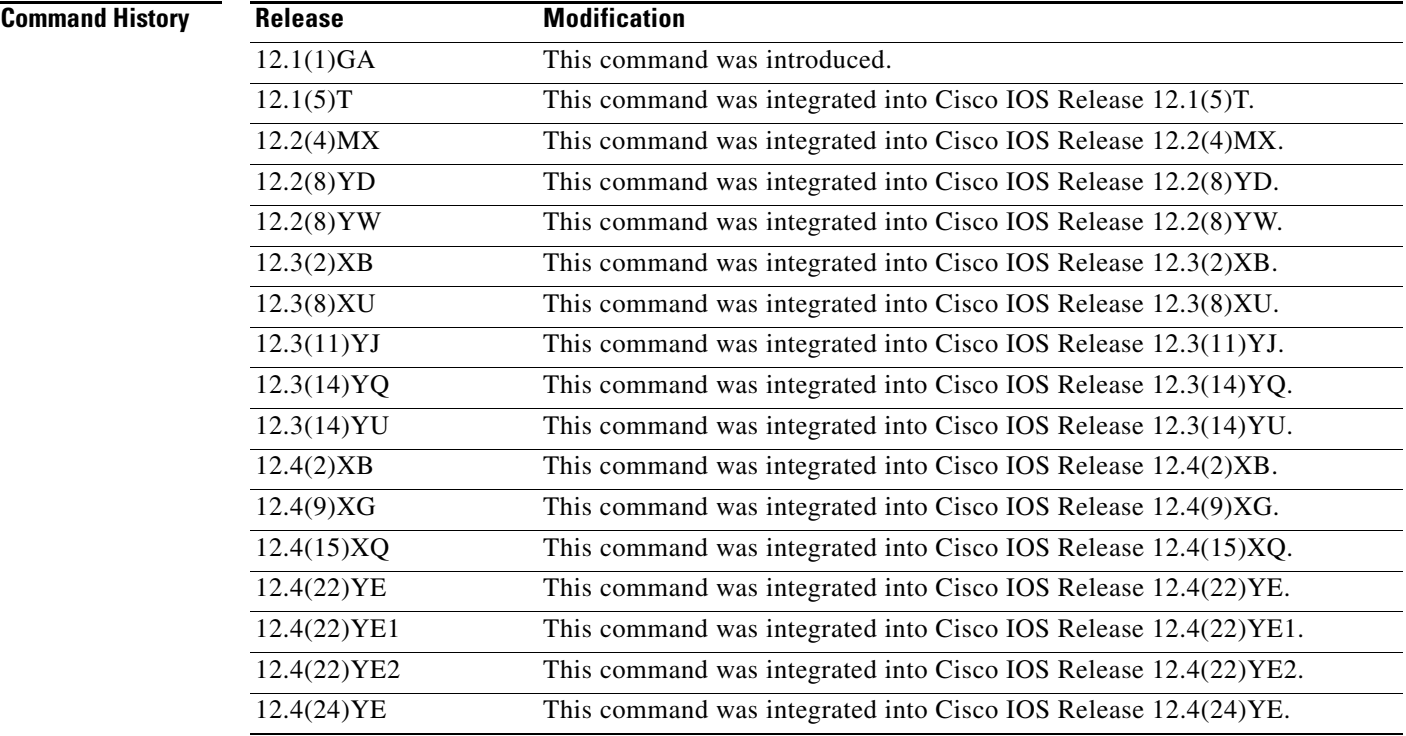

**Usage Guidelines** If the charging gateway that the gateway GPRS support node (GGSN) communicates with implements a proprietary private extension to the echo signal that maintains flow control, use the **gprs charging flow-control private-echo** command to enable private echo signaling. If your charging gateway does not implement this feature, disable the feature.

**Examples** The following example enables an echo request:

gprs charging flow-control private-echo

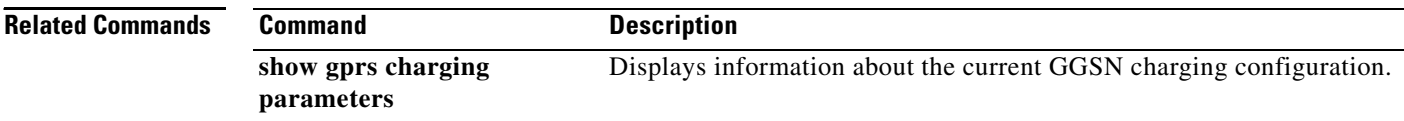

# **gprs charging group**

To define or modify a group of charging gateways (primary, secondary, and tertiary), that can be associated with an APN, use the **gprs charging group** command in global configuration mode. To delete a charging gateway group, use the **no** form of this command.

**gprs charging group** *number*

**no gprs charging group** *number*

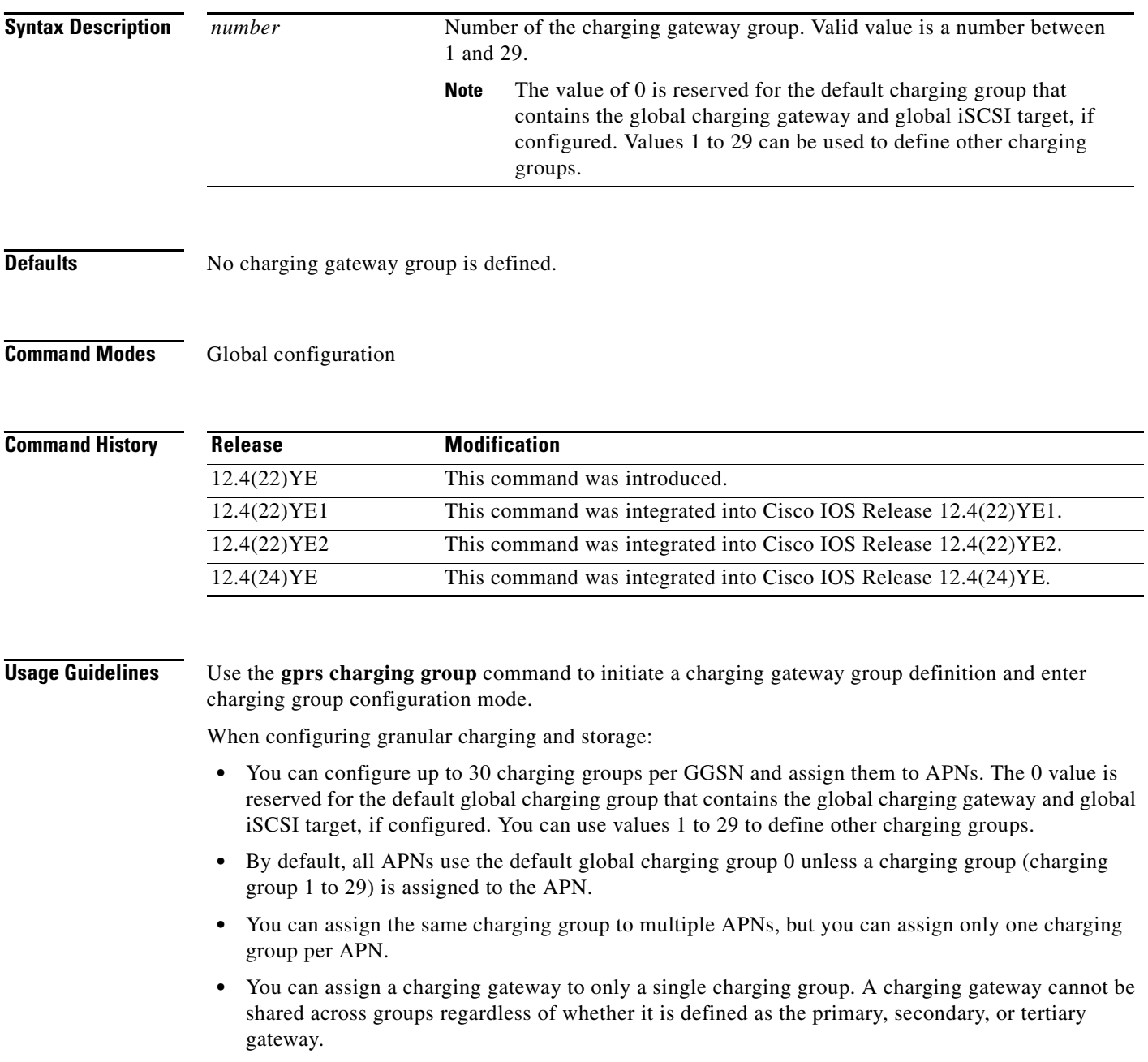

- **•** You can assign an iSCSI target to only a single charging group. An iSCSI cannot be shared across groups.
- **•** The charging gateway switchover inside one charging group retains the same precedence as the global configuration (charging group 0)—primary charging gateway, to secondary charging gateway, to tertiary charging gateway, to iSCSI target.
- **•** Once you have assigned a charging group to an APN, the APN only switches over inside the charging group. The APN will not fall back to the globally configured charging gateways or iSCSI target.
- **•** If you assign an empty charging group (a group to which you have not defined a charging gateway or an iSCSI target) to an APN, CDRs for that APN are not generated unless you place the charging group in maintenance mode by using the **service-mode maintenance** charging group configuration command.
- **•** If you define only an iSCSI target in a charging group, there is no fallback to the globally configured iSCSI target.
- **•** If you assign a charging group in which an iSCSI target has not been defined to an APN, that APN cannot fallback to the globally configured iSCSI profile. Therefore, to enable iSCSI backup and storage for an APN, ensure that the iSCSI target has been defined in the charging group assigned to the APN.
- **•** To use an iSCSI target as the primary storage device for charging records for an APN, and not just as a backup device, define only an iSCSI target in the charging group associated with the APN.
- **•** Auto-retrieval (the **gprs auto-retrieve** global configuration command) is supported only at the global level (default charging group 0). Auto-retrieval is not supported at the APN charging group level (groups 1 to 29).
- **•** The set iSCSI record format applies to all charging groups.
- **•** You can individually place each charging group in maintenance mode or operational mode. Before modifying a charging group (adding or deleting charging gateways or the iSCSI target), place the group in maintenance mode using the **service-mode** charging group configuration command.
- When a charging group is in maintenance mode, pending DTRs from the group are moved to the group's charging maintenance queue. When the charging group is returned to operational mode, pending messages present in the group maintenance queue, or open CDRs present for the APNs using the charging group, are moved to the charging path or iSCSI queue based on the following sequence:
	- **–** If charging gateways are defined in the charging group, pending messages and open CDRs are moved to the path of the charging gateway with the highest priority.
	- **–** If no charging gateways are defined, but an iSCSI target is, pending messages and open CDRs are moved to the iSCSI write queue.
	- **–** If neither a charging gateway or an iSCSI target are defined in the charging group, the group cannot be moved to operational mode if there are any pending messages or open CDRs for the group.

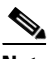

**Note** CDRs are not generated for a charging group when the group is empty and in operational mode

**Examples** The following example defines or modifies charging profile group 5:

Router(config)# **gprs charging group 5**

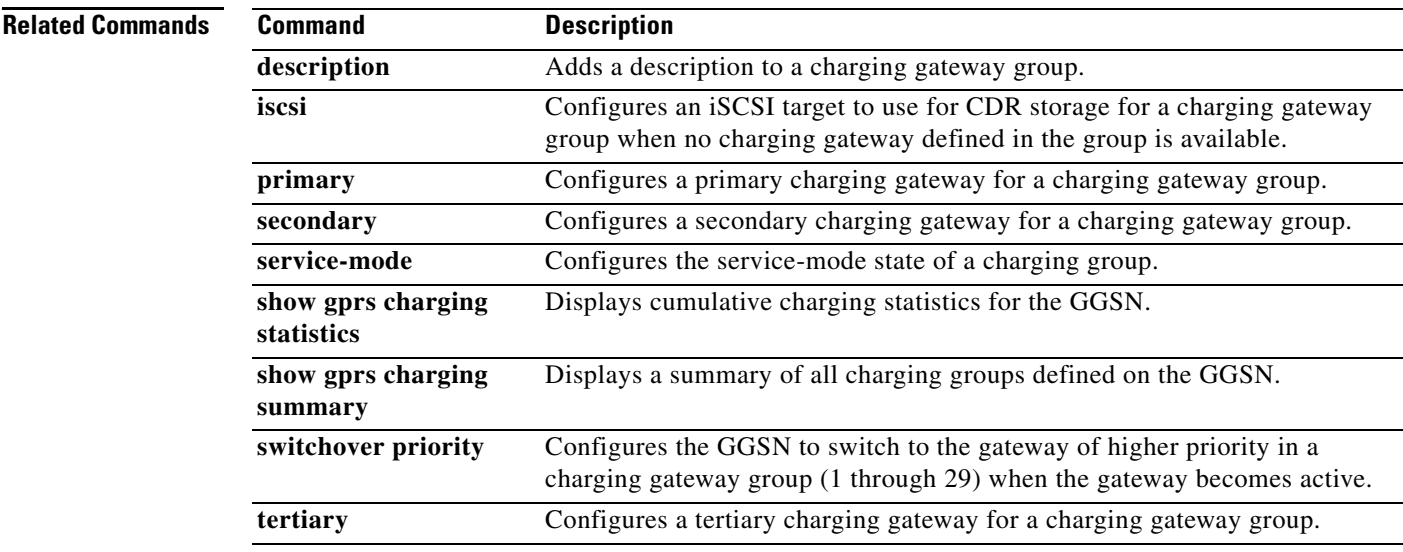

## **gprs charging header short**

To enable the gateway GPRS support node (GGSN) to use the GPRS tunneling protocol (GTP) short header (6-byte header), use the **gprs charging header short** command in global configuration mode. To return to the default value, use the **no** form of this command.

### **gprs charging header short**

**no gprs charging header short**

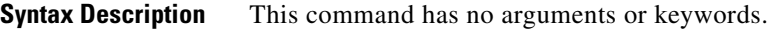

**Defaults** Disabled. The GGSN uses the GTP long header.

**Command Modes** Global configuration

### **Comman**

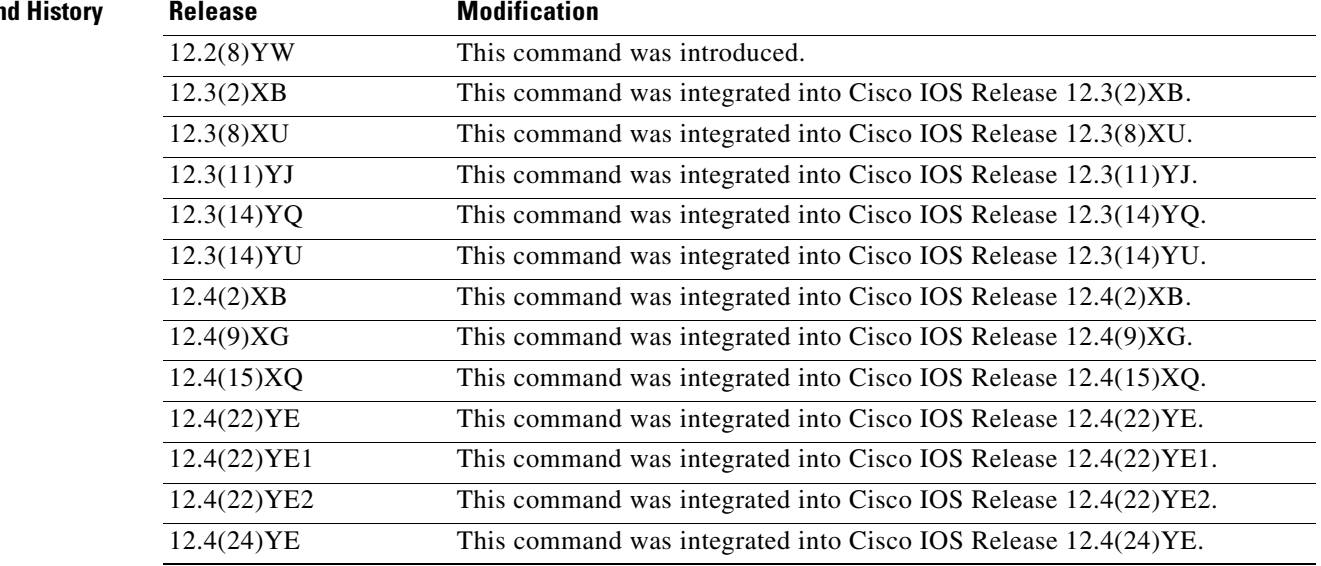

**Usage Guidelines** Use the **gprs charging header short** command to specify for the GGSN to use the GTP short header (6-byte header).

**Examples** The following example shows the enabling of the GTP short header:

gprs charging header short

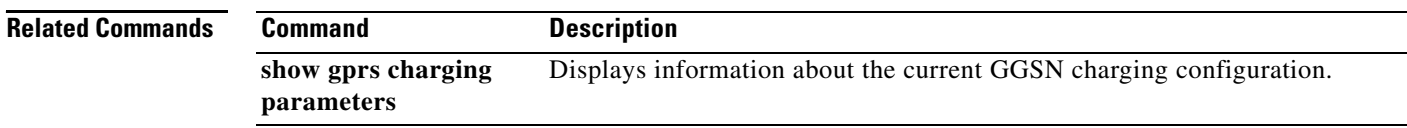

## **gprs charging interface source loopback**

To configure the GGSN to use a loopback interface for charging messages, use the **gprs charging interface source loopback** command in global configuration mode. To return to the default configuration, use the **no** form of this command.

**gprs charging interface source loopback** *number*

**no gprs charging interface source loopback** *number*

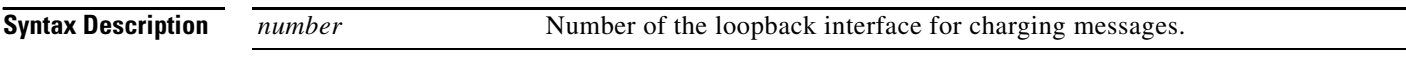

**Defaults** The global GTP virtual template interface is used for charging messages.

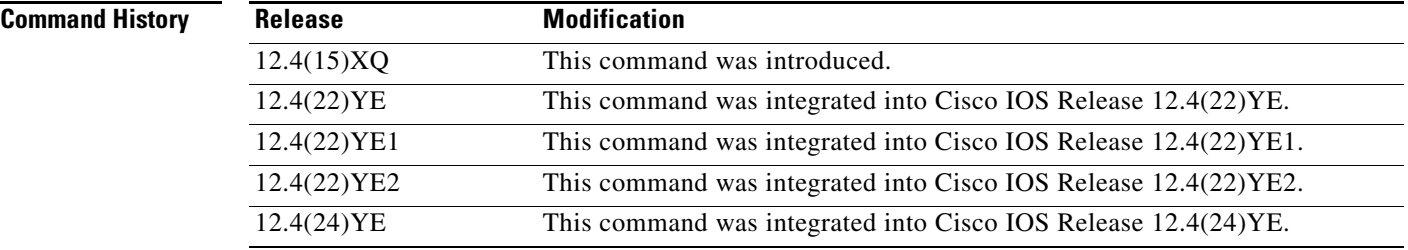

### **Usage Guidelines** Use the **gprs charging interface source loopback** command to configure the GGSN to use a loopback interface for charging traffic.

By default, the global GTP virtual template interface is used for all charging messages. With Cisco GGSN Release 8.0 and later, you can configure a charging source interface for charging messages.

The charging source interface is a loopback interface that the GGSN is configured to use for charging traffic by using the **gprs charging interface source loopback** global configuration command. Once a loopback interface is configured as the charging source interface, all charging messages will use the IP address of that loopback interface as their source address.

This feature enables you to separate charging traffic. Optionally, VRF can be configured on the loopback interface, which enables charging traffic to be separated onto a private VLAN.

When configuring a charging source interface:

- Once configured, the loopback interface cannot not be modified without removing the charging source interface configuration. All charging messages will use the new end points from the path structure.
- **•** A charging source interface cannot be unconfigured while there are active PDPs or CDRs.

**Examples** The following example configures the GGSN to use loopback interface 9 for charging traffic: Router(config)# **gprs charging interface source loopback 9**

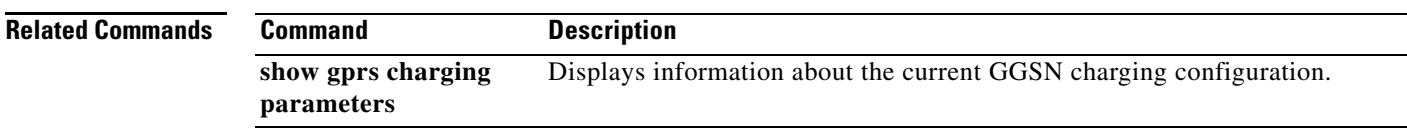

# **gprs charging iscsi rec-format**

To configure the format for writing charging records to iSCSI, use the g**prs charging iscsi rec-format** command. To return to the default, use the **no** form of the command.

**gprs charging iscsi rec-format** {**asn.1** | **gtp**}

**no gprs charging iscsi rec-format** {**asn.1** | **gtp**}

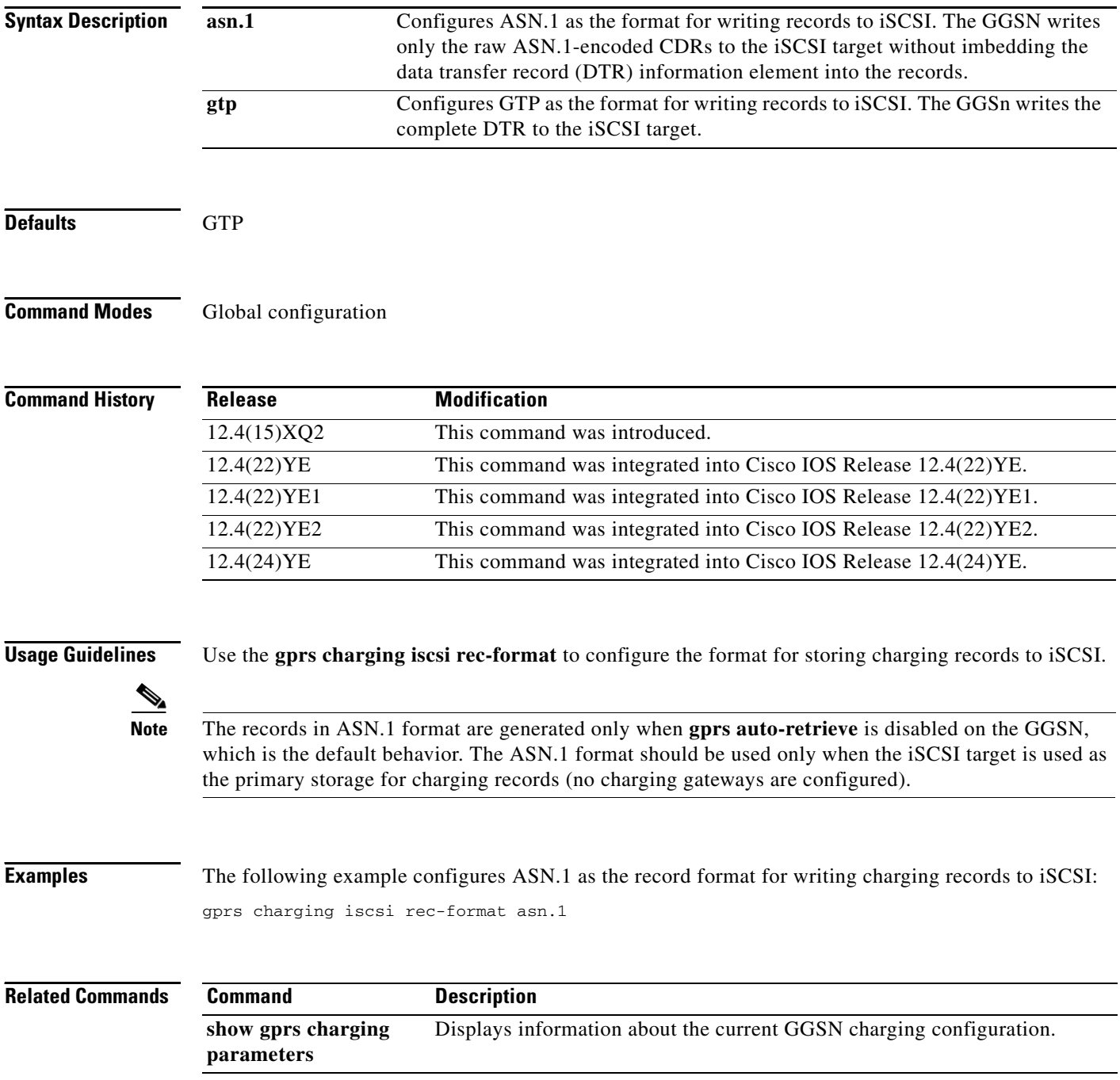

 $\overline{\phantom{a}}$ 

П

# **gprs charging map data tos**

To specify an IP type of service (ToS) mapping for gateway GPRS support node (GGSN) charging packets, use the **gprs charging map data tos** command in global configuration mode. To return to the default value, use the **no** form of this command.

**gprs charging map data tos** *tos-value*

**no gprs charging map data tos** *tos-value*

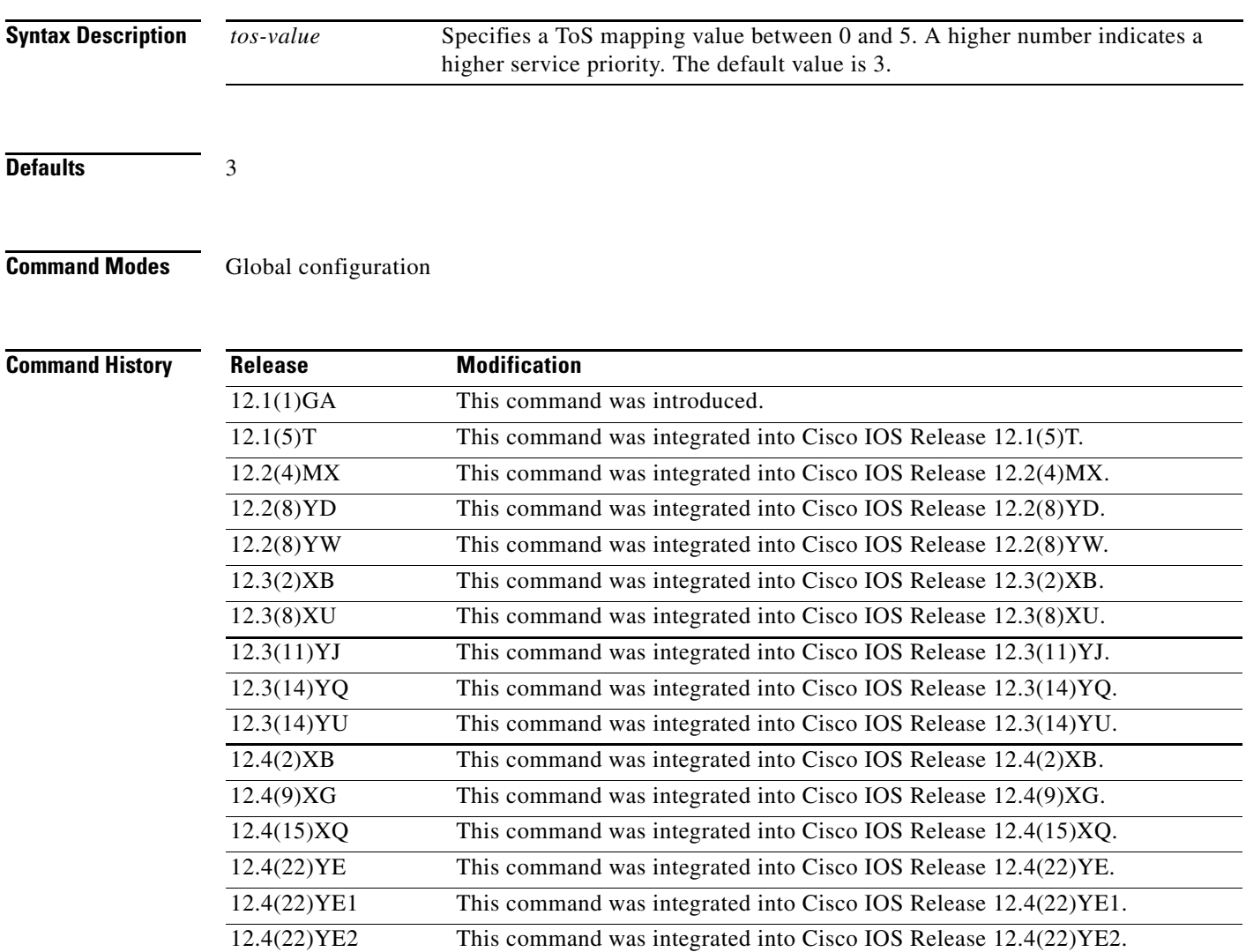

**Usage Guidelines** Use the **gprs charging map data tos** command to specify a value for the ToS precedence bits in the IP header for charging packets transmitted by the GGSN.

### **Examples** The following example shows ToS mapping value of 5:

gprs charging map data tos 5

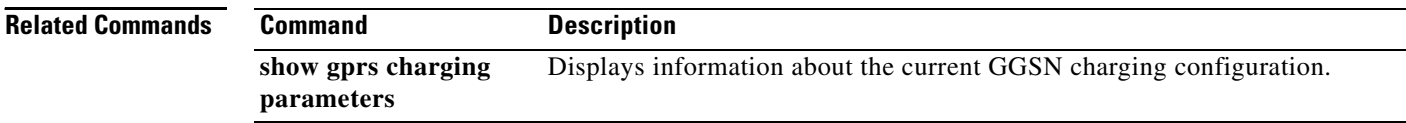

۰
## **gprs charging message transfer-request command-ie**

To specify for the gateway GPRS support node (GGSN) to include the Packet Transfer Command information element (IE) in Data Record Transfer Request messages, use the **gprs charging message transfer-request command-ie** command in global configuration mode. To return to the default value, use the **no** form of this command.

**gprs charging message transfer-request command-ie**

**no gprs charging message transfer-request command-ie**

**Syntax Description** This command has no arguments or keywords.

**Defaults** The GGSN does not include the Packet Transfer Command IE.

**Command Modes** Global configuration

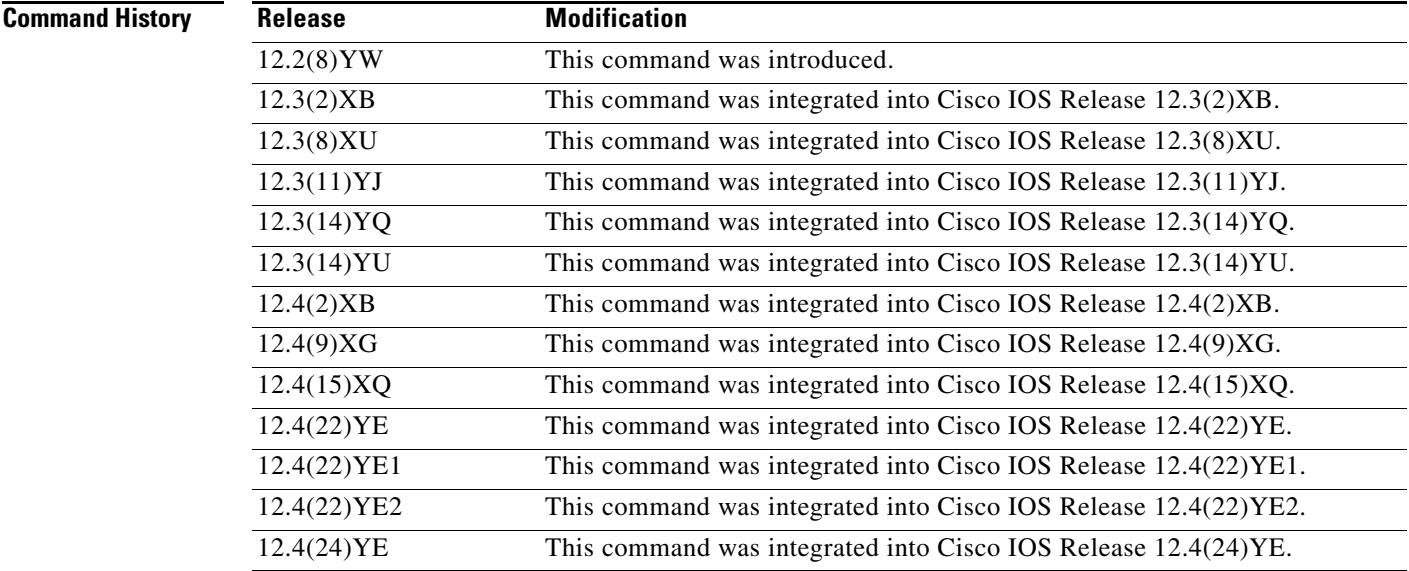

**Usage Guidelines** Use the **gprs charging message transfer-request command-ie** command to configure the GGSN to include the Packet Transfer Command IE in Data Record Transfer Request messages.

> When the **gprs charging message transfer-request command-ie** command is enabled, the Packet Transfer Command IE is included in Data Record Transfer Request messages with the value set to Send Data Record Packet (1), unless the **gprs charging message transfer-request possibly-duplicate** command is configured.

When the **gprs charging message transfer-request possibly-duplicate** command is configured along with the **gprs charging message transfer-request command-ie** command, if a charging gateway should fail, when the GGSN switches over to the standby charging gateway, the GGSN will retransmit Data Record Transfer Request message (sent to the previously active charging gateway) and set the value of the Data Record Transfer Request IE to Send Possibly Duplicate Data Record Packet (2).

The GGSN does not support the following values of the Packet Transfer Command IE:

- **•** Cancel Data Record Packet (3)
- **•** Release Data Record Packet (4).

**Examples** The following example specifies for the GGSN to include the Packet Transfer Command IE in Data Record Transfer Response messages:

gprs charging message transfer-request command-ie

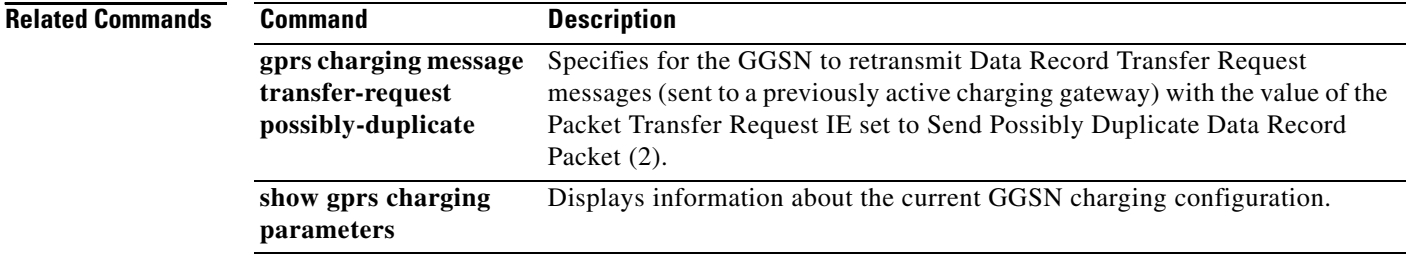

## **gprs charging message transfer-request possibly-duplicate**

To specify for the gateway GPRS support node (GGSN) to retransmit Data Record Transfer Request messages (sent to a previously active charging gateway) with the value of the Packet Transfer Request information element (IE) set to Send Possibly Duplicate Data Record Packet (2), use the **gprs charging message transfer-request possibly-duplicate** command in global configuration mode. To return to the default value, use the **no** form of this command.

**gprs charging message transfer-request possibly-duplicate**

**no gprs charging message transfer-request possibly duplicate**

**Syntax Description** This command has no arguments or keywords.

**Defaults** The GGSN sets the value of the Packet Transfer Request IE to Send Data Record Packet (1).

**Command Modes** Global configuration

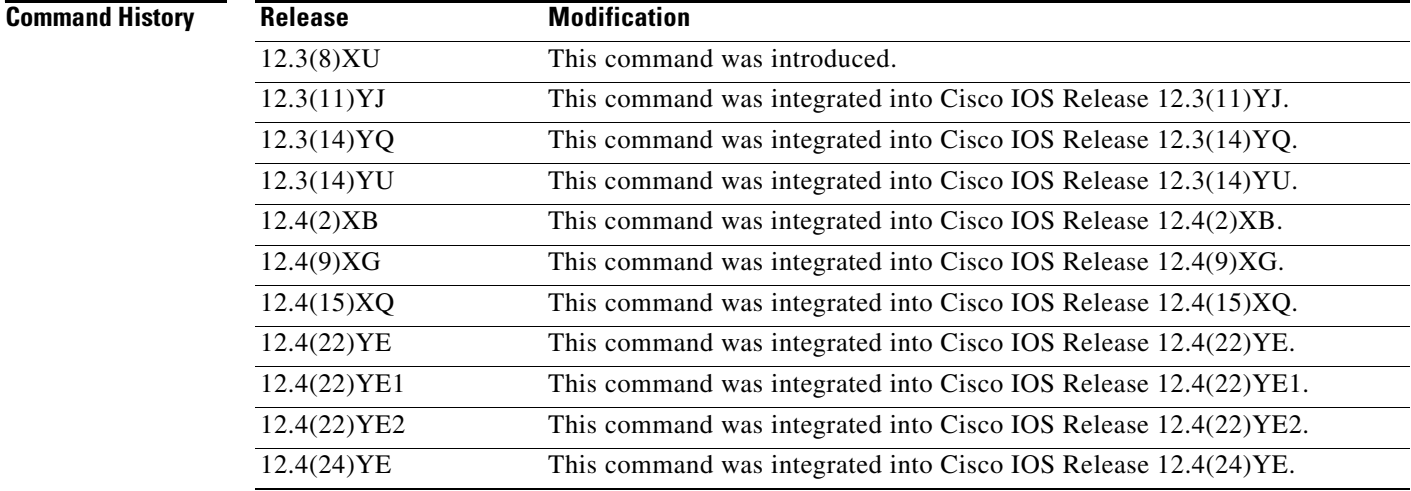

**Usage Guidelines** To configure the GGSN to retransmit Data Record Transfer Request messages to a newly active charging gateway (sent to a previously active charging gateway) with the value of the Packet Transfer Request IE set to Send Possibly Duplicate Data Record Packet (2), use the **gprs charging message transfer-request possibly-duplicate** command.

> This command must be used with the **gprs charging message transfer-request command-ie** command. When the **gprs charging message transfer-request command-ie** command is enabled, the Packet Transfer Command IE is included in Data Record Transfer Request messages with the value set to Send Data Record Packet (1), unless the **gprs charging message transfer-request possibly-duplicate** command is configured.

When the **gprs charging message transfer-request possibly-duplicate** command is configured along with the **gprs charging message transfer-request command-ie** command, if a charging gateway should fail, when the GGSN switches over to the standby charging gateway, the GGSN will retransmit Data Record Transfer Request messages (sent to the previously active charging gateway) with the value of the Data Record Transfer Request IE set to Send Possibly Duplicate Data Record Packet (2).

The GGSN does not support the following values of the Packet Transfer Command IE:

- **•** Cancel Data Record Packet (3)
- **•** Release Data Record Packet (4).

**Examples** The following example specifies for the GGSN to retransmit Data Record Transfer Request messages with the value of the Packet Transfer Request IE set to Send Possibly Duplicate Data Record Packet (2) in the case a charging gateway goes down and a secondary gateway becomes active:

gprs charging message transfer-request possibly-duplicate

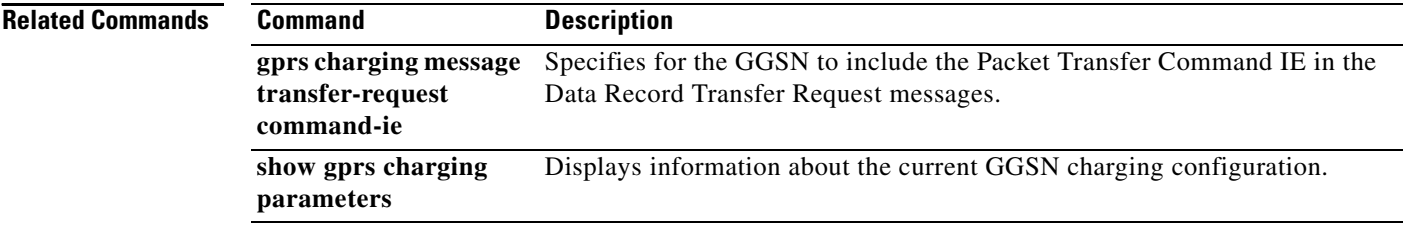

## **gprs charging message transfer-response number-responded**

To specify for the gateway GPRS support node (GGSN) to use the Number of Requests Responded field instead of the Length field in the Requests Responded information element (IE) of Data Record Transfer Response messages, use the **gprs charging message transfer-response number-responded** command in global configuration mode. To return to the default value, use the **no** form of this command.

**gprs charging message transfer-response number-responded**

**no gprs charging message transfer-response number-responded**

- **Syntax Description** This command has no arguments or keywords.
- **Defaults** The GGSN uses the Length field.

**Command Modes** Global configuration

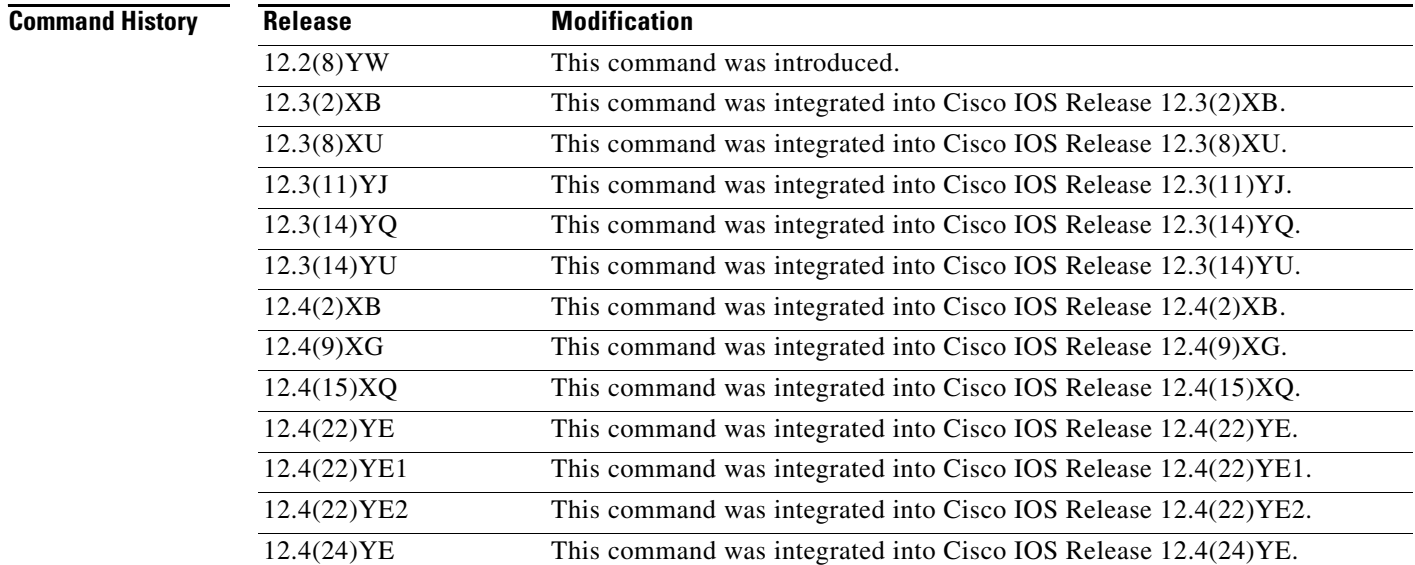

**show gprs charging** 

**parameters**

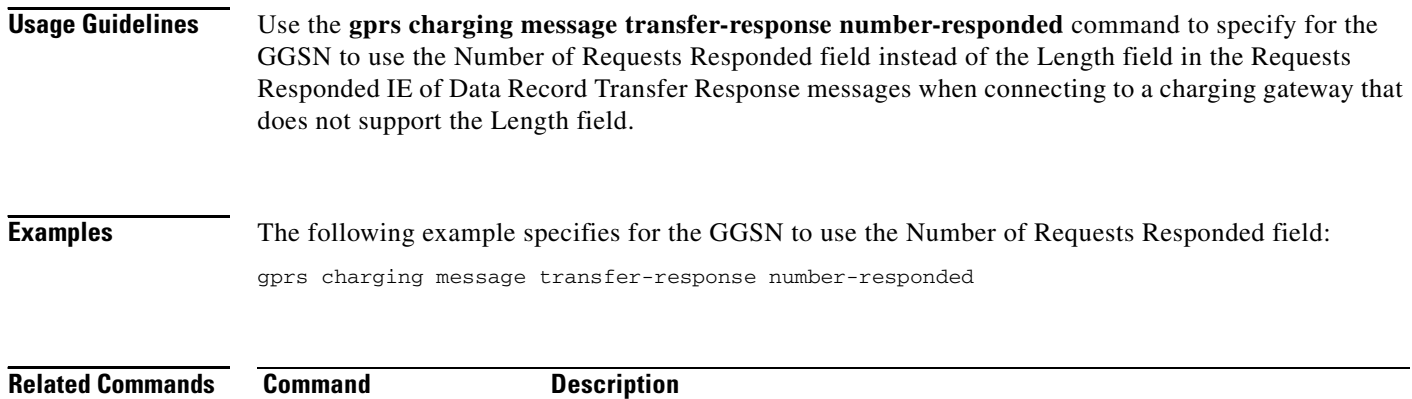

Displays information about the current GGSN charging configuration.

a ka

## **gprs charging packet-queue-size**

To specify the maximum number of unacknowledged charging data transfer requests that the gateway GPRS support node (GGSN) maintains in its queue, use the **gprs charging packet-queue-size** command in global configuration mode. To return to the default value, use the **no** form of this command.

**gprs charging packet-queue-size** *queue-size*

**no gprs charging packet-queue-size** *queue-size*

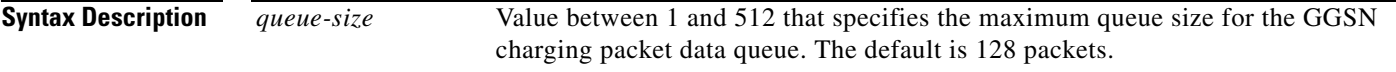

**Defaults** 128 packets

### **Command Modes** Global configuration

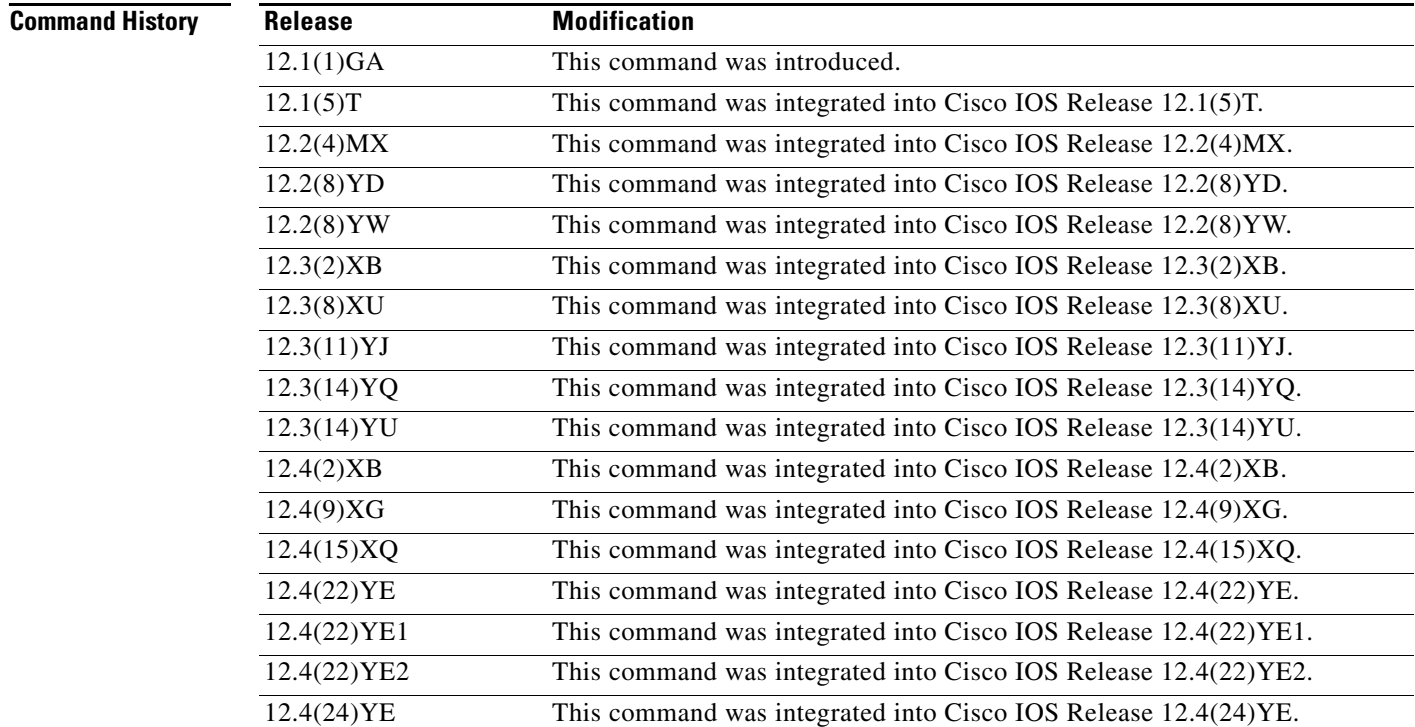

### **Usage Guidelines** Use the **gprs charging packet-queue-size** command to specify the maximum size of the GGSN queue of outstanding charging data transfer requests. This queue stores all unacknowledged charging data requests.

When the charging packet queue reaches the specified size, the GGSN stops queuing charging packets until a packet is cleared from the queue and stores new charging packets in memory.

If monitoring of the performance of the charging gateway indicates that it is processing charging packets too slowly, you can increase the size of the charging packet queue. Conversely, if the performance of the charging gateway is fast, you can decrease the size of the charging packet queue.

**Examples** The following example specifies a GGSN queue of 512 charging data transfer requests:

gprs charging packet-queue-size 512

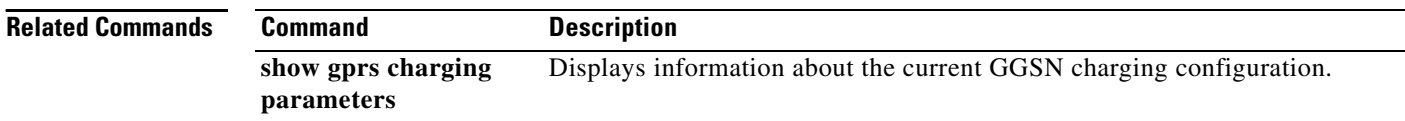

## **gprs charging path-protocol**

To specify the protocol that the gateway GPRS support node (GGSN) uses to transmit and receive charging data, use the **gprs charging path-protocol** command in global configuration mode. To return to the default value, use the **no** form of this command.

**gprs charging path-protocol** {**udp** | **tcp**}

**no gprs charging path-protocol** {**udp** | **tcp**}

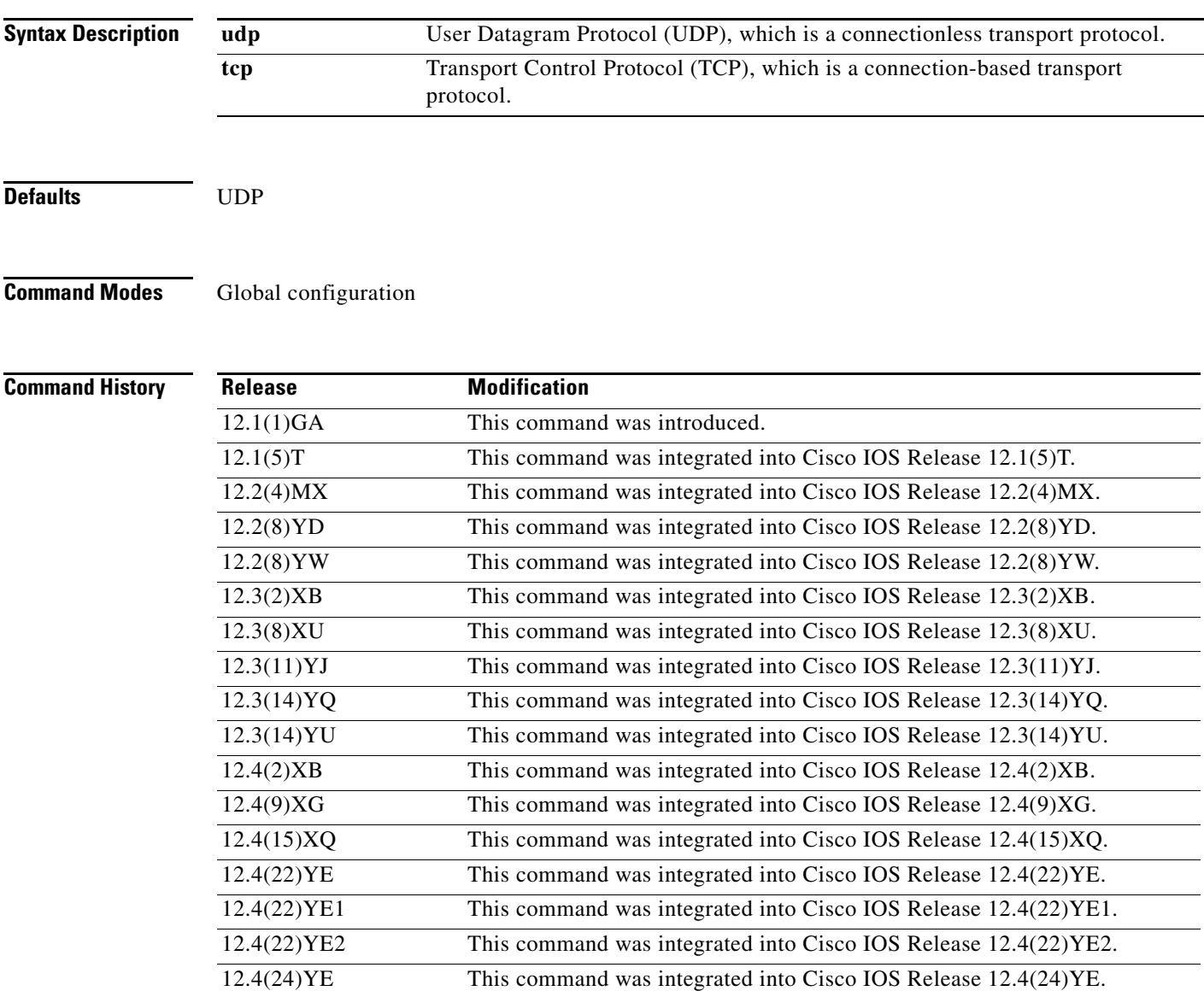

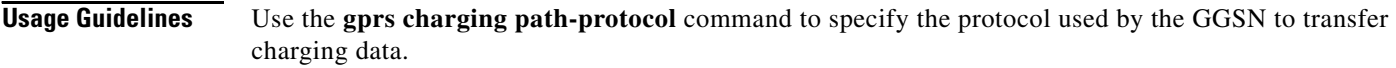

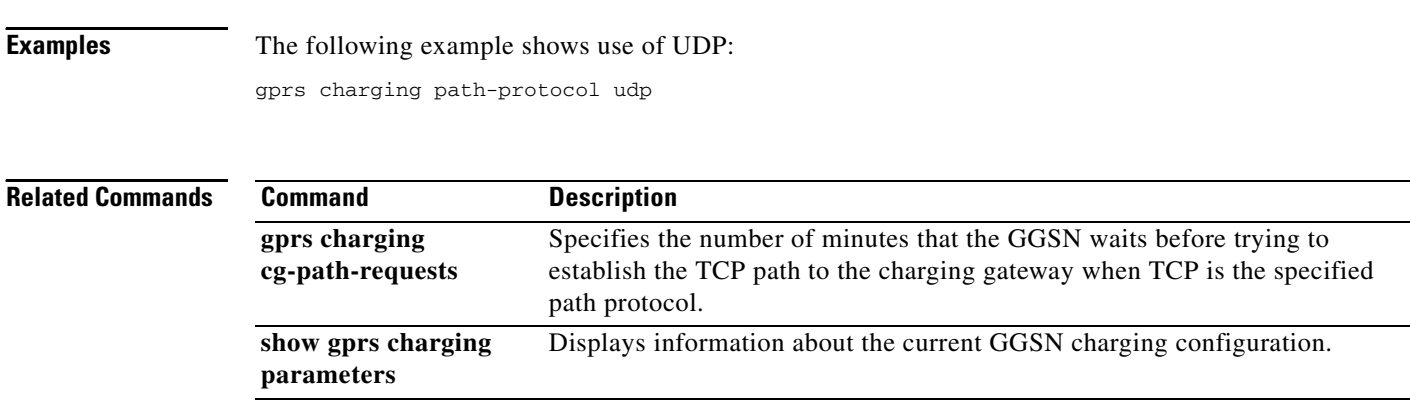

 $\overline{\mathbf{I}}$ 

# **gprs charging port**

To configure the destination port of the charging gateway, use the **gprs charging port** command in global configuration mode. To return to the default value, use the **no** form of this command.

**gprs charging port** *port-num*

**no gprs charging port** *port-num*

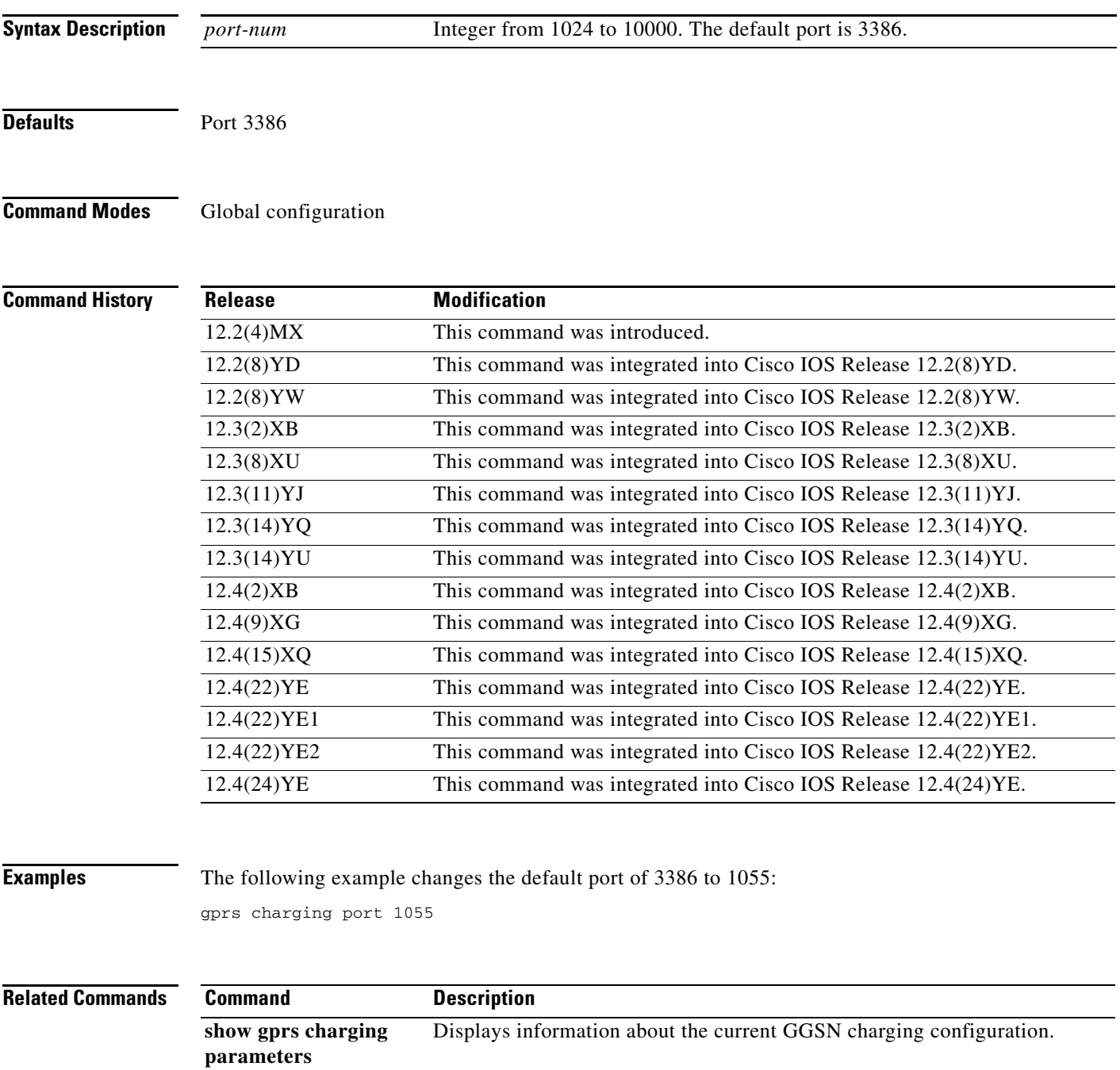

## **gprs charging profile**

To create a new charging profile or modify an existing one, and enter charging profile configuration mode, use the **gprs charging profile** command in global configuration mode. To return to the default value, use the **no** form of this command.

**gprs charging profile** *profile-number*

**no gprs charging profile** *profile-number*

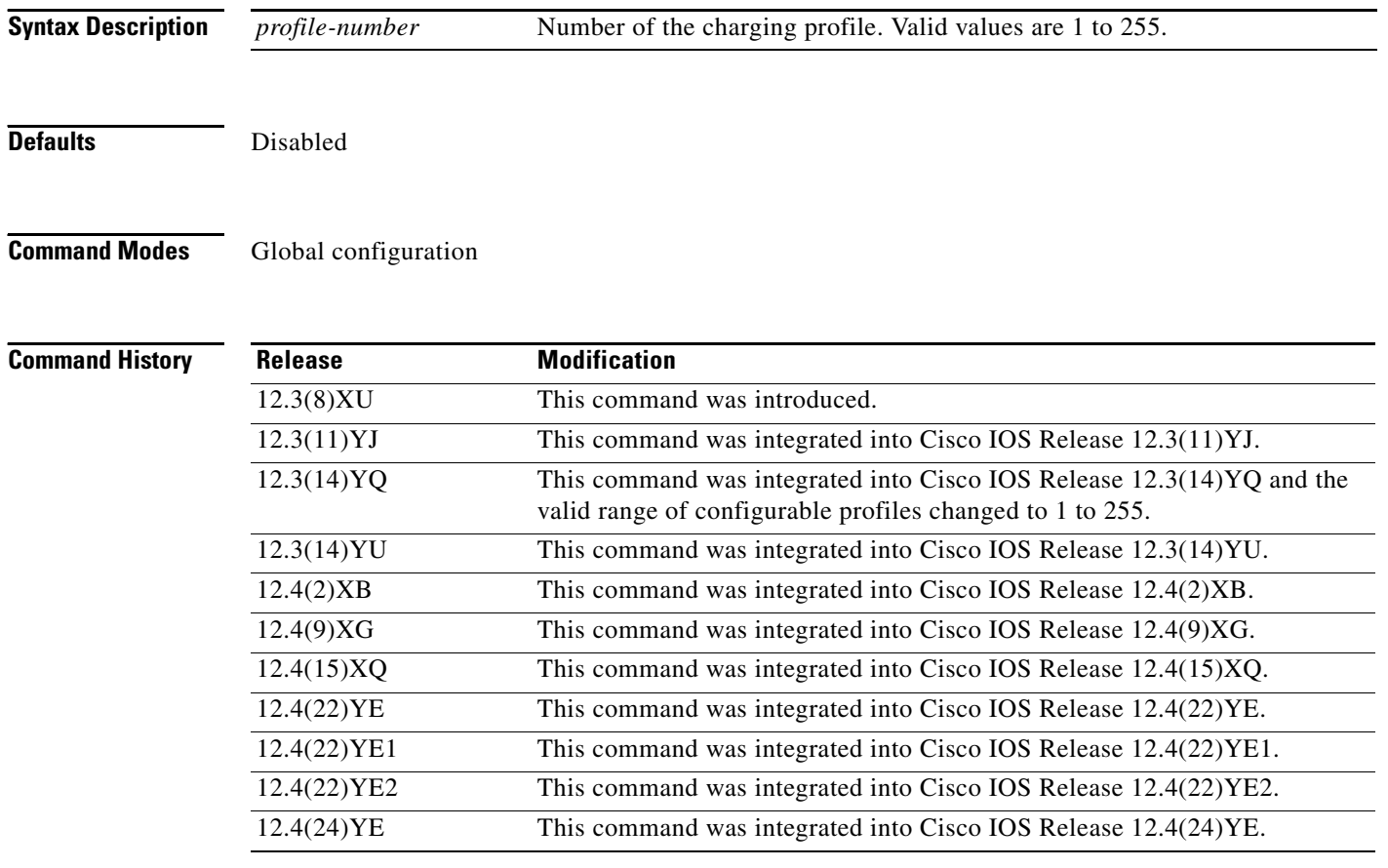

**Usage Guidelines** Use the **gprs charging profile** global configuration command to create charging profiles. Charging profiles define the charging method to apply to a specific type of subscriber (home, roamer, visitor), enabling you to apply a charging method on a per-packet data protocol (PDP) context basis.

> You can apply a charging profile at an APN level or global level as the default charging method for a specified subscriber type.

The GGSN supports up to 256 charging profiles, numbered 0 to 255. Profile 0 is a set profile that always exists on the GGSN. It is the global default charging profile. You do not create Profile 0, however, you can modify it using the charging-related global configuration commands. Profiles 1 to 255 are user-defined and customized using the Cisco GGSN charging profile configuration commands.

When using charging profiles, note that you must configure the GGSN to:

- Include the charging characteristics selection mode parameter in CDRs by configuring the **gprs charging cdr-option chch-selection-mode** command.
- Receive the charging characteristics selection mode IE in CDRs by configuring the **gprs charging release** command

In a charging profile, you can configure the following types of charging characteristics and trigger conditions:

- **•** Subscriber category (the **category** command)
- **•** CDR suppression (the **cdr-suppression** command)
- **•** Volume limit (the **limit volume** command)
- **•** Duration limit (the **limit duration** command)
- **•** Tariff time (the **tariff-time** command)
- **•** SGSN change limit (the **limit sgsn-change** command)

When a Create PDP Context request is received by the GGSN, the GGSN selects the appropriate charging profile based on the following sources of input:

- **•** Serving GPRS support node (SGSN)/home location register (HLR) via the charging characteristics selection mode information element (IE).
- **•** Local defaults.
- **•** Charging profile index authentication, authorization, and accounting (AAA) attribute.

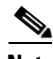

**Note** The charging profile index received from AAA takes effect only if service-aware billing is enabled globally on the GGSN, by using the **gprs service-aware** global configuration command, and at the APN level, by using the **service-aware** access point configuration command.

For information on configuring a service-aware GGSN, see *Cisco GGSN Configuration Guide*.

The order in which the GGSN selects a charging profile for a PDP context, is as follows:

- **1.** Charging profile index in the override rule on the APN—If a default charging profile is configured at both the APN and global level to override the SGSN specification, the APN default charging profile is used first.
- **2.** Charging profile index in the override rule on the box (global default charging profile)—If there is no default charging profile default configured at the APN, the default charging profile configured globally is use.
- **3.** Charging profile index from AAA.
- **4.** Charging profile index from SGSN/HLR.
- **5.** Charging profile index from the non-override rule on the APN.
- **6.** Charging profile index from non-override rule on the box (global default charging profile).

If none of the above applies, the PDP context is rejected if the **gprs charging characteristics reject**  global configuration command is configured and the Create PDP Context request is GTP v1. If the **gprs charging characteristics reject** command is not configured, the GTPv1 PDP context is created using charging profile 0.

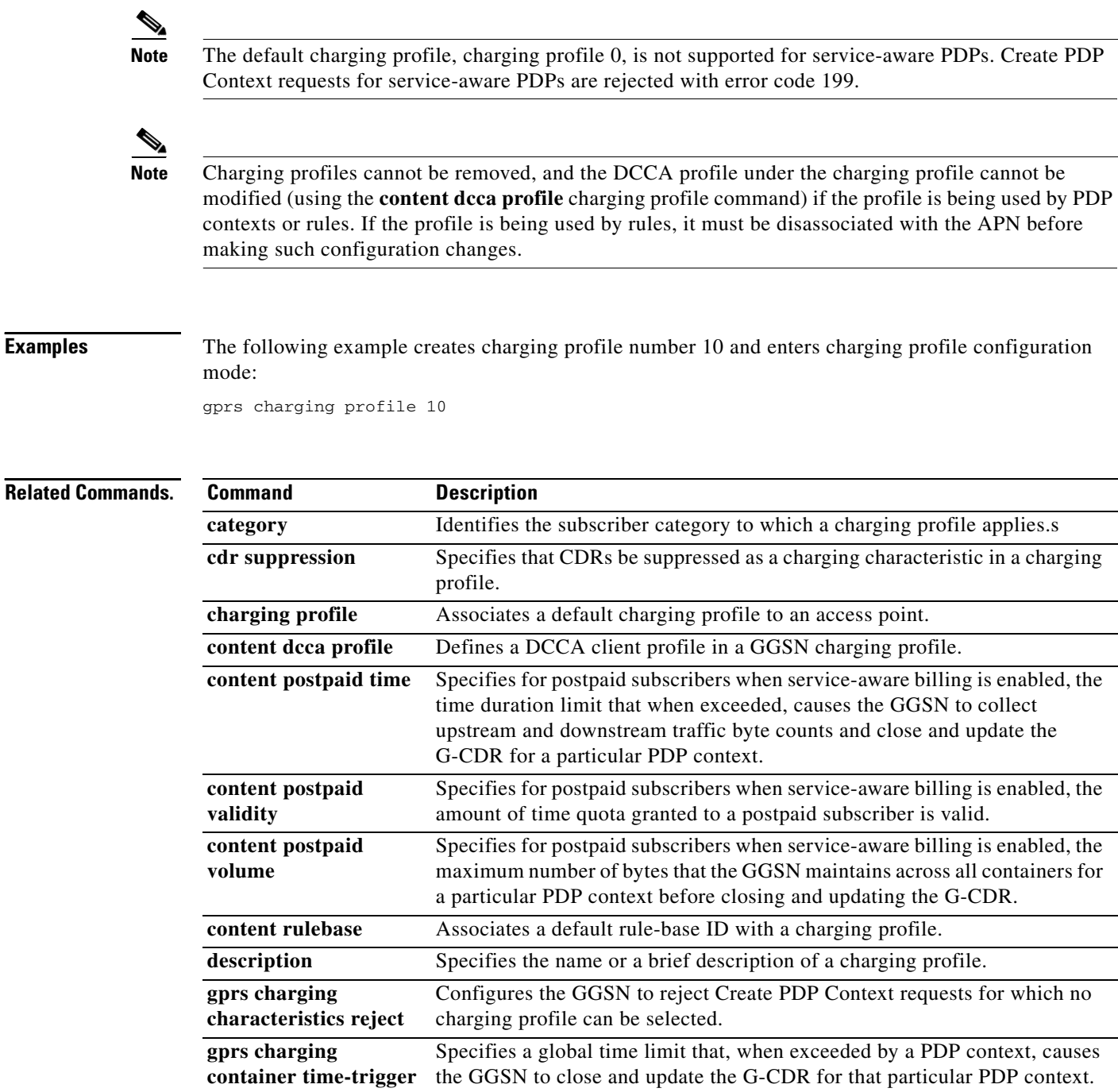

**limit duration** Specifies the time duration limit that when exceeded, causes the GGSN to collect upstream and downstream traffic byte counts and close and update the G-CDR for a particular PDP context. **limit sgsn-change** Specifies the maximum number of SGSN changes that can occur before

closing and updating the G-CDR for a particular PDP context.

П

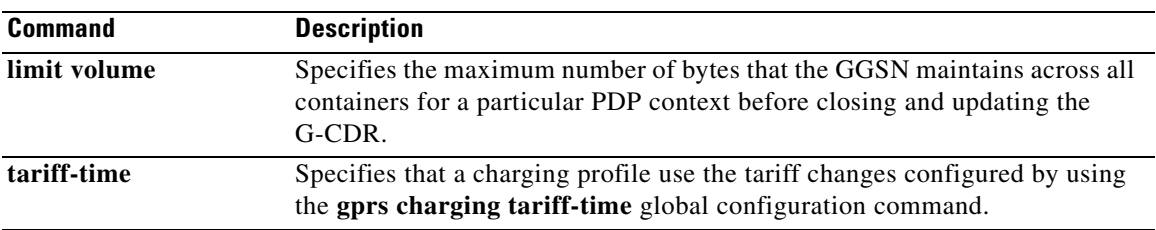

## **gprs charging profile default**

To specify a default charging profile for a specific type of user globally, to use if no charging profile is specified at the access point name (APN), use the **gprs charging profile default** command in global configuration mode. To return to the default value, use the **no** form of this command.

**gprs charging profile default {home | roaming | visiting | any} [trusted]** *profile-number*  **[override]** 

**no gprs charging profile default {home | roaming | visiting | any}** *profile-number* **[trusted]**  *profile-number* **[override]**

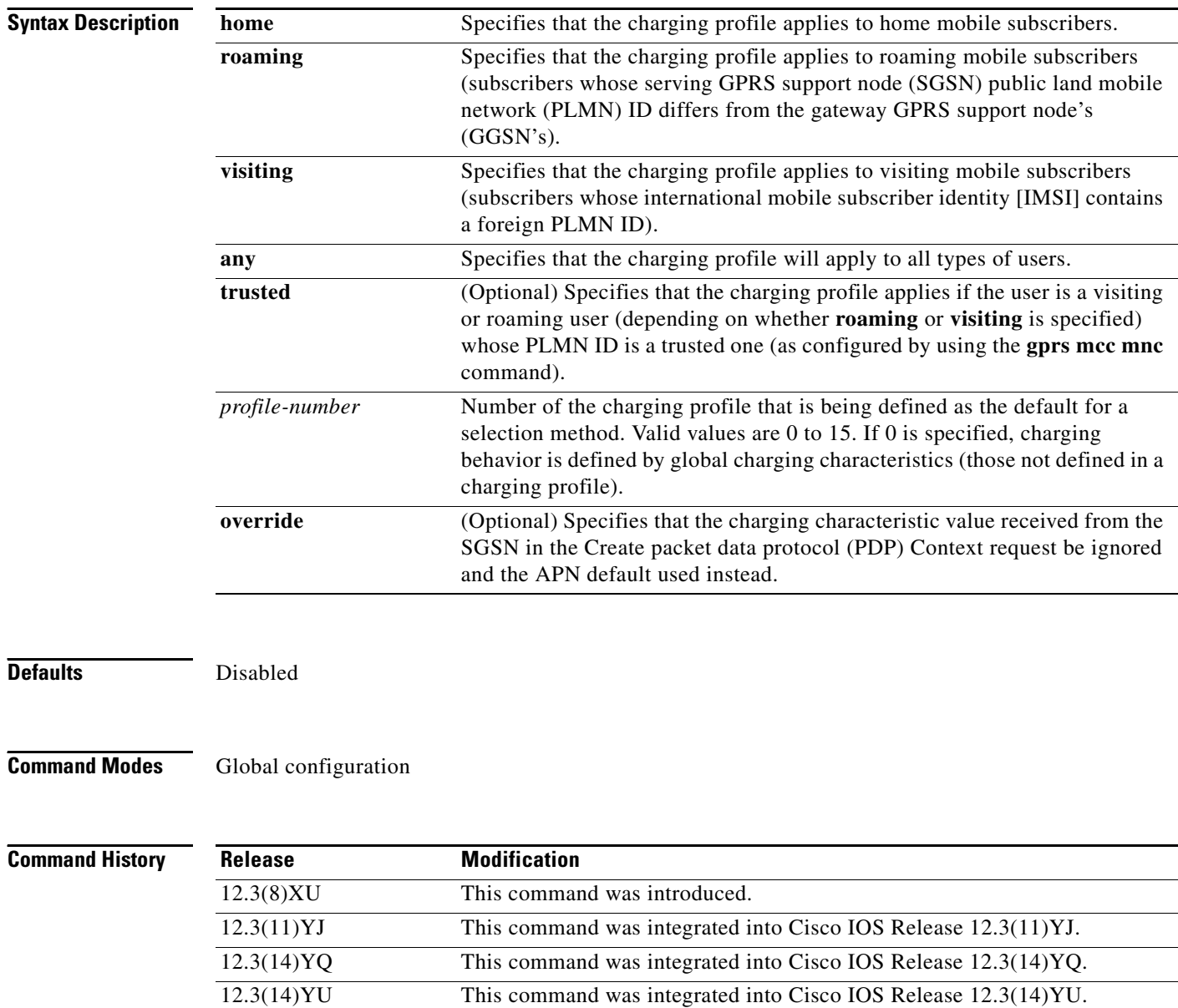

12.4(2)XB This command was integrated into Cisco IOS Release 12.4(2)XB.

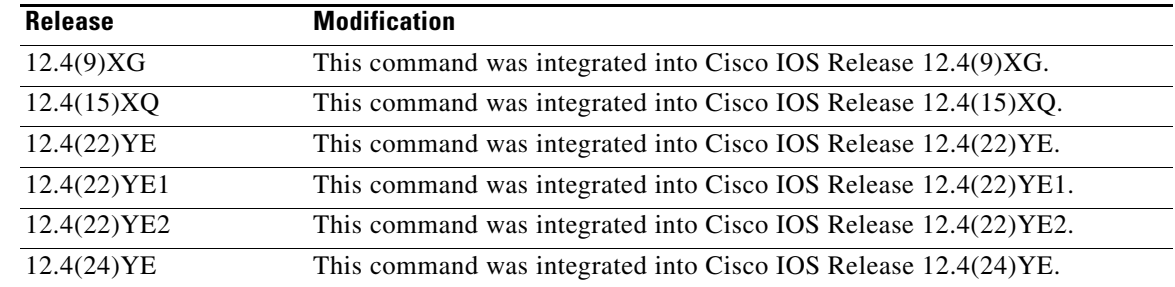

### **Usage Guidelines** Use the **gprs charging profile default** global configuration command to define a default charging profile globally for a specific type of users to use when no default is configured at the APN. For complete information on configuring and using charging profiles, and the order in which charging

profiles are selected for a PDP context, see the "Configuring Charging Profiles" section of the "Configuring Charging on the GGSN" chapter of the *Cisco GGSN Configuration Guide*.

### **Examples** The following example specifies charging profile number 10 to be the global default for home users: gprs charging profile default 10 home

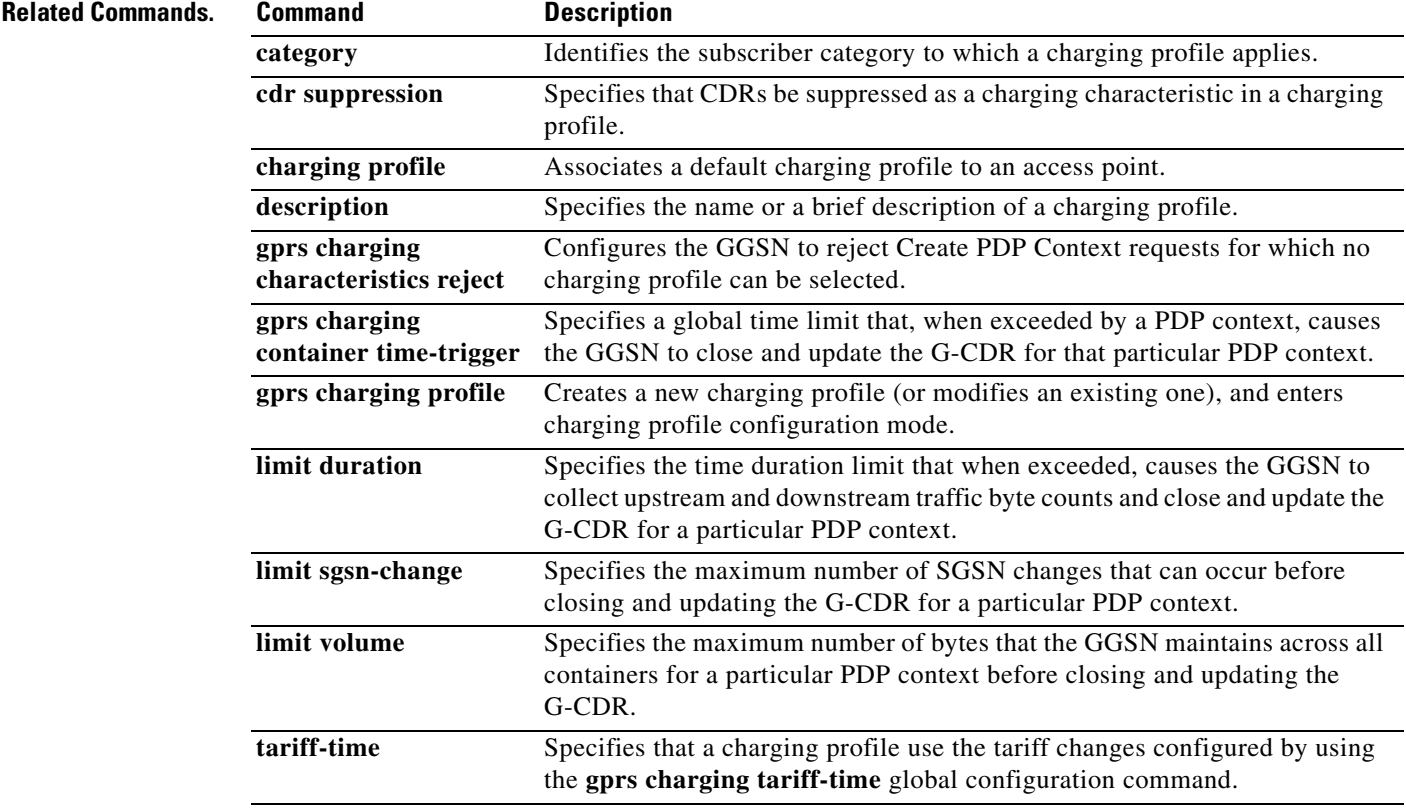

## **gprs charging reconnect**

To configure the gateway GPRS support node (GGSN) to periodically attempt to reconnect to an unreachable charging gateway in order to determine when the link is back up, use the **gprs charging reconnect** command in global configuration mode. To return to the default value, use the **no** form of this command.

**gprs charging reconnect** *minutes*

**no gprs charging reconnect**

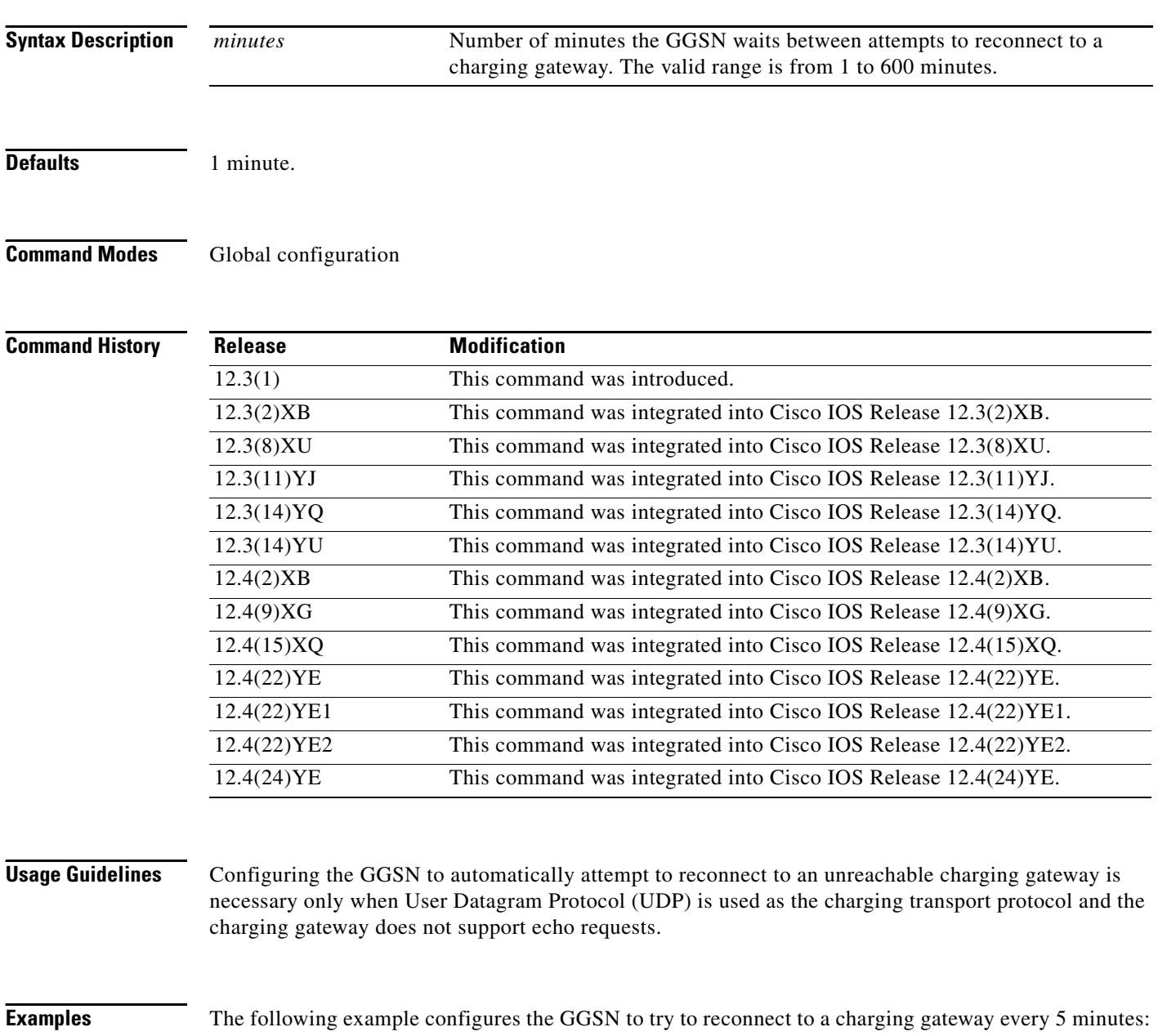

gprs charging reconnect 5

### **Related C**

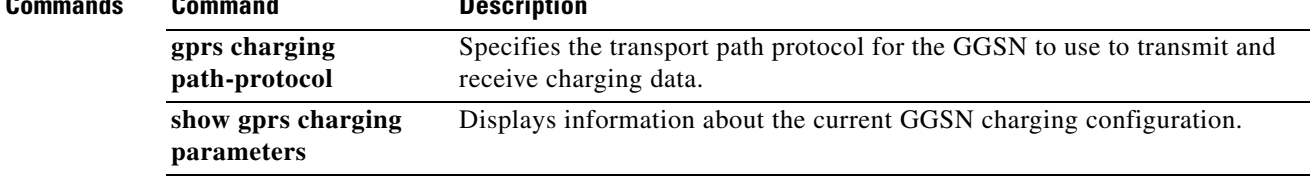

# **gprs charging release**

To configure the charging release with which the gateway GPRS support node (GGSN) is to comply when presenting call detail records (CDRs), use the **gprs charging release** command in global configuration mode. To return to the default value, use the **no** form of this command.

**gprs charging release** {**99** | **98 | 4 | 5 | 7**}

**no gprs charging release** {**99** | **98 | 4 | 5 | 7**}

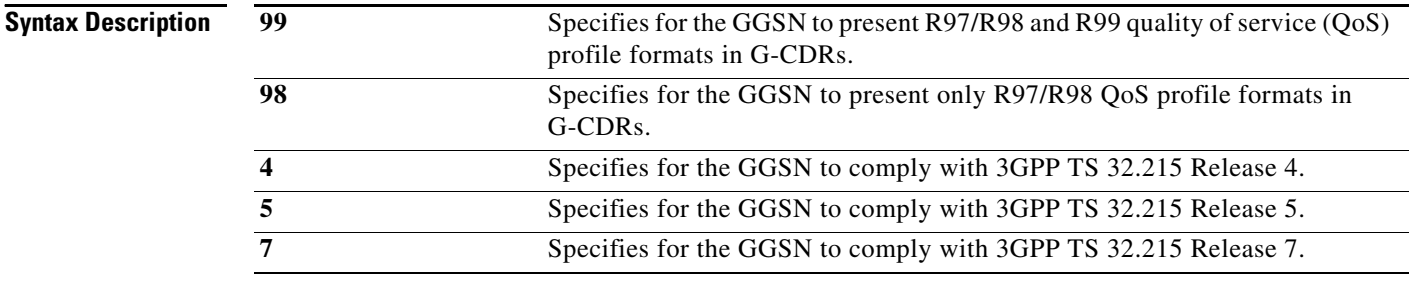

**Defaults** 99

### **Command Modes** Global configuration

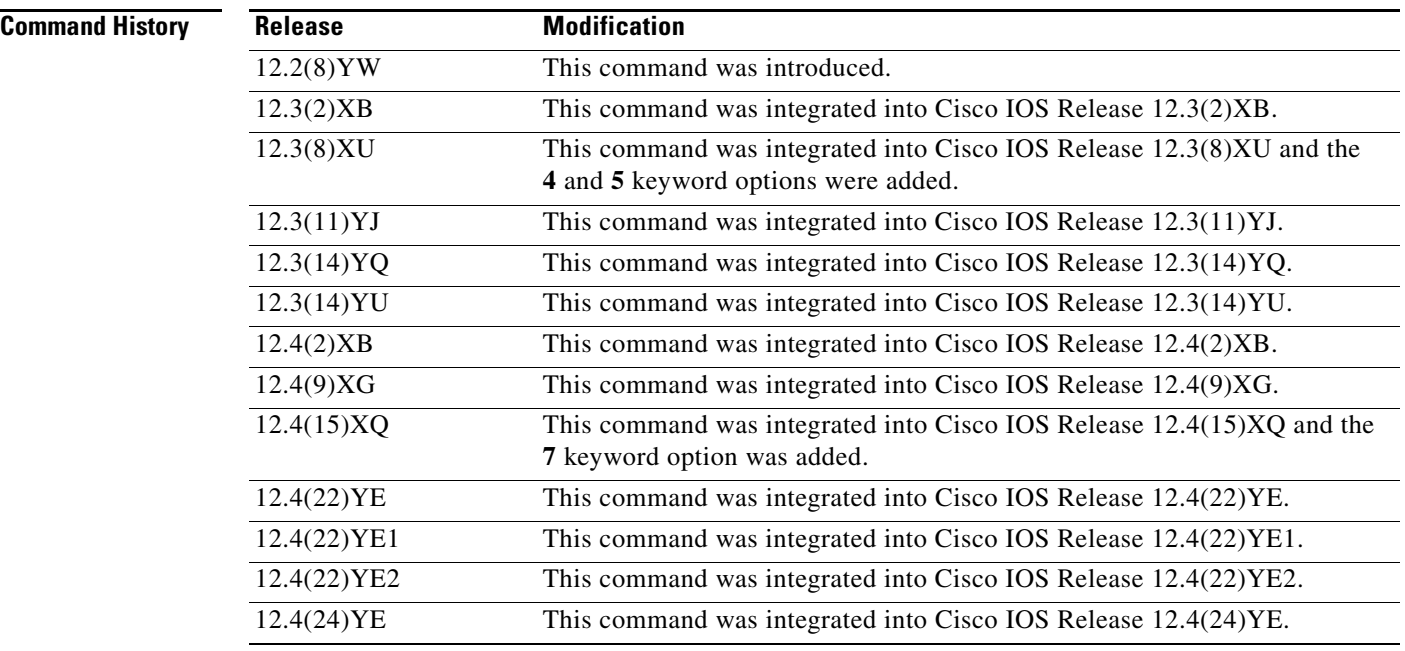

**Usage Guidelines** When specifying the **99** or **98** keywords, the following actions take place:

- **•** If the GGSN is configured to present R97/R98 CDRs (**gprs charging release 98** is configured):
	- **–** If the PDP context is R98, the GGSN presents an R97/R98 G-CDR.
	- **–** If the PDP context is R99, the GGSN converts the R99 QoS profile to an R97/R98 QoS profile, and presents an R97/R98 G-CDR.
- **•** If the GGSN is configured to present R99 CDRs (**gprs charging release 99** is configured):
	- **–** If the PDP context is R99, the GGSN presents an R99 G-CDR.
	- **–** If the PDP context is R98, the GGSN converts the QoS profile and presents an R99 CDR.

When **99** is configured, the Charging Characteristics parameter is included in G-CDRs. When **4**, **5**, or **7**  are configured, the Charging Characteristics Selection Mode information element (IE) is included.

To verify charging release configuration, use the **show gprs charging parameters** command.

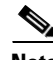

**Note** With Cisco GGSN Release 9.2 and later, the generation of enhanced G-CDRs (eG-CDRs) requires that charging release 7 has been configured on the GGSN. For information about configuring the GGSN to generate eG-CDRs, see the "Implementing Enhanced Service-Aware Billing" chapter of the *Cisco GGSN Configuration Guide*.

### **Examples** The following example enables the GGSN to present both R97/R98 QoS profile formats and R99 QoS profile formats in G-CDRs:

gprs charging release 99

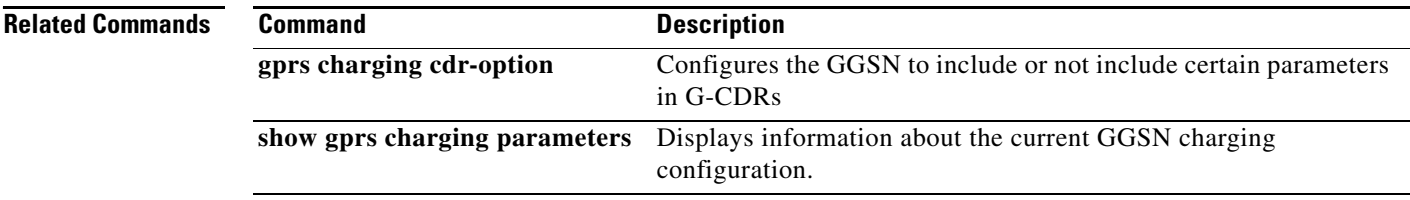

## **gprs charging roamers**

To enable the charging for roamers feature on the gateway GPRS support node (GGSN), use the **gprs charging roamers** command in global configuration mode. To disable the charging for roamers feature on the GGSN, use the **no** form of this command.

### **gprs charging roamers**

**no gprs charging roamers**

- **Syntax Description** This command has no arguments or keywords.
- **Defaults** Charging for roamers is disabled.
- **Command Modes** Global configuration

### **Command Hist**

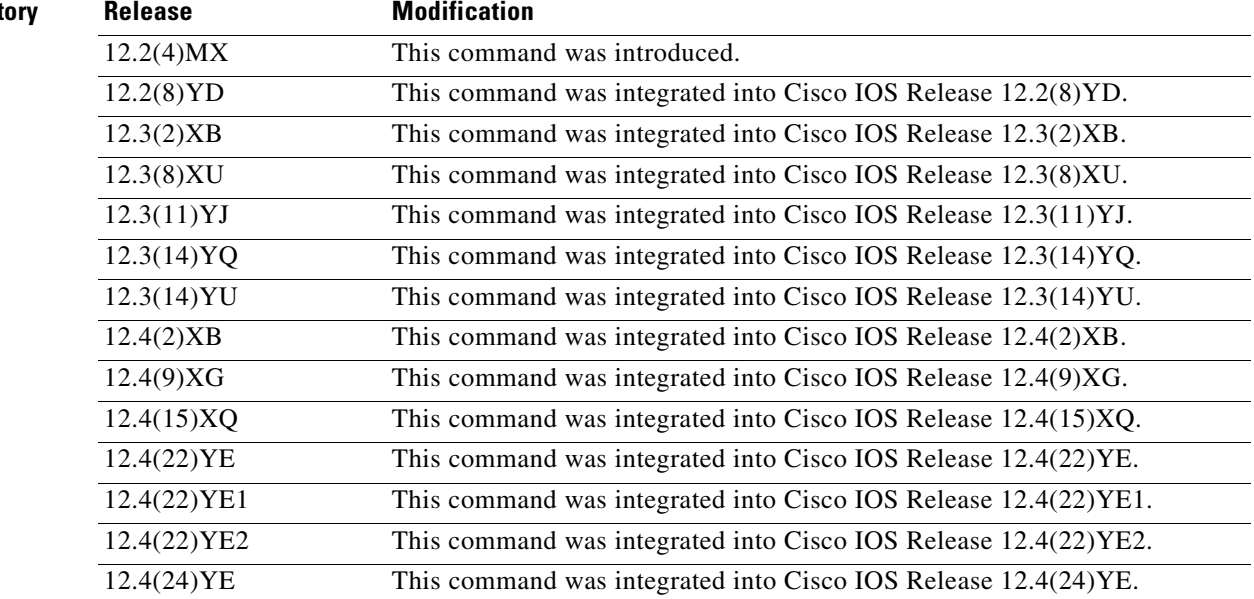

**Usage Guidelines** Use the **gprs charging roamers** command to configure the Cisco GGSN to create call detail records (CDRs) for roaming mobile subscribers.

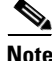

Note Before enabling the creation of CDRs for roaming mobile subscribers, a public land mobile network (PLMN) IP address range (or list of address ranges) must be configured by the **gprs plmn ip address** command with the **sgsn** keyword option specified.

The Charging for Roamers feature enables you to configure the Cisco GGSN to generate G-CDRs for roaming mobile subscribers.

When the Cisco GGSN receives a Create PDP Context request, and the charging for roamers feature is enabled on the GGSN, the GGSN checks the Routing Area Identity (RAI) information element (IE) to see if the GGSN and the SGSN public land mobile network (PLMN) IDs are present and match. If both of the PLMN IDs are not present, or if they are present, but do not match, the GGSN matches the IE containing the SGSN Signaling Address field against a list of PLMN IP address ranges that have been defined using the **gprs plmn ip address** command with the **sgsn** keyword option specified.

If the GGSN determines that the SGSN that sent the Create PDP Context request is not located within the same PLMN as it is, the GGSN generates the G-CDR. If the GGSN determines that the SGSN is located in the same PLMN, it does not generate a CDR until it receives notification that the SGSN has changed location to another PLMN.

The following guidelines apply to enabling the charging for roamer feature:

• To use the RAI IE in Create PDP Context requests to detect roamers, a valid home PLMN must be configured on the GGSN using the **gprs mcc mn** command in global configuration mode.

When a valid home PLMN is configured, or a valid trusted PLMN, a G-CDR is not generated if the RAI matches the configured home or trusted PLMN. A G-CDR is created for all PDPs with RAIs that do not match the home or trusted PLMN.

- If the RAI field is not present in a Create PDP Context request, and an address range has not been configured using the **gprs plmn ip address** command with the **sgsn** keyword option specified, the PDP is classified as "unknown" and treated as a roamer.
- **•** Before enabling the charging for roamers feature using the **gprs charging roamers** command, you must first define a set of IP address ranges for a PLMN using the **gprs plmn ip address** command.

Ensure that you configure the **gprs plmn ip address** and **gprs charging roamers** commands in the proper order:

- **a.** Configure the IP address range for a PLMN by using the **gprs plmn ip address** command. You can change an IP address range by reissuing the **gprs plmn ip address** command.
- **b.** Enable the charging for roamers feature on the GGSN using the **gprs charging roamers** command.

Depending on how the PLMN IP address ranges are configured, the charging for roamers feature operates as follows:

- **•** If no PLMN IP address ranges have been configured using the **gprs plmn ip address** *start\_ip end\_ip* [**sgsn**] command, the GGSN generates G-CDRs for all initiated PDP contexts regardless of whether the GGSN and SGSN are located within the same PLMN.
- **•** If a list of PLMN IP address ranges is configured using the **gprs plmn ip address** *start\_ip end\_ip* [**sgsn**] command, and one or more of those ranges have been defined with the **sgsn** key word specified, the GGSN uses the ranges defined with the **sgsn** keyword to determine whether an SGSN is located within the same PLMN.

With this configuration, the following scenarios describe how the charging for roamers feature functions:

- **–** MS1 is subscribed to PLMN1 and attaches to an SGSN in PLMN2. From PLMN2, MS1 initiates a PDP context with the GGSN in PLMN1. In this scenario, MS1 is a roamer, and the GGSN generates a G-CDR because it determines that the SGSN is located in a different PLMN.
- **–** MS1 is subscribed to PLMN1 and attaches to an SGSN in PLMN2. From PLMN2, MS1 initiates a PDP context with the GGSN in PLMN2. In this scenario, MS1 is not a roamer, and the GGSN does not generate a G-CDR because it determines that it is in the same PLMN as the SGSN.

To verify your configuration, use the **show gprs charging parameters** command to see if the charging for roamers feature is enabled. To verify your PLMN IP address ranges, use the **show gprs plmn ip address** command.

### **Examples** The following example enables the charging for roamers feature on the GGSN:

gprs charging roamers

### **Related Commands Command Description gprs plmn ip address** Defines the IP address range for a PLMN that the GGSN uses to determine whether a Create PDP Context request is from a roamer. **show gprs charging parameters** Displays information about the current GGSN charging configuration. **show gprs plmn ip address** Displays a list of defined PLMN IP address ranges.

## **gprs charging send-buffer**

To configure the size of the buffer that contains the GPRS tunneling protocol (GTP) packet data unit (PDU) and signaling messages on the gateway GPRS support node (GGSN), use the **gprs charging send-buffer** command in global configuration mode. To return to the default value, use the **no** form of this command.

**gprs charging send-buffer** *bytes*

**no gprs charging send-buffer** *bytes*

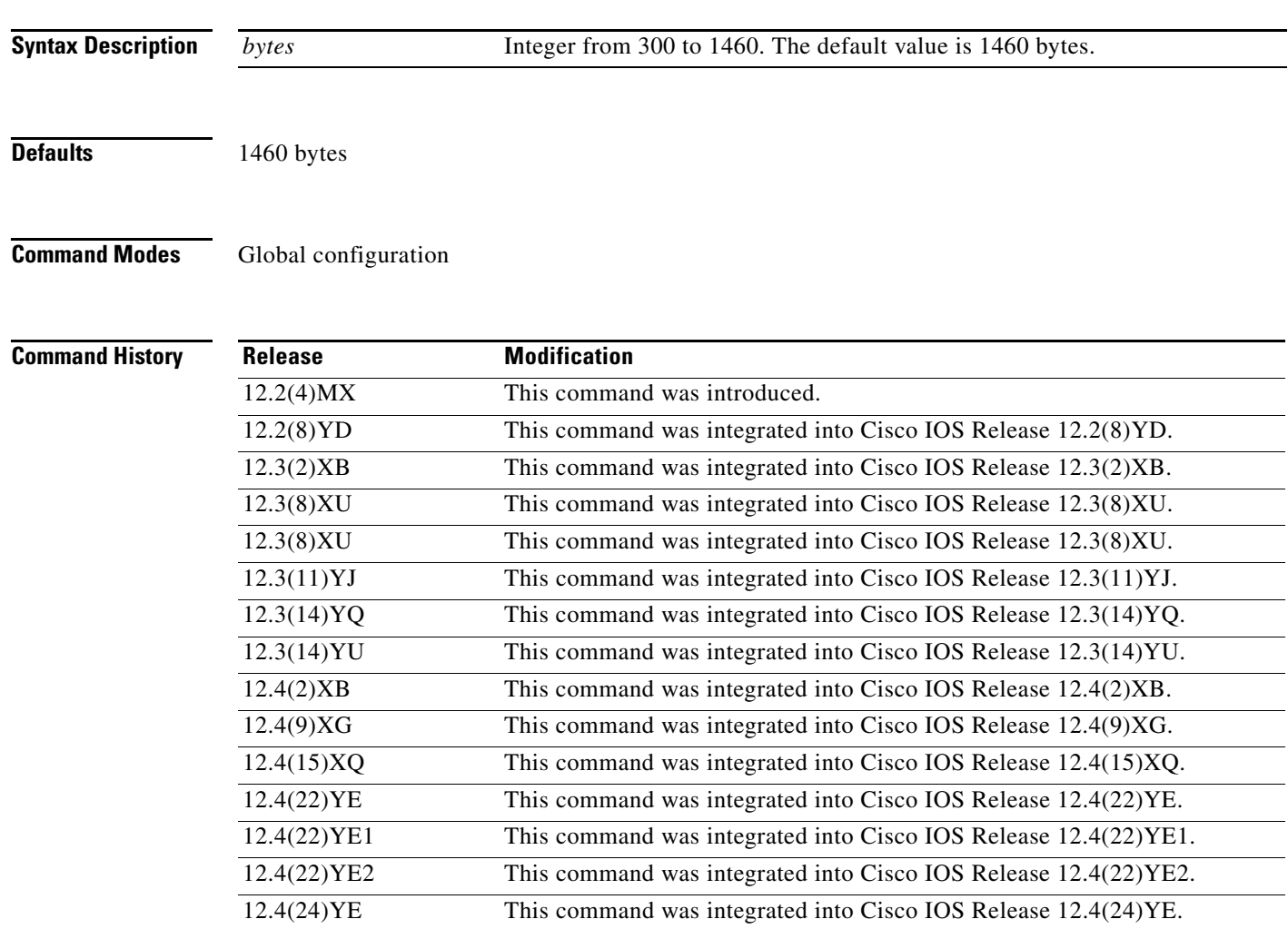

**Examples** The following example specifies a buffer size of 512 bytes:

gprs charging send-buffer 512

### **Related Commands**

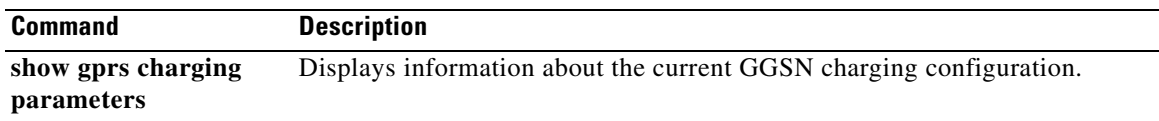

 $\overline{\mathbf{I}}$ 

## **gprs charging server-switch-timer**

To specify a timeout value that determines when the gateway GPRS support node (GGSN) attempts to find an alternate charging gateway after a destination charging gateway cannot be located or becomes unusable, use the **gprs charging server-switch-timer** command in global configuration mode. To return to the default value, use the **no** form of this command.

**gprs charging server-switch-timer** *seconds*

**no gprs charging server-switch-timer** *seconds*

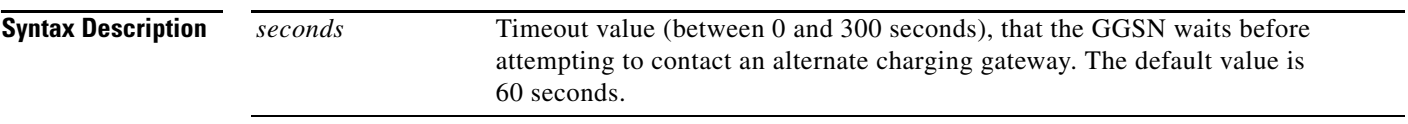

**Defaults** 60 seconds

### **Command Modes** Global configuration

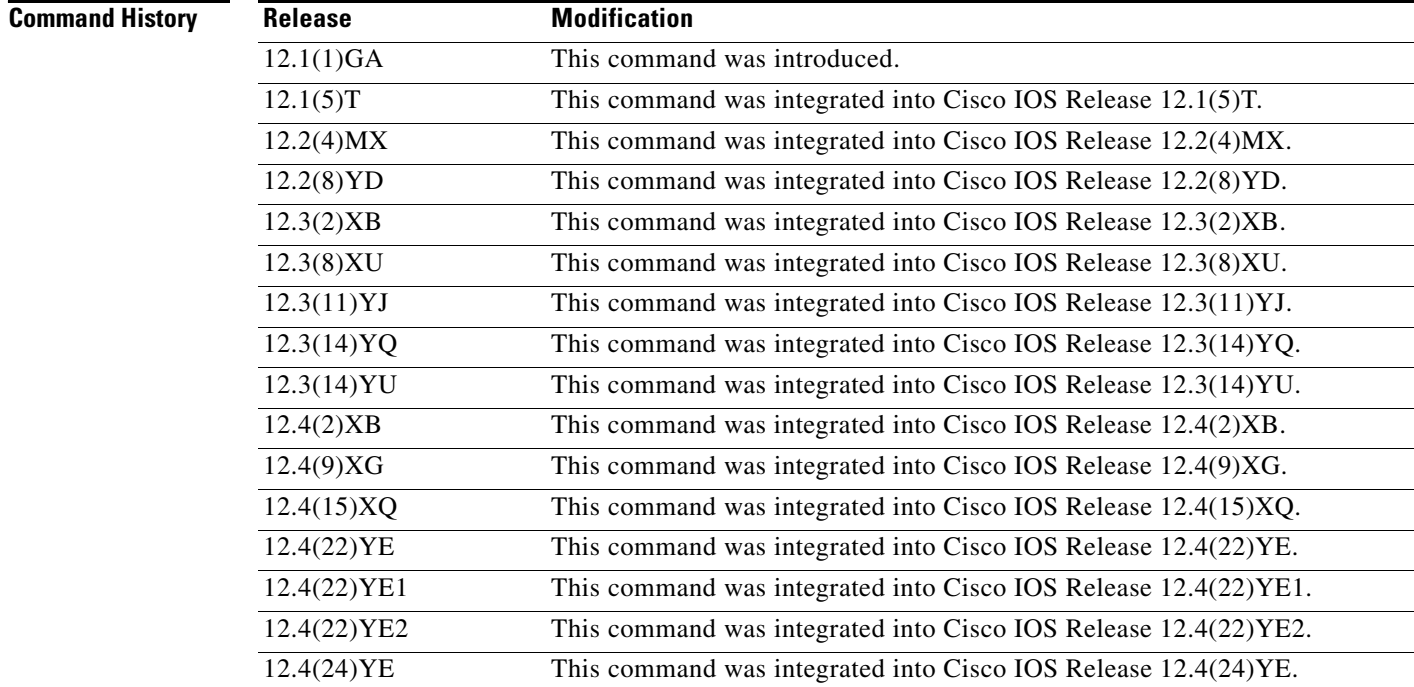

**Usage Guidelines** Use the **gprs charging server-switch-timer** command to specify a timeout value that determines when the GGSN contacts an alternate charging gateway after the current charging gateway becomes unusable or cannot be located.

To specify immediate switchover to an alternate charging gateway, specify a value of 0.

**Examples** The following example configures a timeout value of 30 seconds:

gprs charging server-switch-timer 30

### **Usage Guidelines**

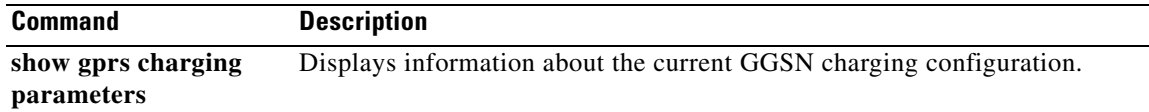

## **gprs charging service-mode**

To configure the service-mode state of the charging function of a gateway GPRS support node (GGSN), use the **gprs charging service-mode** command in global configuration mode. To return to the default value, use the **no** form of this command.

**gprs charging service-mode {operational | maintenance}**

**no gprs charging service-mode {operational | maintenance}**

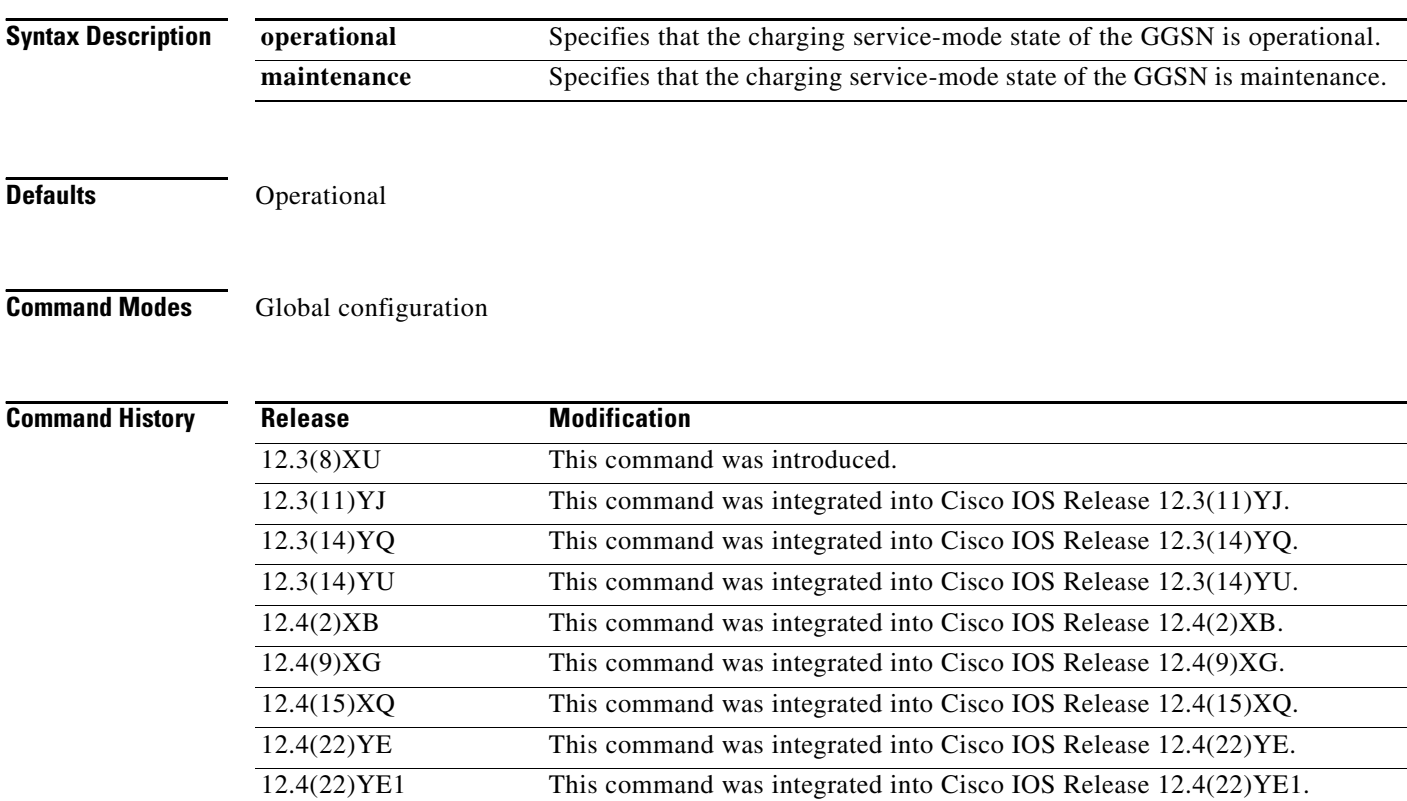

**Usage Guidelines** Use the **gprs charging service-mode** command to place the charging function of a GGSN in maintenance mode. When the charging function is in maintenance mode, you can add, delete, or modify charging gateways. For example, you can change the IP addresses of charging gateways, their priority, and the number of charging gateways.

12.4(22)YE2 This command was integrated into Cisco IOS Release 12.4(22)YE2. 12.4(24)YE This command was integrated into Cisco IOS Release 12.4(24)YE.

When the charging function is in maintenance mode, call detail records (CDRs) are not transmitted to charging gateways. However, the collection of CDRs is not affected. Once the service-mode state of the charging function is returned to operational, any pending messages are sent to the newly configured charging gateway and the charging function operates normally. If all charging gateways were deleted while the GGSN was in charging maintenance mode, CDRs and messages in the pending queue are stored in the GGSN.

a ka

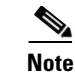

**Note** When the charging function is in maintenance mode, CDRs stored on the GGSN, including those in the pending queue, can be manually cleared using the **clear gprs charging cdr all no-transfer** command.

**Examples** The following example places the charging function of a GGSN in maintenance mode:

gprs charging service-mode maintenance

### **Related Commands**

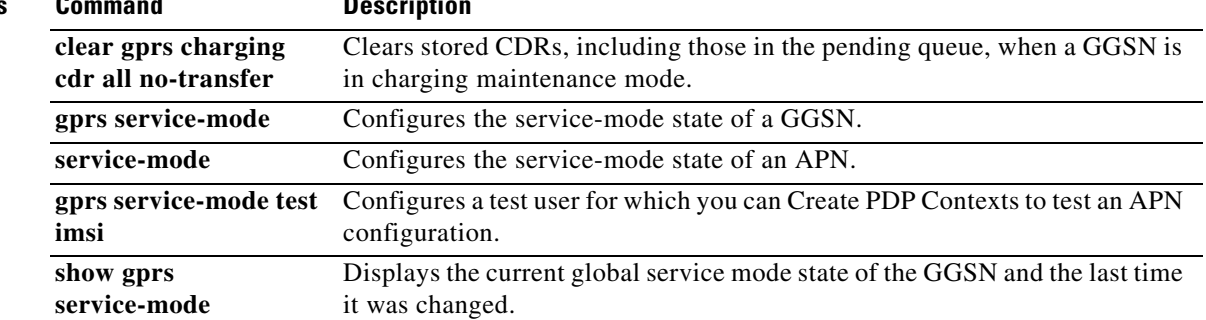

# **gprs charging service-record include**

To configure the GGSN to include the public land mobile network (PLMN) ID, radio access technology (RAT), or User Location Info fields in the service-record information element (IE) in enhanced G-CDRs (eG-CDRs), use the **gprs charging service-record include** command in global configuration mode. To return to the default value, use the **no** form of the command

**gprs charging service-record include** [**plmn-id** | **rat** | **user-loc-info**]

**no gprs charging service-record include** [**plmn-id** | **rat** | **user-loc-info**]

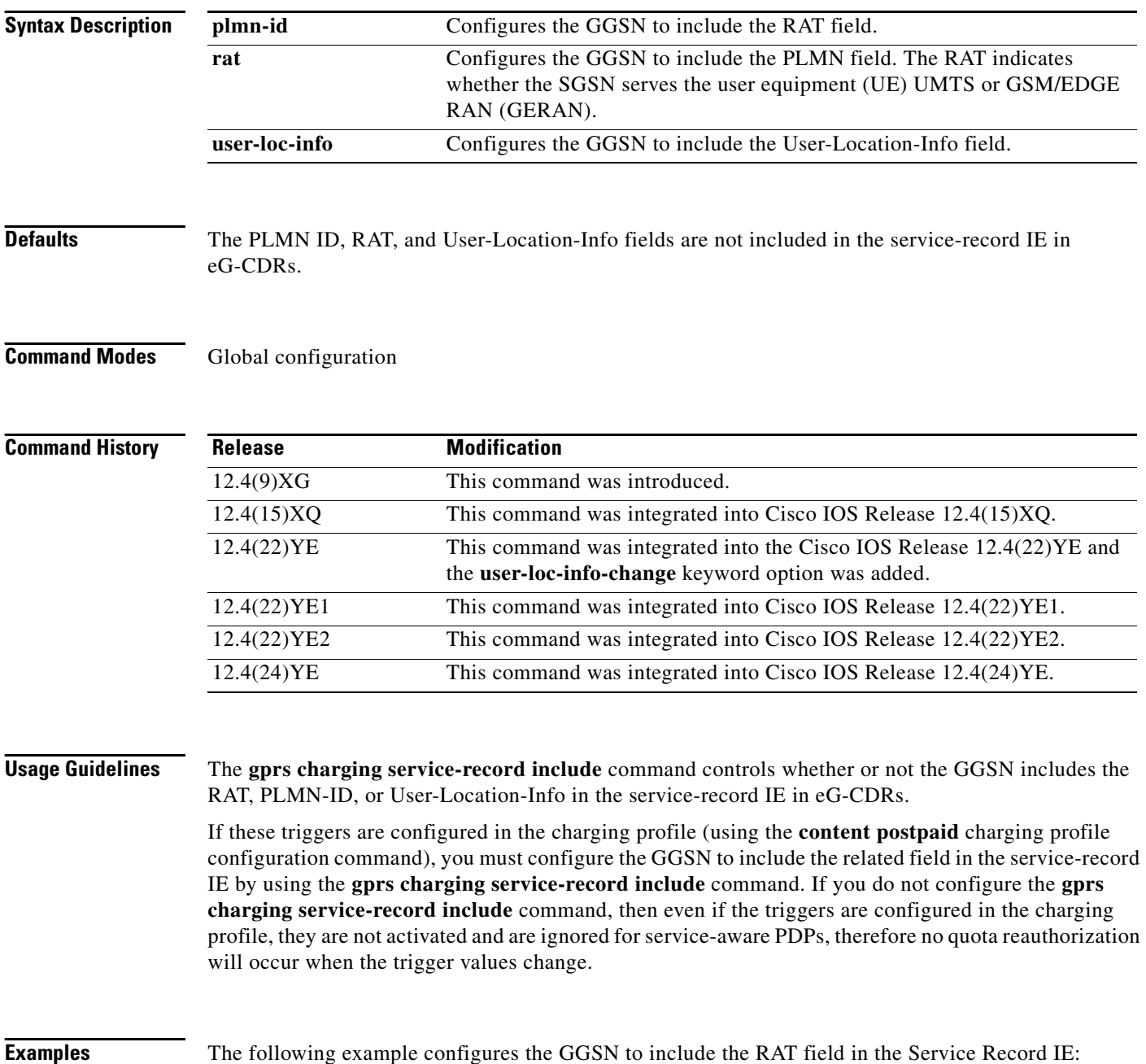

Router(config)# **gprs charging service-record include rat**

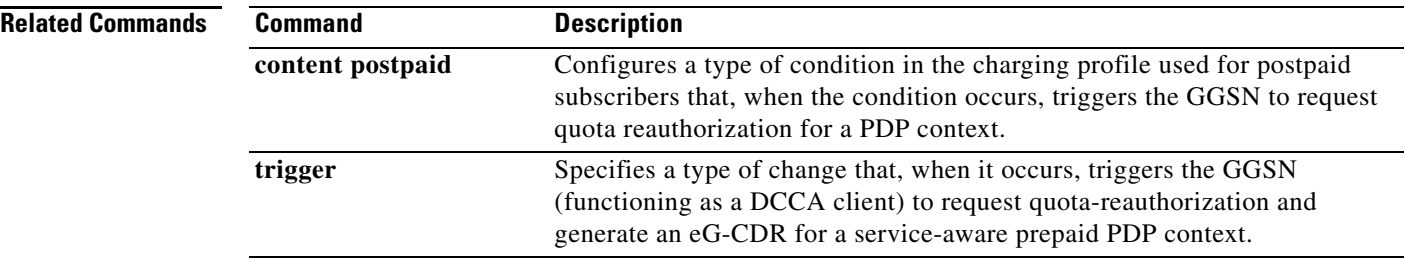

 $\overline{\mathbf{I}}$ 

## **gprs charging switchover priority**

To configure the gateway GPRS support node (GGSN) to switch to the gateway of higher priority when that gateway becomes active, use the **gprs charging switchover priority** command in global configuration mode.

**gprs charging switchover priority**

**no gprs charging switchover priority**

**Syntax Description** This command has no arguments or keywords.

**Defaults** Disabled

**Command Modes** Global configuration

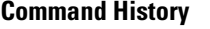

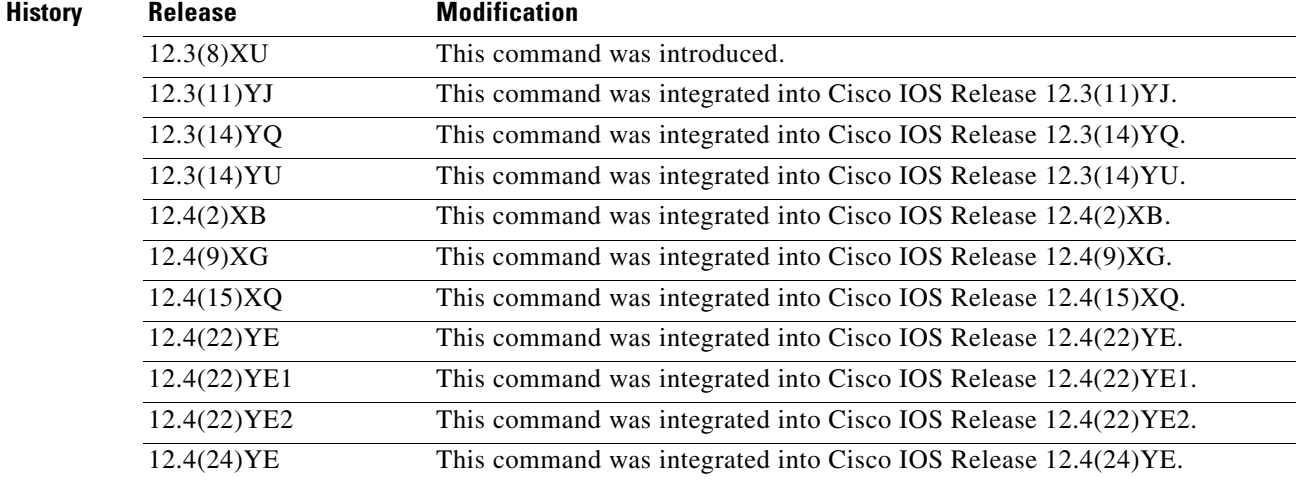

**Usage Guidelines** When configured for priority switchover using the **gprs charging switchover priority** command, when a higher priority gateway comes up, regardless of the state of the current active charging gateway, the GGSN switches to and sends call detail records (CDRs) to that gateway.

> The priority of a gateway is configured using the **gprs default charging gateway** global configuration command.

> This command applies to only the globally defined charging gateways that are a part of the default charging group (charging group 0). To configure the switchover priority for charging groups 1 through 29, use the **switchover priority** command while in charging group configuration mode.

### **Examples** The following enables switch to a higher priority charging gateway when that gateway becomes active:

gprs charging switchover priority

 $\mathbf l$
### **Related Com**

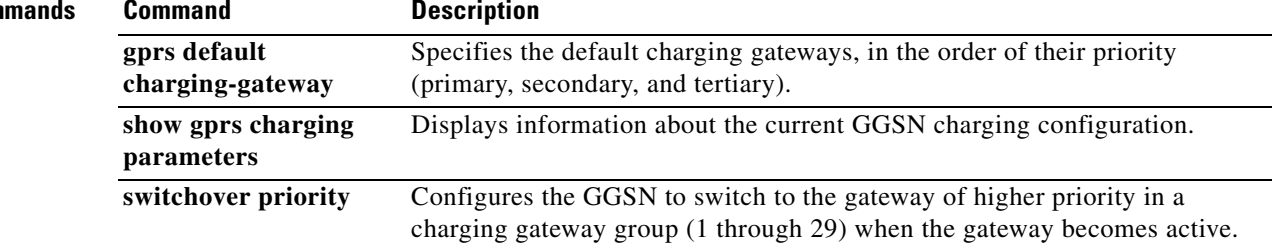

## **gprs charging tariff-time**

To specify a time of day when gateway GPRS support node (GGSN) charging tariffs change, use the **gprs charging tariff-time** command in global configuration mode. To remove an existing tariff time, use the **no** form of this command.

**gprs charging tariff-time** *time*

**no gprs charging tariff-time** *time*

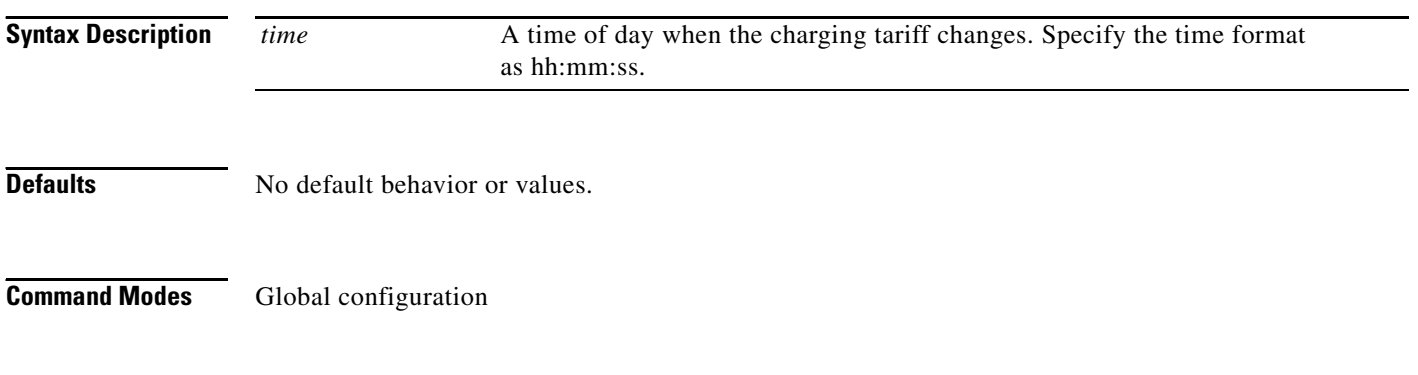

### **Command His**

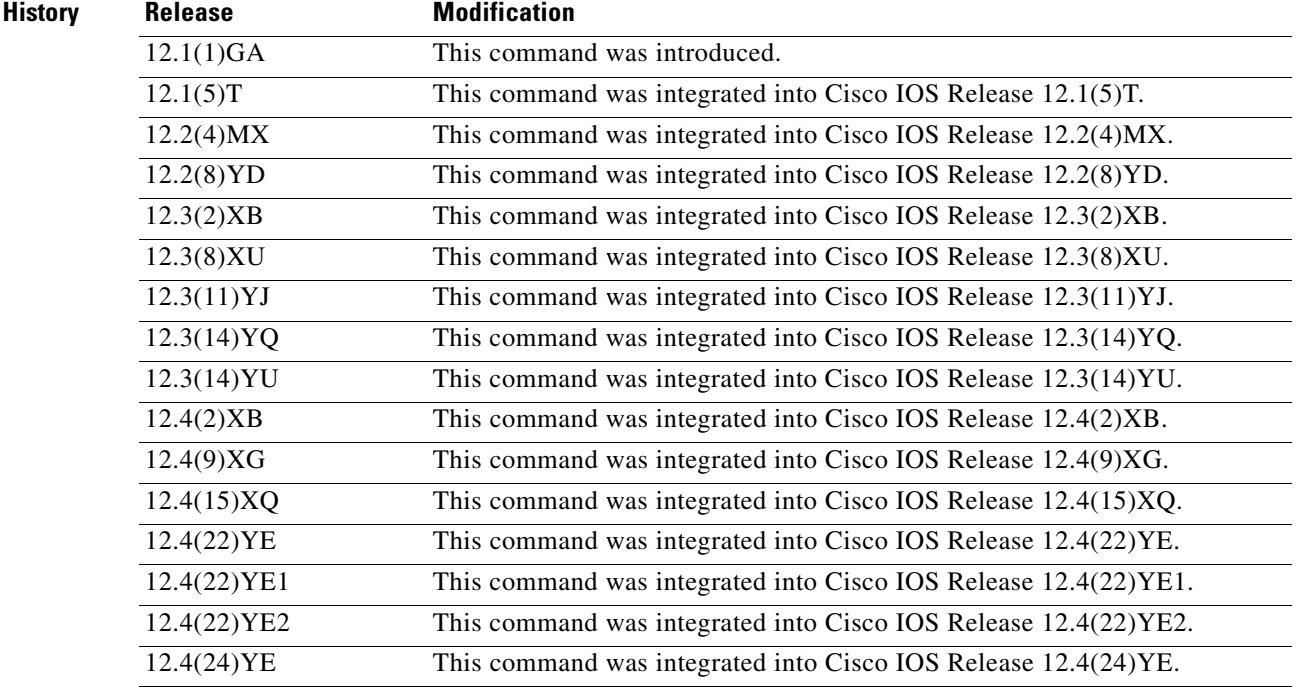

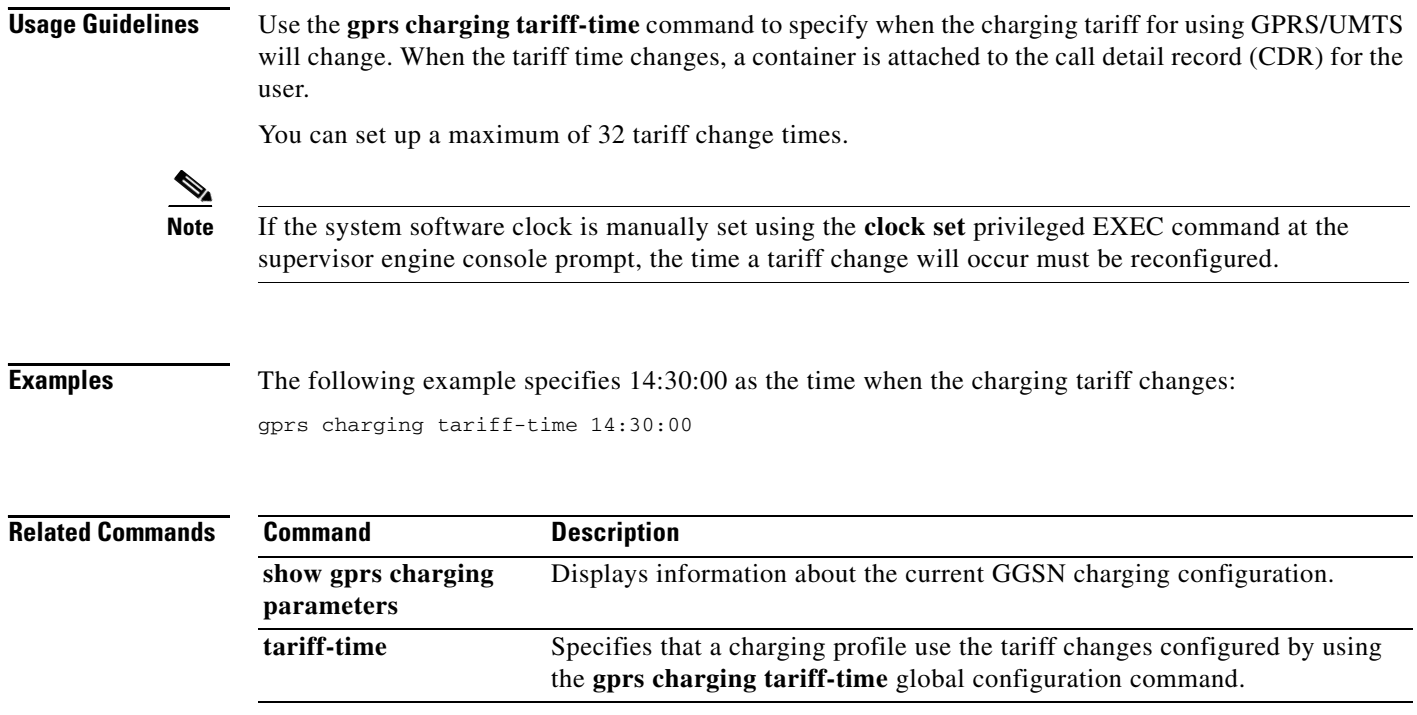

### **gprs charging transfer interval**

To specify the number of seconds that the gateway GPRS support node (GGSN) waits before it transfers charging data to the charging gateway, use the **gprs charging transfer interval** command in global configuration mode. To return to the default value, use the **no** form of this command.

**gprs charging transfer interval** *seconds*

**Release Modification**

**no gprs charging transfer interval** *seconds*

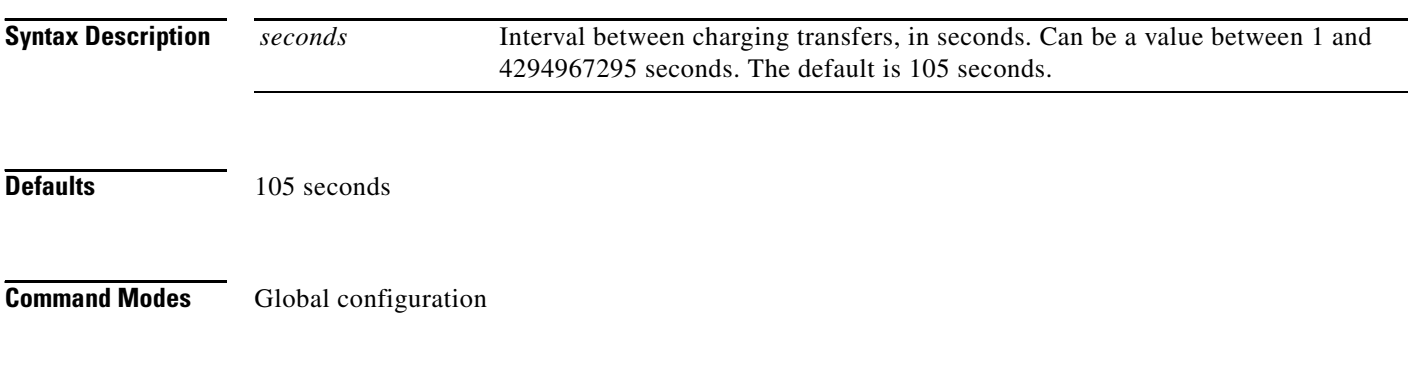

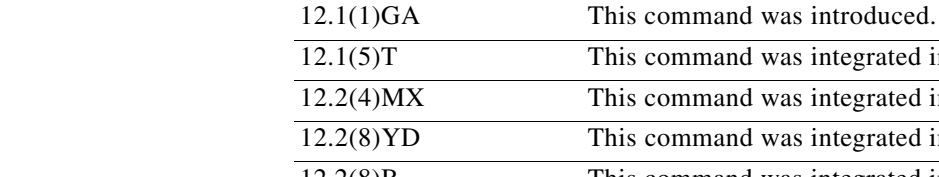

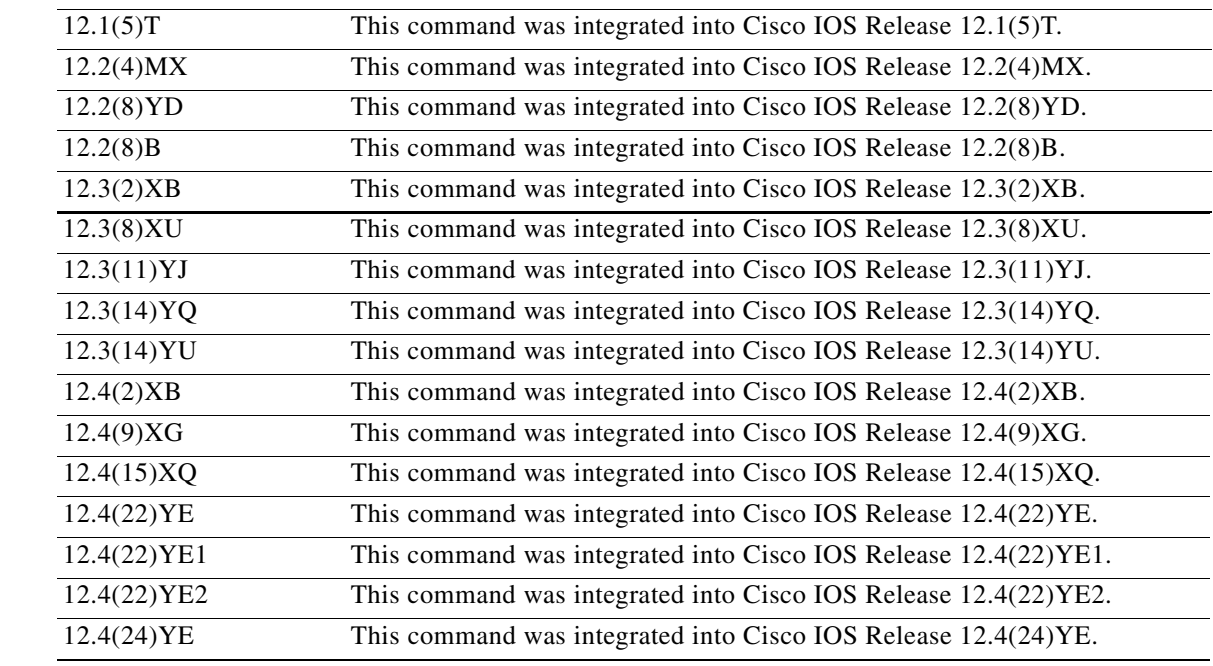

**Command History**

**Usage Guidelines** Use the **gprs charging transfer interval** command to specify how often the GGSN transfers charging data for a given packet data protocol (PDP) context (mobile session) to a charging gateway.

### **Examples** The following example specifies an interval of 512 seconds:

gprs charging transfer interval 512

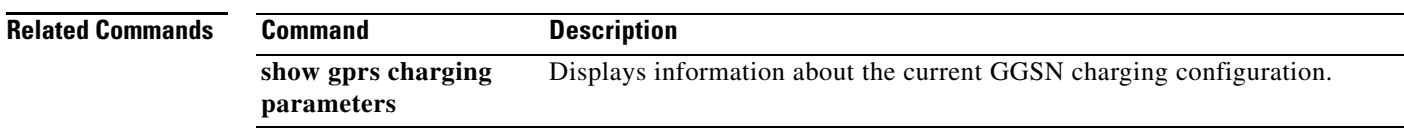

## **gprs dcca**

To configure the DCCA implementation on the GGSN, use the **gprs dcca** command while in global configuration mode. To return to the default, use the **no** form of the command.

**gprs dcca** {**3gpp** | **clci**}

**no gprs dcca** {**3gpp** | **clci**}

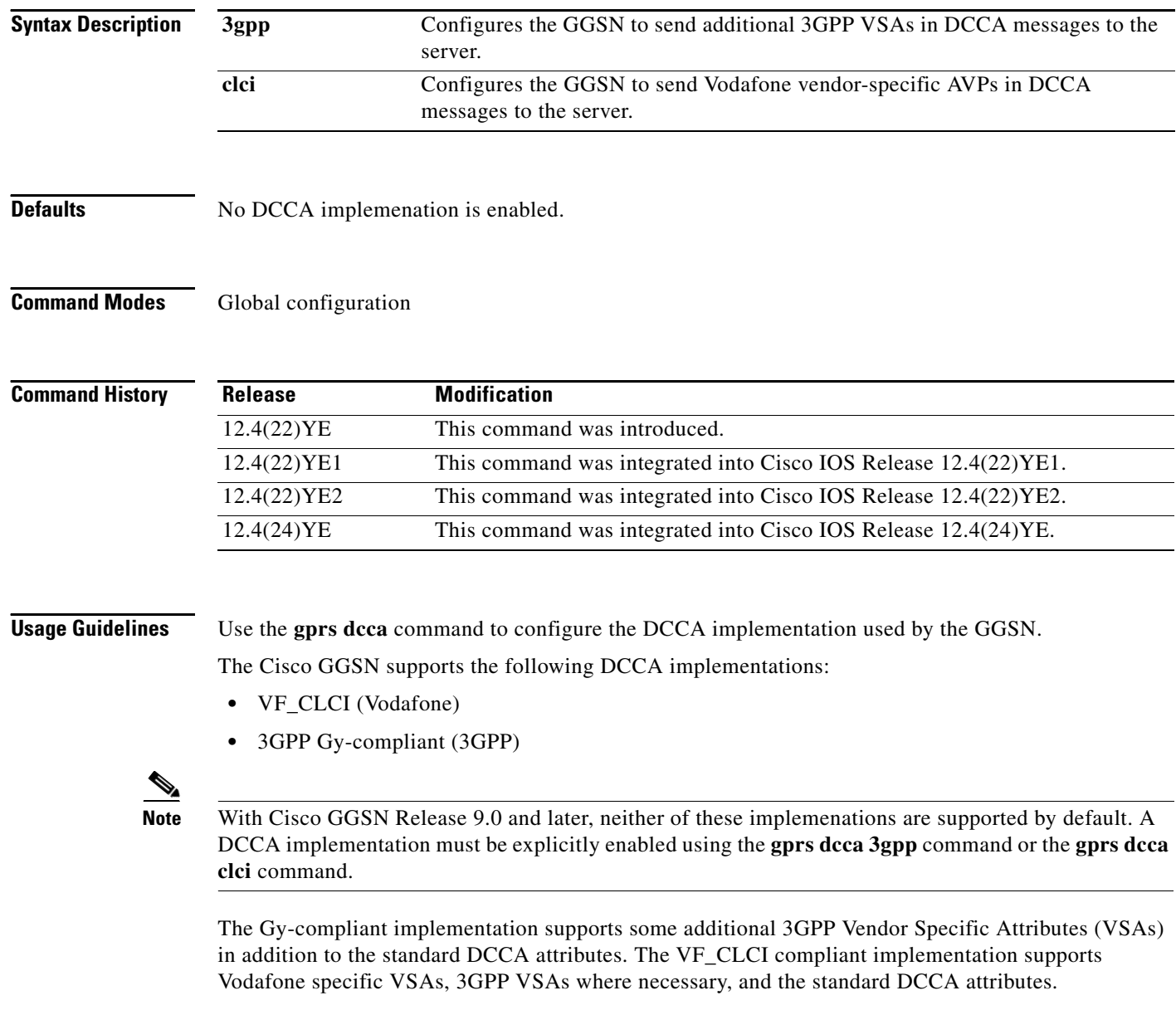

 $\overline{\phantom{a}}$ 

П

The Cisco GGSN advertises the support of only DCCA application (Auth-Application-Id of 4) in CER messages. In addition, it advertises the support of the following Vendor Ids (for recognizing the vendor specific AVPs).

- Cisco (vendor id = 9)
- 3GPP (vendor  $id = 10415$ )
- Vodafone (vendor id = 12645)

### **Examples** The following example configures the DCCA to send 3GPP VSAs in DCCA messages to the server in addition to the standard DCCA attributes:

gprs dcca 3GPP

### **gprs dcca profile**

To enable the Diameter credit control application (DCCA) client process on the gateway GPRS support node (GGSN) and enter DCCA profile configuration mode, use the **gprs dcca profile** command in global configuration mode. To remove a DCCA client configuration, use the **no** form of this command

**gprs dcca profile** *profile-name*

**no gprs dcca profile** *profile-name*

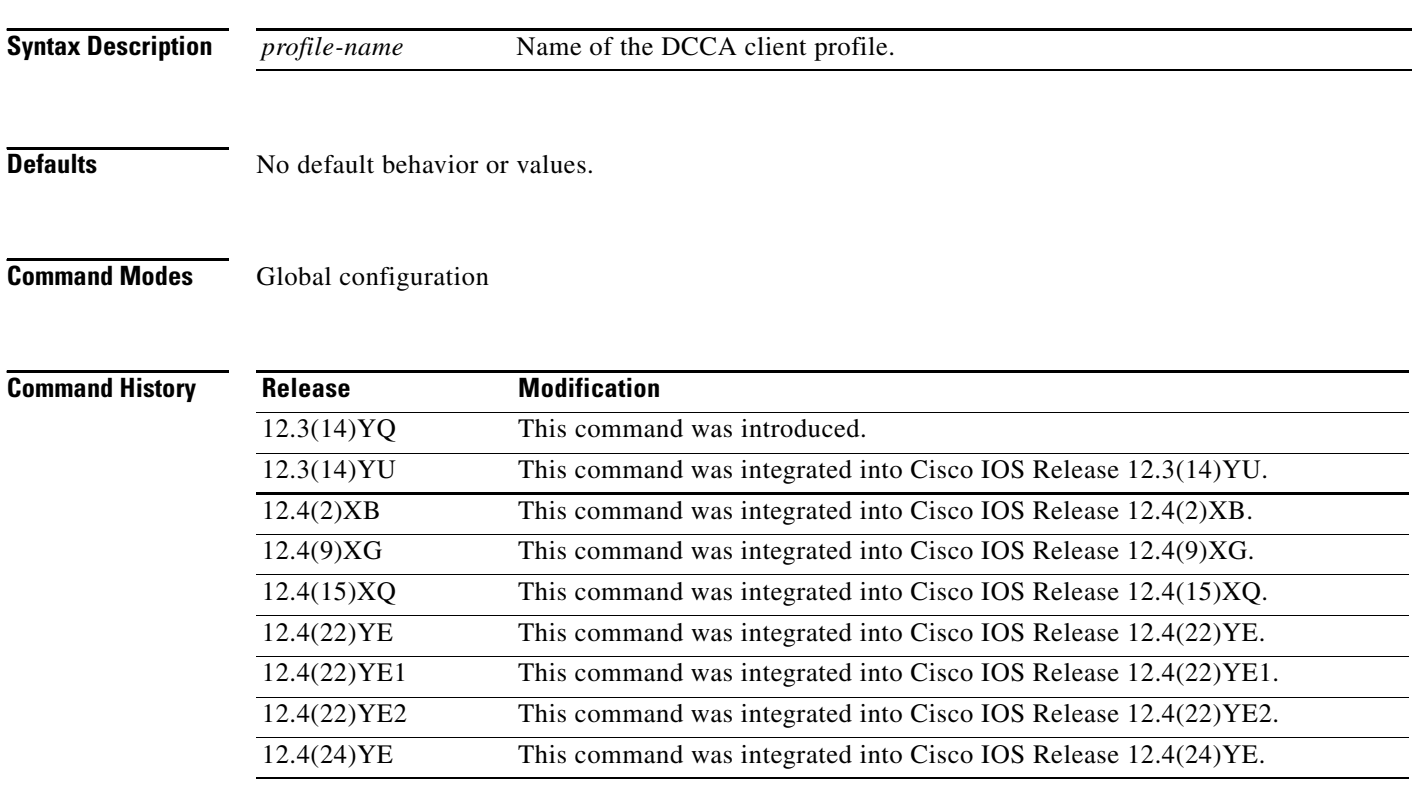

**Usage Guidelines** Use the **gprs dcca profile** command to enable the DCCA client process on the GGSN and enter DCCA profile configuration mode.

> The GGSN functions as a DCCA client when interacting with a DCCA server to request and obtain quota. As a DCCA client, the GGSN sends Credit Control requests (CCR) to and receives Credit Control responses (CCR) from a DCCA server.

> To complete the DCCA client configuration, while in DCCA client profile configuration mode, you must also complete the following tasks:

- Define a method list used to specify the Diameter authentication, authorization, and accounting (AAA) groups using the **authorization** DCCA profile configuration command.
- Configure a transmission timer to monitor the communication of CCRs with a Diameter server using the **tx-timeout** DCCA profile configuration command.
- **•** Configure a default for the Credit Control Failure Handling (CCFH) attribute-value pair (AVP) using the **ccfh** DCCA profile configuration command.

a ka

- **•** Specify whether session switchover is supported using the **session-failover** DCCA profile configuration command.
- Configure the destination realm to be sent in CCR initial requests to the DCCA server using the **destination-realm** DCCA profile configuration command.
- **•** Specify whether serving GPRS support node (SGSN) or quality of service (QoS) changes trigger quota-reauthorization using the **trigger** DCCA profile configuration command.

**Examples** The following configuration example configures a DCCA client profile with the name dcca-profile1: gprs dcca profile dcca-profile1

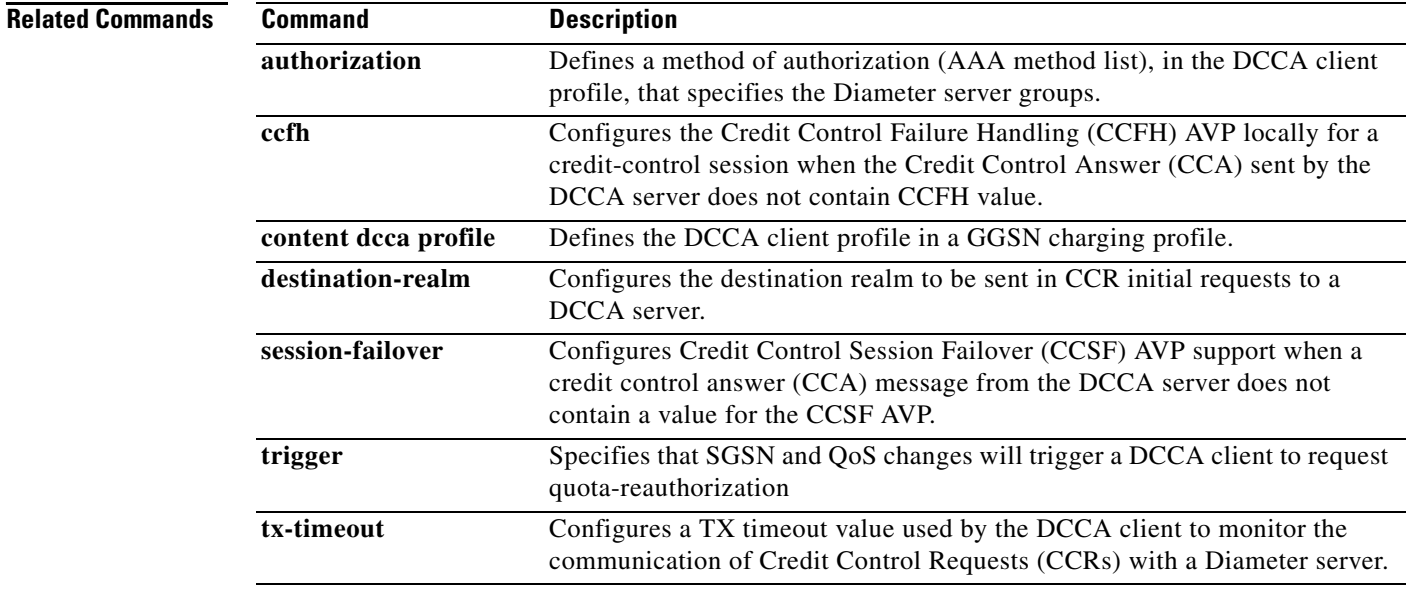

## **gprs default aaa-accounting**

To configure a global default periodic accounting interval, use the **gprs default aaa-accounting interim periodic** command in global configuration mode. To return to the default, use the **no** form of this command

**gprs default aaa-accounting interim periodic** *minutes*

**no gprs default aaa-accounting interim periodic** *minutes*

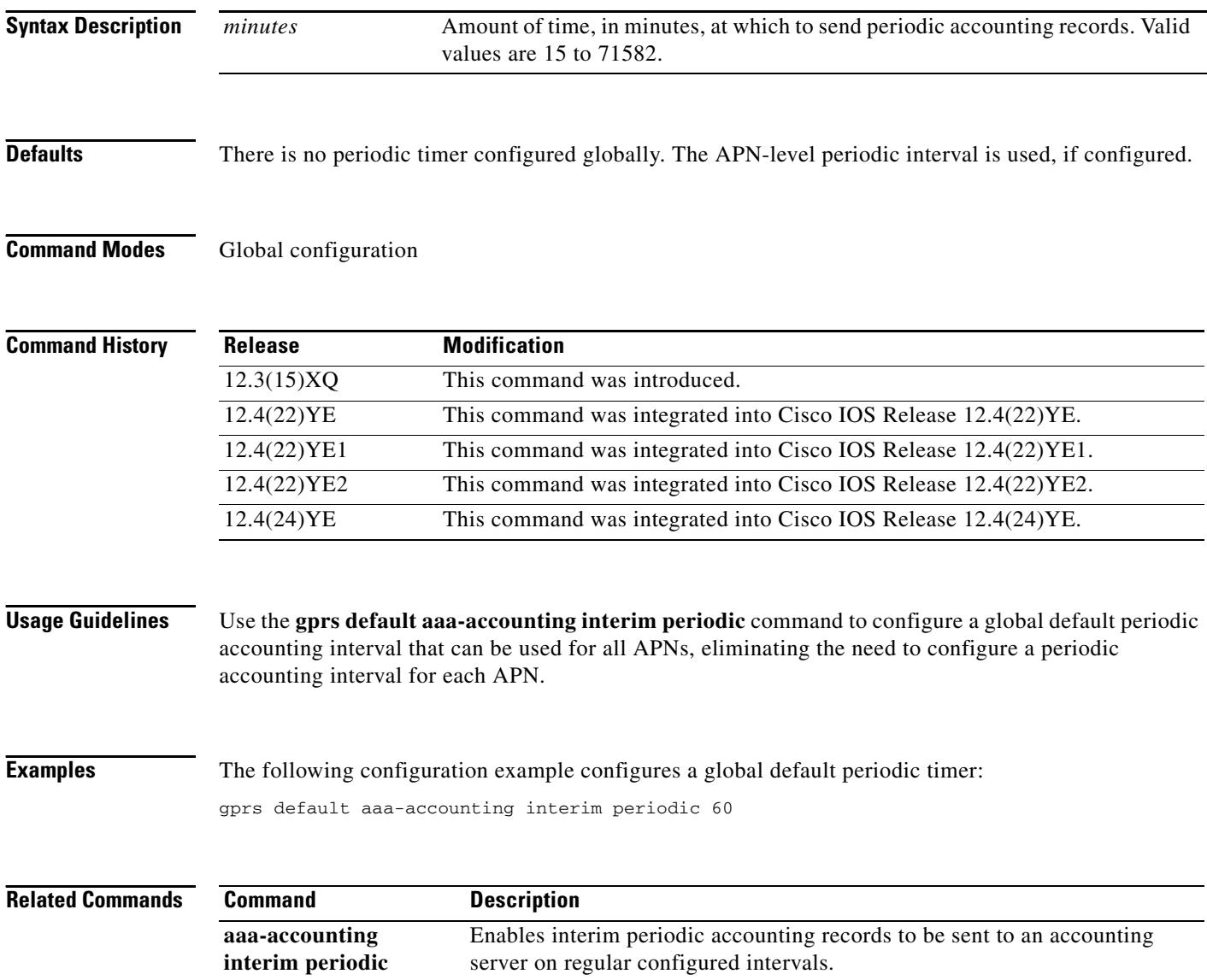

a ka

## **gprs default aaa-group**

To specify a default authentication, authorization, and accounting (AAA) server group and assign the type of AAA services to be supported by the server group for all access points on the gateway GPRS support node (GGSN), use the **gprs default aaa-group** command in global configuration mode. To remove the default AAA server group, use the **no** form of this command.

**gprs default aaa-group** {**authentication** | **accounting**} *server-group*

**no gprs default aaa-group** {**authentication** | **accounting**} *server-group*

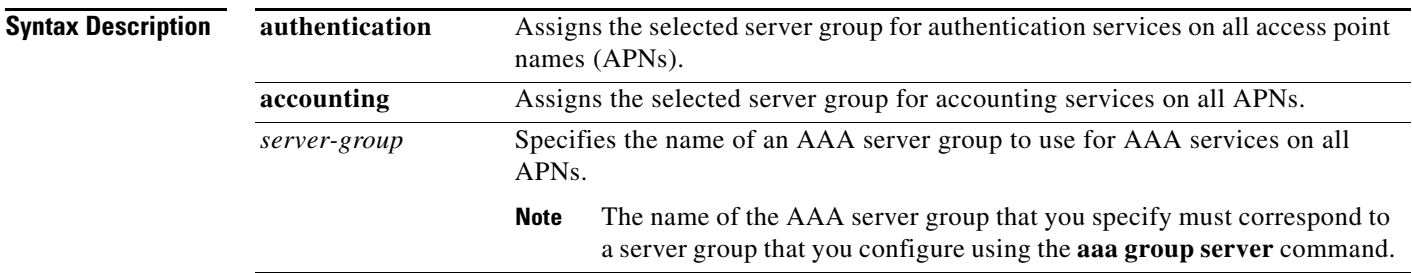

**Defaults** No default behavior or values.

### **Command Modes** Global configuration

**Command History**

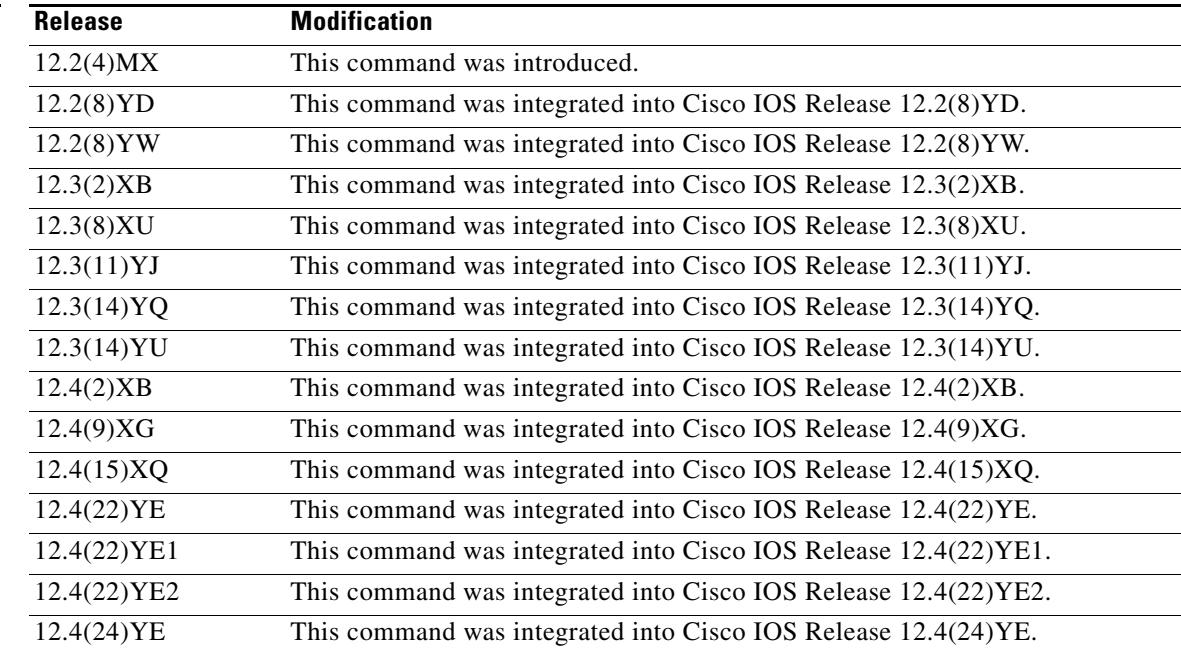

**Usage Guidelines** The Cisco Systems GGSN supports authentication and accounting at APNs using AAA server groups. By using AAA server groups, you gain the following benefits:

- You can selectively implement groups of servers for authentication and accounting at different APNs.
- **•** You can configure different server groups for authentication services and accounting services in the same APN.
- **•** You can control which RADIUS services you want to enable at a particular APN, such as AAA accounting.

The GGSN supports the implementation of AAA server groups at both the global and access point configuration levels. You can minimize your configuration by specifying the configuration that you want to support across most APNs, at the global configuration level. Then, at the access point configuration level, you can selectively modify the services and server groups that you want to support at a particular APN. Therefore, you can override the AAA server global configuration at the APN configuration level.

To configure a default AAA server group to use for all APNs on the GGSN, use the **gprs default aaa-group** global configuration command. To specify a different AAA server group to use at a particular APN for authentication or accounting, use the **aaa-group** access point configuration command.

If accounting is enabled on the APN, then the GGSN looks for an accounting server group at the APN or globally in the following order:

- **•** First, at the APN for an accounting server group—configured in the **aaa-group accounting** command.
- **•** Second, for a global GPRS default accounting server group—configured in the **gprs default aaa-group accounting** command.
- **•** Third, at the APN for an authentication server group—configured in the **aaa-group authentication** command.
- **•** Last, for a global GPRS default authentication server group—configured in the **gprs default aaa-group authentication** command.

If authentication is enabled on the APN, then the GGSN first looks for an authentication server group at the APN. If an authentication server group is not found at the APN, then the GGSN looks for a globally configured, GPRS default authentication server group.

To complete the configuration, you must specify the following configuration elements on the GGSN:

- **•** Configure the RADIUS servers, using the **radius-server host** command.
- **•** Define a server group with the IP addresses of the AAA servers in that group, using the **aaa group server** global configuration command.
- **•** Enable the type of AAA services (accounting and authentication) to be supported on the APN.
	- **–** The GGSN enables accounting by default for non-transparent APNs.

You can disable accounting services at the APN by using the **aaa-accounting disable**  command.

- **–** You can enable authentication at the APN level by configuring the **access-mode non-transparent** command. When you enable authentication, the GGSN automatically enables accounting on the APN. There is not a global configuration command to enable or disable authentication.
- **•** Configure AAA accounting and authentication using the **aaa accounting** and **aaa authentication** global configuration commands.

**Note** For more information about AAA and RADIUS global configuration commands, see *Cisco IOS Security Command Reference.*

**Examples** The following configuration example defines four AAA server groups on the GGSN: abc, abc1, abc2, and abc3, shown by the **aaa group server** commands.

> Using the **gprs default aaa-group** command, two of these server groups are globally defined as default server groups: abc2 for authentication, and abc3 for accounting.

> At access point 1, which is enabled for authentication, the default global authentication server group of abc2 is overridden, and the server group named abc is designated to provide authentication services on the APN. Notice that accounting services are not explicitly configured at that access point, but are automatically enabled because authentication is enabled. Because there is a globally defined accounting server group defined, the server named abc3 will be used for accounting services.

> At access point 4, which is enabled for accounting using the **aaa-accounting enable** command, the default accounting server group of abc3 is overridden, and the server group named abc1 is designated to provide accounting services on the APN.

> Access point 5 does not support any AAA services because it is configured for transparent access mode.

```
aaa new-model
!
aaa group server radius abc
 server 10.2.3.4
server 10.6.7.8
aaa group server radius abc1
server 10.10.0.1
aaa group server radius abc2
server 10.2.3.4
server 10.10.0.1
aaa group server abc3
server 10.6.7.8
server 10.10.0.1
!
aaa authentication ppp abc group abc
aaa authentication ppp abc2 group abc2
aaa authorization network default group radius 
aaa accounting exec default start-stop group abc
aaa accounting network abc1 start-stop group abc1
aaa accounting network abc2 start-stop group abc2
aaa accounting network abc3 start-stop group abc3
!
gprs access-point-list gprs
```
 $\mathbf I$ 

```
access-point 1
 access-mode non-transparent
 access-point-name www.pdn1.com
 aaa-group authentication abc
!
access-point 4
 access-mode transparent
 access-point-name www.pdn2.com
 aaa-accounting enable
  aaa-group accounting abc1
!
access-point 5
 access-mode transparent
 access-point-name www.pdn3.com
!
gprs default aaa-group authentication abc2
gprs default aaa-group accounting abc3
!
radius-server host 10.2.3.4 auth-port 1645 acct-port 1646 non-standard
radius-server host 10.6.7.8 auth-port 1645 acct-port 1646 non-standard
radius-server host 10.10.0.1 auth-port 1645 acct-port 1646 non-standard
radius-server key ggsntel
```
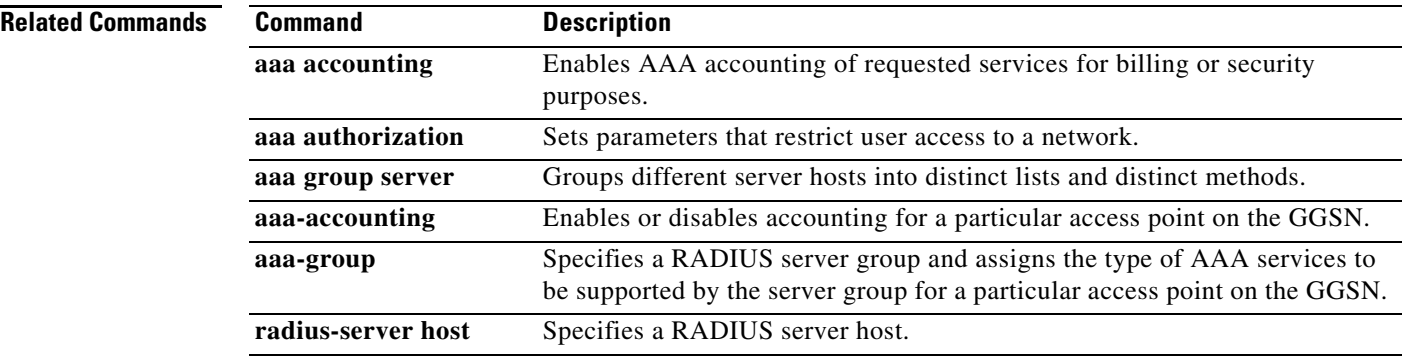

## **gprs default aggregate**

To configure the gateway GPRS support node (GGSN) to create an aggregate route in its IP routing table when receiving packet data protocol (PDP) requests from mobile stations (MSs) on the specified network for any access point on the GGSN, use the **gprs default aggregate** command in global configuration mode. To remove a global aggregate route, use the **no** form of this command.

**gprs default aggregate** *ip-network-prefix* {**/***mask-bit-length* | *ip-mask*}

**no gprs default aggregate** *ip-network-prefix* {**/***mask-bit-length* | *ip-mask*}

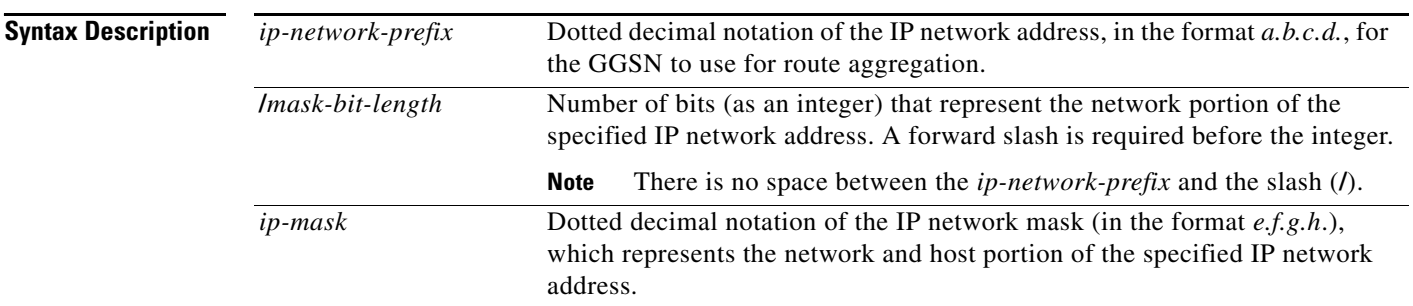

**Defaults** No default behavior or values.

**Command Modes** Global configuration

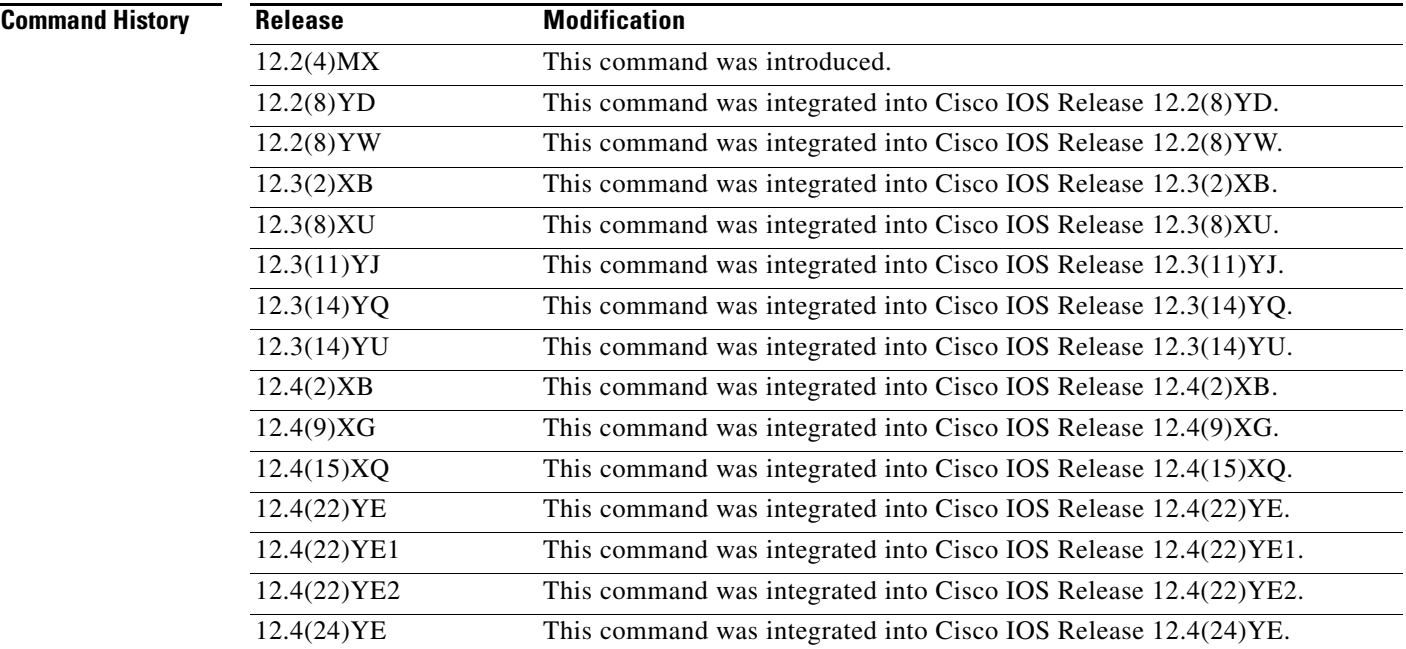

**Usage Guidelines** The GGSN uses a static host route to forward user data packets received from the Gi interface to the Gn interface, using the virtual template interface of the GPRS tunneling protocol (GTP) tunnel.

> Without the **gprs default aggregate** command or **aggregate** command, the GGSN creates a static host route for each PDP request. For example, for 45,000 PDP contexts supported, the GGSN creates 45,000 static host routes in its IP routing table.

> You can use the **gprs default aggregate** command to reduce the number of static routes implemented by the GGSN for PDP requests at all access points on the GGSN. The **gprs default aggregate** command allows you to specify an IP network prefix to combine the routes of PDP requests from the same network as a single route on the GGSN.

> If you use the **gprs default aggregate** command to globally define an aggregate IP network address range for all access points on the GGSN, you can use the **aggregate** command to override this default address range at a particular access point. Automatic route aggregation can be configured at the access point configuration level only on the GGSN. The **gprs default aggregate** command does not support the **auto** option; therefore, you cannot configure automatic route aggregation globally on the GGSN.

> When route aggregation is configured as in the following scenarios, the GGSN manages routes for MSs through an access point as follows:

- **•** No aggregation is configured on the GGSN, at the APN or globally—The GGSN inserts the 32-bit host route of the MS into its routing table as a static route.
- **•** A default aggregate route is configured globally, but no aggregation is configured at the APN:
	- **–** If a statically or dynamically derived address for an MS matches the default aggregate route range, the GGSN inserts an aggregate route into its routing table.
	- **–** If the MS address does not match the default aggregate route, the GGSN inserts the 32-bit host route as a static route into the routing table.
- **•** A default aggregate route is configured globally, and automatic route aggregation is configured at the APN:
	- **–** If a statically derived address for an MS matches the default aggregate route range, the GGSN inserts an aggregate route into its routing table.
	- **–** If a statically derived address for an MS does not match the default aggregate route, the GGSN inserts the 32-bit host route as a static route into its routing table.
	- **–** If a dynamically derived address for an MS is received, the GGSN aggregates the route-based on the address and mask returned by the DHCP or RADIUS server.
- **•** A default aggregate route is configured globally, and an aggregate route is also configured at the APN:
	- **–** If a statically or dynamically derived address for an MS matches the aggregate range at the APN through which it was processed, or otherwise matches the default aggregate range, the GGSN inserts an aggregate route into its routing table.
	- **–** If a statically or dynamically derived address for an MS does not match either the aggregate range at the APN or the global default aggregate range, the GGSN inserts the 32-bit host route as a static route into its routing table.

Use care when assigning IP addresses to an MS before you configure the aggregation ranges on the GGSN. A basic guideline is to aggregate as many addresses as possible, but to minimize your use of aggregation with respect to the total amount of IP address space being used by the access point.

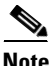

**Note** The **aggregate** command and **gprs default aggregate** commands affect routing on the GGSN. Use care when planning and configuring IP address aggregation.

**Examples** The following example shows a route aggregation configuration for access point 8 using DHCP on the GGSN, along with the associated output from the **show gprs gtp pdp-context all** command and the **show ip route** commands.

> Notice that the **aggregate auto** command is configured at the access point where DHCP is being used. The **dhcp-gateway-address** command specifies the subnet addresses to be returned by the DHCP server. This address should match the IP address of a loopback interface on the GGSN. In addition, to accommodate route aggregation for another subnet, 10.80.0.0, the **gprs default aggregate** command is used.

> In this example, the GGSN aggregates routes for dynamically derived addresses for MSs through access point 8-based on the address and mask returned by the DHCP server. For PDP context requests received for statically derived addresses on the 10.80.0.0 network, the GGSN also implements an aggregate route into its routing table, as configured by the **gprs default aggregate** command.

```
interface Loopback0
ip address 10.80.0.1 255.255.255.255
!
interface Loopback2
ip address 10.88.0.1 255.255.255.255
!
gprs access-point-list gprs
access-point 8
   access-point-name pdn.aaaa.com
   ip-address-pool dhcp-proxy-client
   aggregate auto
   dhcp-server 172.16.43.35
   dhcp-gateway-address 10.88.0.1
   exit
!
gprs default aggregate 10.80.0.0 255.255.255.0
```
In the following output for the **show gprs gtp pdp-context all** command, five PDP context requests are active on the GGSN for pdn.aaaa.com from the 10.88.0.0/24 network:

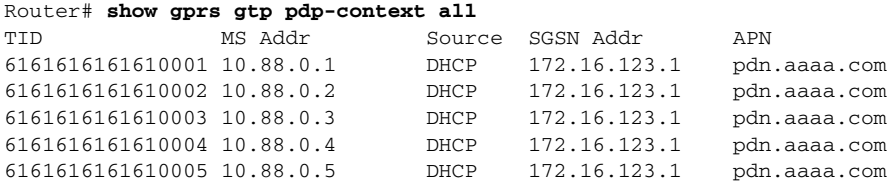

The following output for the **show ip route** command shows a single static route in the IP routing table for the GGSN, which routes the traffic for the 10.88.0.0/24 subnet through the virtual template (or Virtual-Access1) interface:

```
Router# show ip route
Codes: C - connected, S - static, I - IGRP, R - RIP, M - mobile, B - BGP
        D - EIGRP, EX - EIGRP external, O - OSPF, IA - OSPF inter area
        N1 - OSPF NSSA external type 1, N2 - OSPF NSSA external type 2
       E1 - OSPF external type 1, E2 - OSPF external type 2, E - EGP
        i - IS-IS, L1 - IS-IS level-1, L2 - IS-IS level-2, ia - IS-IS inter
area
        * - candidate default, U - per-user static route, o - ODR
        P - periodic downloaded static route
Gateway of last resort is not set
      10.80.0.0/16 is subnetted, 1 subnets
C 10.80.0.0 is directly connected, Loopback0
```
10.113.0.0/16 is subnetted, 1 subnets

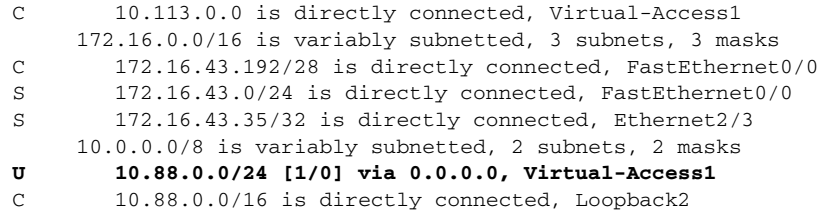

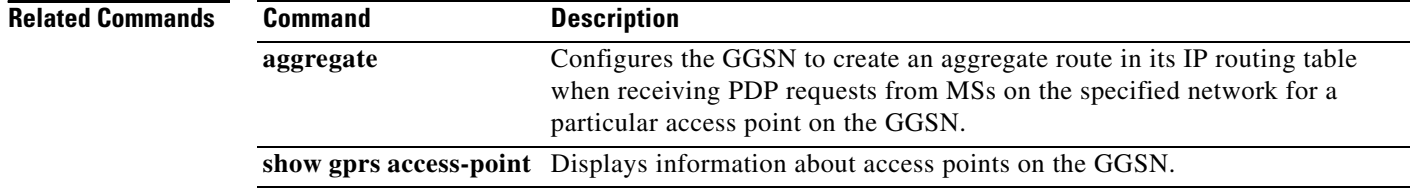

 $\mathbf{l}$ 

a ka

## **gprs default charging-gateway**

To specify the default charging gateways, in the order of their priority (primary, secondary, and tertiary), use the **gprs default charging gateway** command in global configuration mode. To remove a charging gateway, use the **no** form of this command.

**gprs default charging-gateway** {*ip-address* | *name*} [{*ip-address* | *name*}] [{*ip-address* | *name*}]

**no gprs default charging-gateway**

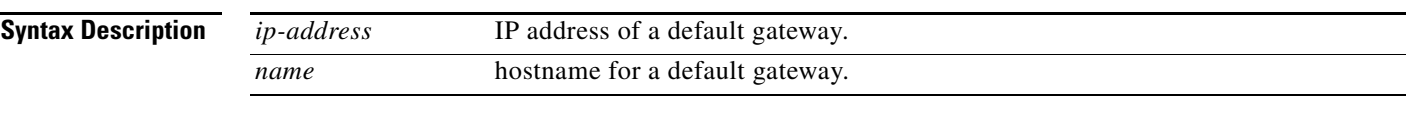

**Defaults** No default charging gateway is assigned.

**Command Modes** Global configuration

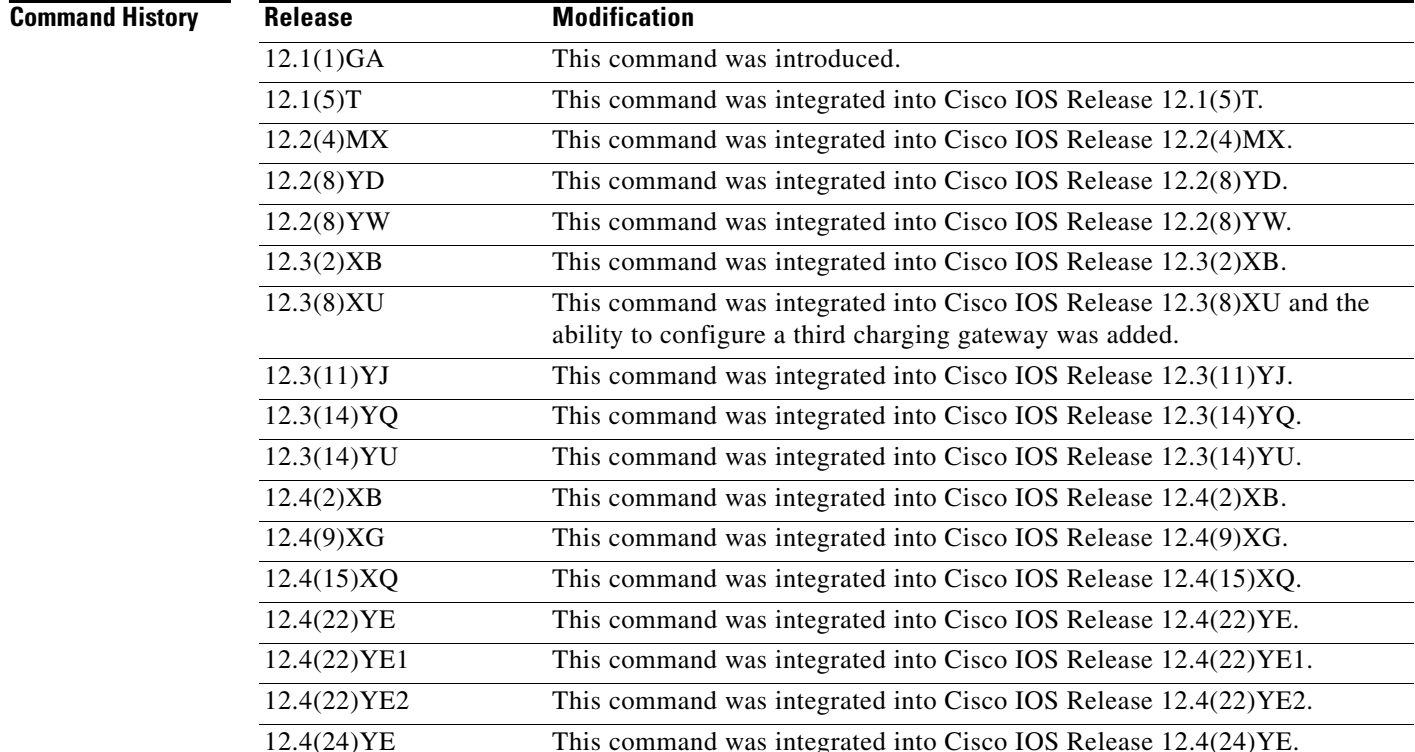

**Usage Guidelines** Use the **gprs default charging-gateway** command to specify the IP address or hostname of a default charging gateway that the gateway GPRS support node (GGSN) uses to communicate charging information. If you specify three gateways, then the first gateway is the primary gateway, and the second and third charging gateways are backup gateways.

**Note** With the introduction of Granular Charging feature in Cisco GGSN Release 9.0 and later, this set of default charging gateways are identified as *charging group 0*, the default charging group.

All charging gateways share the same global parameters.

When the GGSN is configured for priority switchover using the **gprs charging switchover priority**  global configuration command, regardless of the state of the current active charging gateway, when the higher priority gateway comes up, the GGSN will switch over and send G-CDRs to that charging gateway.

**Examples** The following example specifies three default charging gateway IP addresses:

gprs default charging-gateway 10.100.0.3 10.100.0.2 10.100.0.3

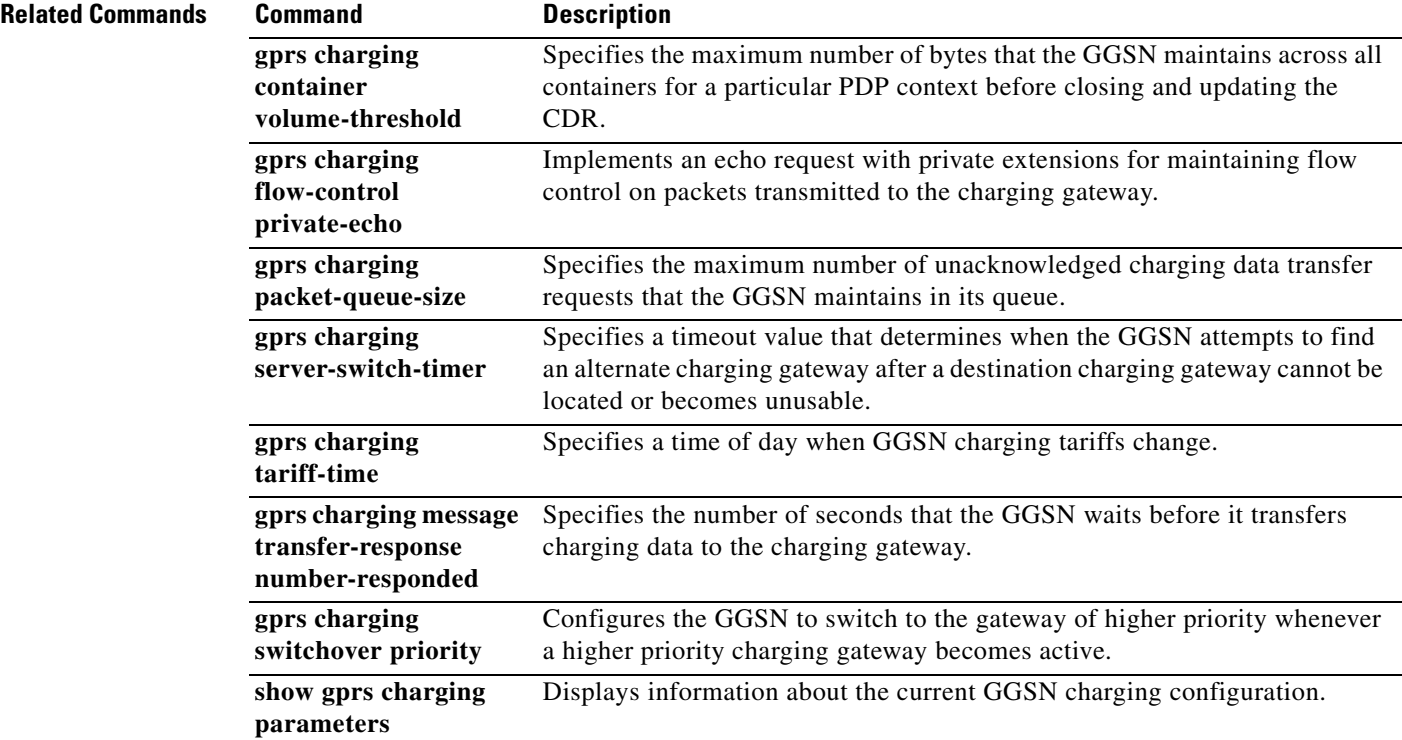

## **gprs default dhcp-server**

To specify a default DHCP server from which the gateway GPRS support node (GGSN) obtains IP address leases for mobile users, use the **gprs default dhcp-server** command in global configuration mode. To remove the default DHCP server, use the **no** form of this command.

**gprs default dhcp-server** {*ip-address* | *name*} [{*ip-address* | *name*}]

**no gprs default dhcp-server**

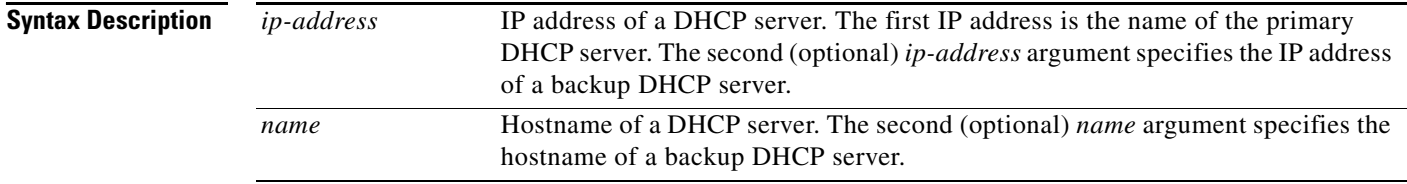

**Defaults** No default behavior or values.

### **Command Modes** Global configuration

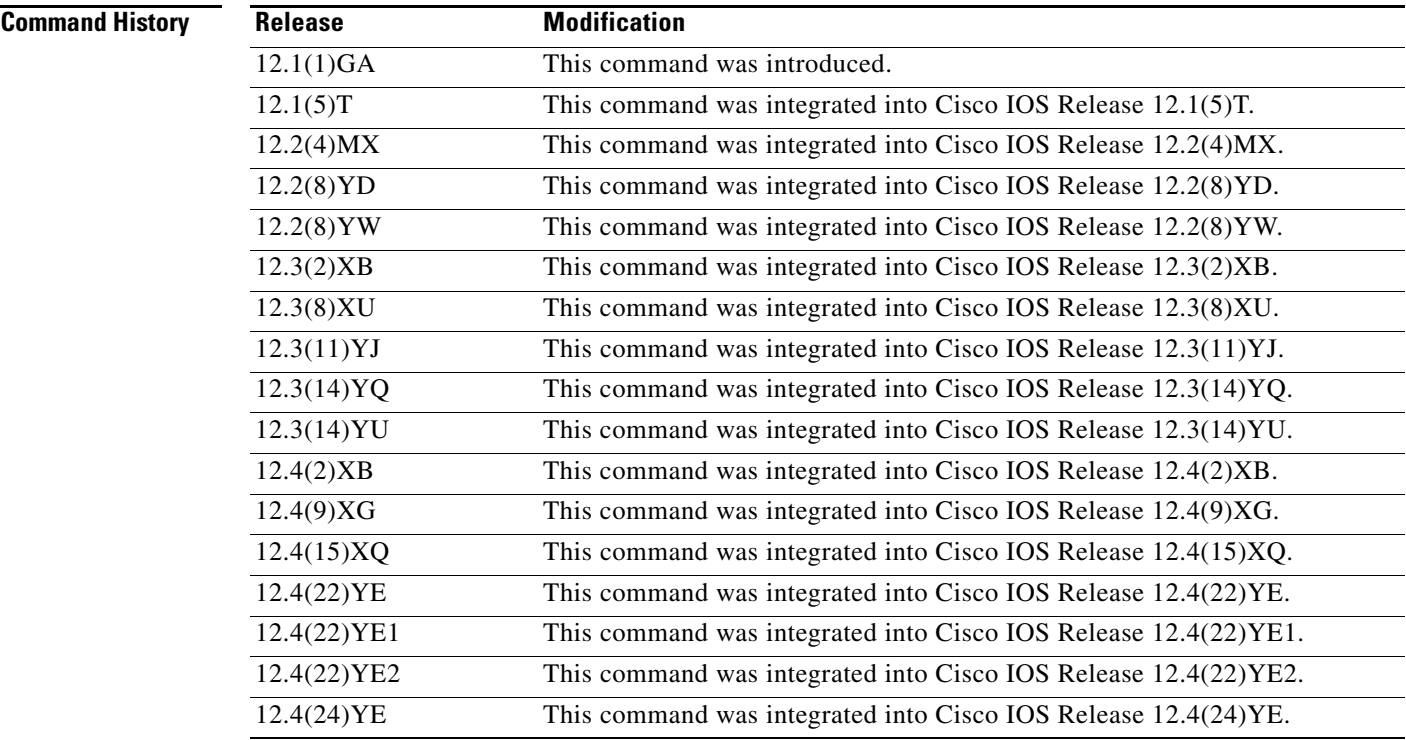

**Usage Guidelines** Use the **gprs default dhcp-server** command to specify a DHCP server from which the GGSN obtains IP address leases for mobile users across all access points. Use the optional second set of arguments to specify the name, or IP address, of a backup DHCP server to use if the primary DHCP server is unavailable. If you do not specify a backup DHCP server, then no backup DHCP server is available.

> In addition to specifying a DHCP server for the GGSN, you must also specify the GGSN as a DHCP proxy client. You can configure the GGSN as a DHCP proxy client using either the **gprs default ip-address-pool dhcp-proxy-client** global configuration command or the **ip-address-pool dhcp-proxy-client** access point configuration command.

You can override the DHCP server that is configured globally, and specify a different DHCP server for a particular access point using the **dhcp-server** access point configuration command. If you do not specify a DHCP server for a specified access point, then the DHCP server specified with the **gprs default dhcp-server** command is used for that access point.

**Note** You cannot specify a DHCP server that is located within a private network using VPN routing and forwarding (VRF) with the **gprs default dhcp-server global configuration** command. To specify a DHCP server that is within a VRF address space, you must use the **dhcp-server** access point configuration command.

**Examples** The following example specifies 10.101.100.3 as the GPRS/UMTS default DHCP server for GGSN, using the **gprs default dhcp-server** command. Although this DHCP server is also configured globally on the router or instance of Cisco IOS software using the **ip dhcp-server** global configuration command, this is not required.

> Because DHCP is the default dynamic addressing method specified by the **gprs default ip-address-pool dhcp-proxy-client** command, access point 3 will use the DHCP server located at 10.101.100.3 for IP addressing support. Access point 1 and access point 2 override the default DHCP server using the **dhcp-server** access point configuration command to specify alternate DHCP servers:

```
interface Loopback1
ip address 10.30.30.30 255.255.255.255
!
interface Loopback2
ip address 10.27.27.27 255.255.255.255
!
interface Loopback3
ip address 10.25.25.25 255.255.255.255
!
interface loopback 1
ip address 10.15.10.1 255.255.255.0
!
interface Virtual-Template1
 ip unnumber loopback 1
no ip directed-broadcast
encapsulation gtp
gprs access-point-list abc
!
gprs access-point-list abc
access-point 1
 access-point-name gprs.pdn1.com
  dhcp-server 10.102.100.3 
  dhcp-gateway-address 10.30.30.30
  exit
!
```

```
access-point 2
 access-point-name gprs.pdn2.com
  dhcp-server 10.60.0.1 
 dhcp-gateway-address 10.27.27.27 
  exit
!
access-point 3
 access-point-name www.pdn3.com
 access-mode non-transparent
 dhcp-gateway-address 10.25.25.25
  exit
!
gprs default ip-address-pool dhcp-proxy-client
gprs default dhcp-server 10.101.100.3
```
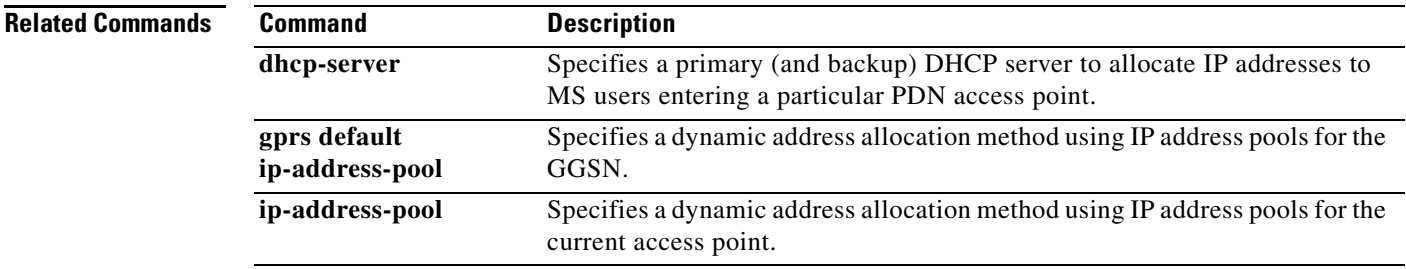

## **gprs default ip-address-pool**

To specify a dynamic address allocation method using IP address pools for the gateway GPRS support node (GGSN), use the **gprs default ip-address-pool** command in global configuration mode. To disable dynamic address allocation, use the **no** form of this command.

**gprs default ip-address-pool** {**dhcp-proxy-client** | **disable** | **radius-client**}

**no gprs default ip-address-pool** {**dhcp-proxy-client** | **disable** | **radius-client**}

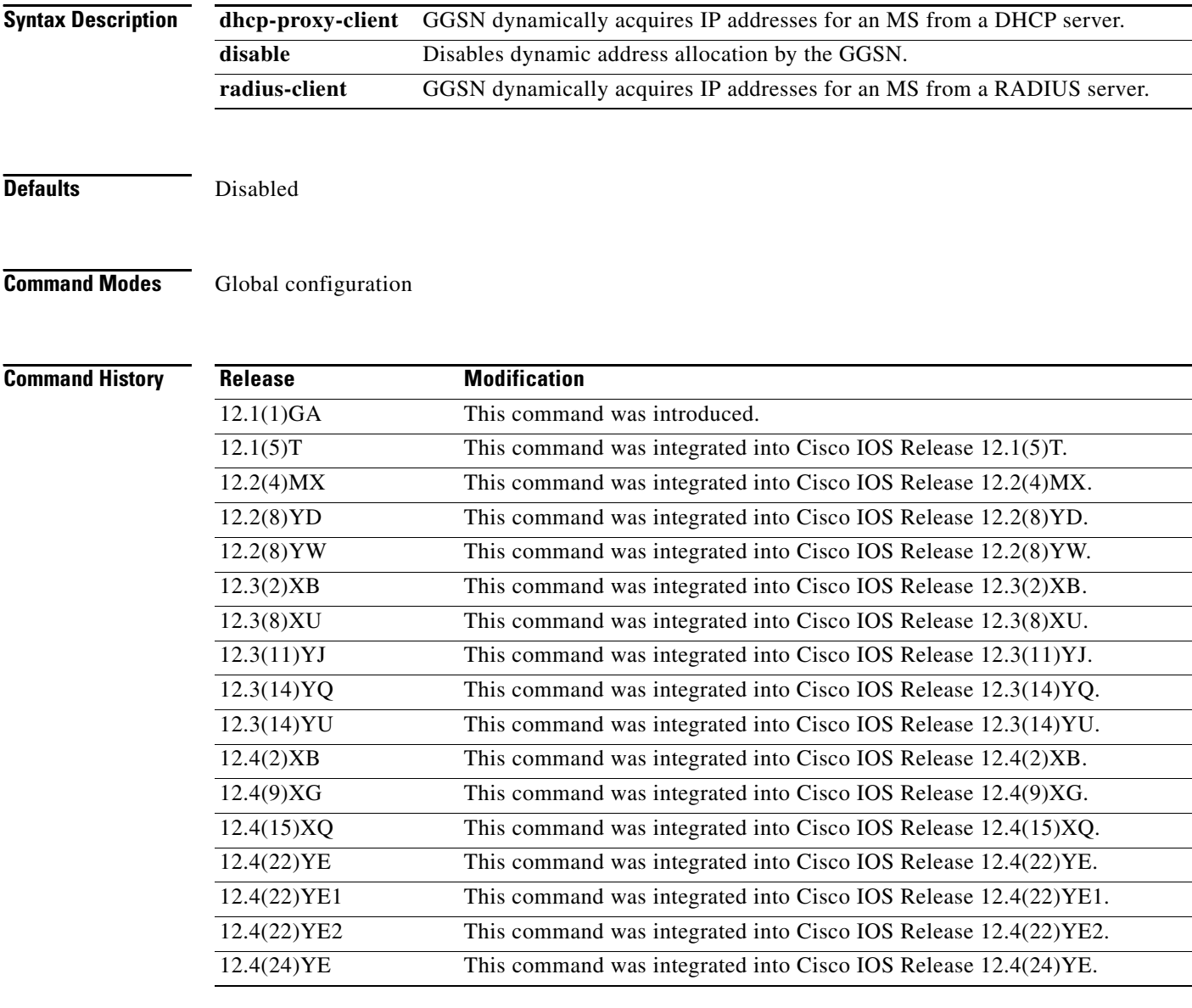

**Usage Guidelines** Use the **gprs default ip-address-pool** command to specify the method by which the GGSN obtains address leases for mobile stations (MSs) across all access points.

> If you specify **dhcp-proxy-client** for the GPRS/UMTS default IP address pool, then you must specify a DHCP server for address allocation. To specify a DHCP server, use either the **gprs default dhcp-server** global configuration command or the **dhcp-server** access point configuration command.

> If you specify **radius-client** as the method for IP address allocation, then you must configure RADIUS services at the GGSN. This involves configuring authentication, authorization, and accounting (AAA) server groups using the **gprs default aaa-group** or **aaa-group** commands and configuring the **radius-server hos**t commands to specify the RADIUS servers that provide the address pool. You also need to configure AAA on the GGSN. For more information about configuring RADIUS on the GGSN, see the "Usage Guidelines" section for the **aaa-group** and **gprs default aaa-group** commands.

To disable the selected IP address allocation method, use the **no** form of this command or issue the command with the **disable** keyword (the default form of this command).

**Examples** The following example specifies **gprs default ip-address-pool dhcp-proxy-client** as the dynamic address allocation method for the GGSN across all access points.

> Access point 3 overrides the default by specifying **ip-address-pool radius-client** as the dynamic address allocation method for that access point. The corresponding RADIUS and AAA configurations are also shown as examples.

```
aaa new-model
!
aaa group server radius abc
 server 10.2.3.4
server 10.6.7.8
!
aaa authentication ppp abc group abc
aaa authorization network default group radius 
aaa accounting exec default start-stop group abc
!
interface Loopback1
ip address 10.30.30.30 255.255.255.255
!
interface Loopback2
ip address 10.27.27.27 255.255.255.255
!
interface loopback 1
ip address 10.15.10.1 255.255.255.0
!
interface Virtual-Template1
  ip unnumber loopback 1
 encapsulation gtp
 gprs access-point-list abc
!
gprs access-point-list abc
 access-point 1
  access-point-name gprs.pdn1.com
  dhcp-server 10.102.100.3 
  dhcp-gateway-address 10.30.30.30
  exit
!
 access-point 2
  access-point-name gprs.pdn2.com
  dhcp-server 10.60.0.1 
  dhcp-gateway-address 10.27.27.27 
  e^{rt}
```
 $\mathbf I$ 

```
!
access-point 3
 access-point-name www.pdn3.com
 access-mode non-transparent
 ip-address-pool radius-client
 aaa-group authentication abc
 exit
!
gprs default ip-address-pool dhcp-proxy-client
gprs default dhcp-server 10.101.100.3
!
radius-server host 10.2.3.4 auth-port 1645 acct-port 1646 non-standard
radius-server host 10.6.7.8 auth-port 1645 acct-port 1646 non-standard
radius-server key ggsntel
```
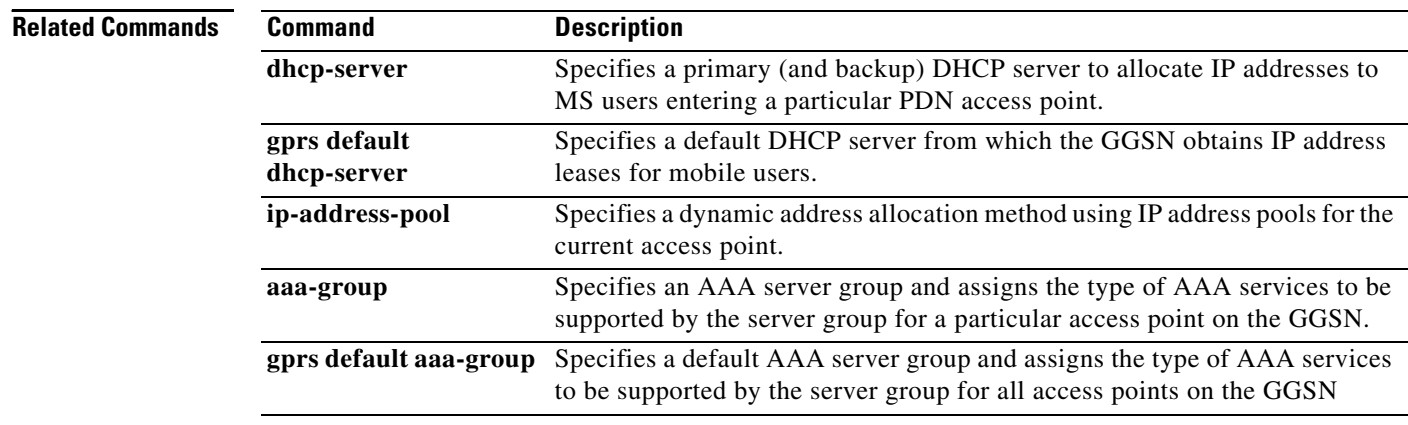

```
Cisco GGSN Release 10.0 Command Reference, Cisco IOS Release 12.4(24)YE2
\blacksquare
```
## **gprs default map-converting-gsn**

To specify the IP address or hostname of the primary (and backup) GPRS support node (GSN) to communicate with the home location register (HLR) in sending and receiving Mobile Application Protocol (MAP) messages, use the **gprs default map-converting-gsn** command in global configuration mode. To remove the GSN configuration, use the **no** form of this command.

**gprs default map-converting-gsn** {*ip-address* | *hostname*} [*ip-address* | *hostname*]

**no gprs default map-converting-gsn** {*ip-address* | *hostname*} [*ip-address* | *hostname*]

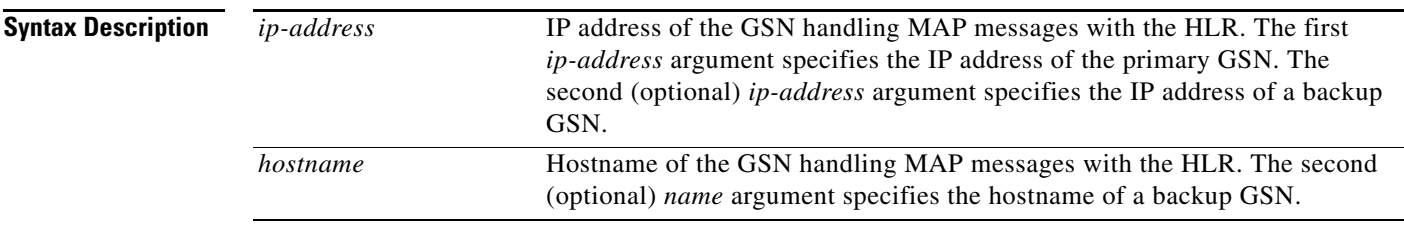

**Defaults** No default behavior or values.

### **Command Modes** Global configuration

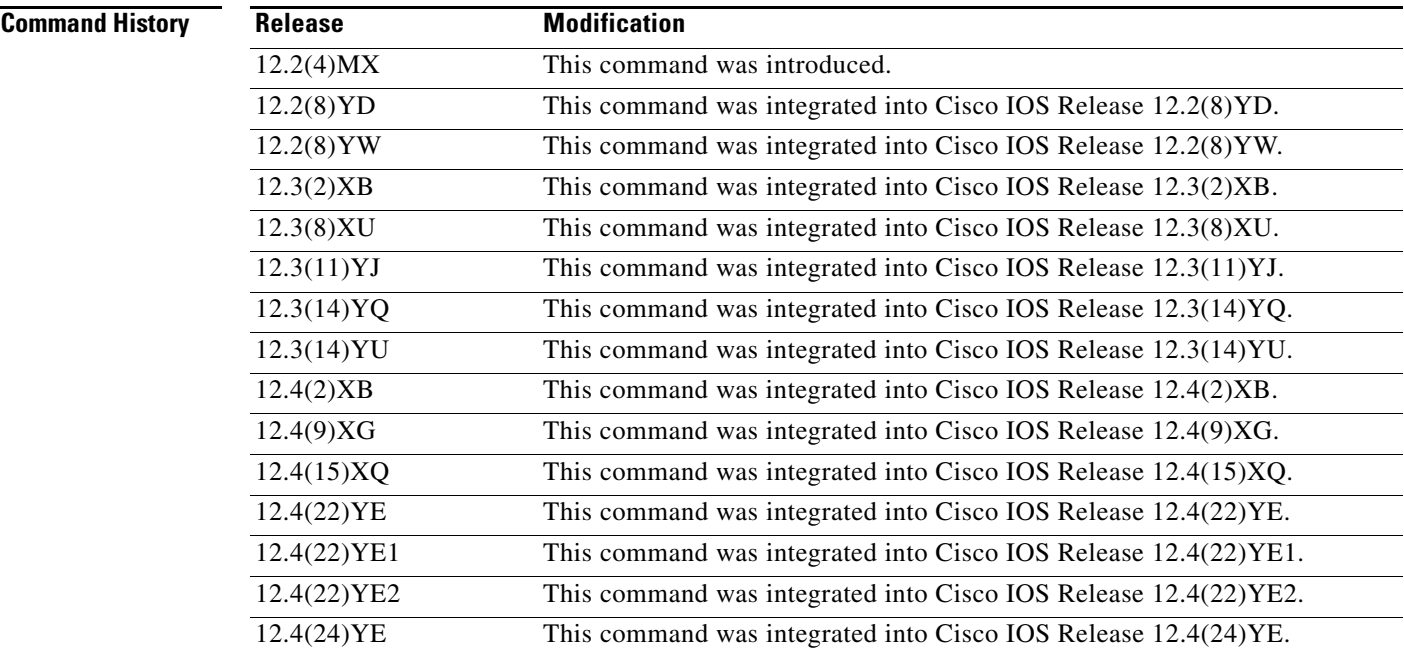

### **Usage Guidelines** Use the **gprs default map-converting-gsn** command to identify an GSN that can convert GPRS tunneling protocol (GTP) messages to and from MAP messages. This GTP-to-MAP and MAP-to-GTP conversion allows the GSN to communicate with an HLR.

The gateway GPRS support node (GGSN) supports a maximum of two protocol-converting GSNs. Therefore, you can specify both a primary GSN and a backup GSN by using a single **gprs default map-converting-gsn** command. However, you cannot configure more than one instance of the **gprs default map-converting-gsn** command.

The GGSN uses the backup GSN when the GGSN reaches the maximum signaling threshold (N3 GTP signaling requests x T3).

**Examples** The following example configures the GSN, located at IP address 172.16.10.10, to convert MAP messages between the HLR and the GGSN:

gprs default map-converting-gsn 172.16.10.10

## **gprs delay-qos map tos**

To specify a quality of service (QoS) mapping from the delay QoS classes to an IP type of service (ToS) precedence value, use the **gprs delay-qos map tos class** command in global configuration mode. To return to the default values, use the **no** form of this command.

- **gprs delay-qos map tos class1** *tos-value* [**class2** *tos-value* [**class3** *tos-value* [**class-best-effort** *tos-value*]]]
- **no gprs delay-qos map tos class1** *tos-value* [**class2** *tos-value* [**class3** *tos-value* [**class-best-effort** *tos-value*]]]

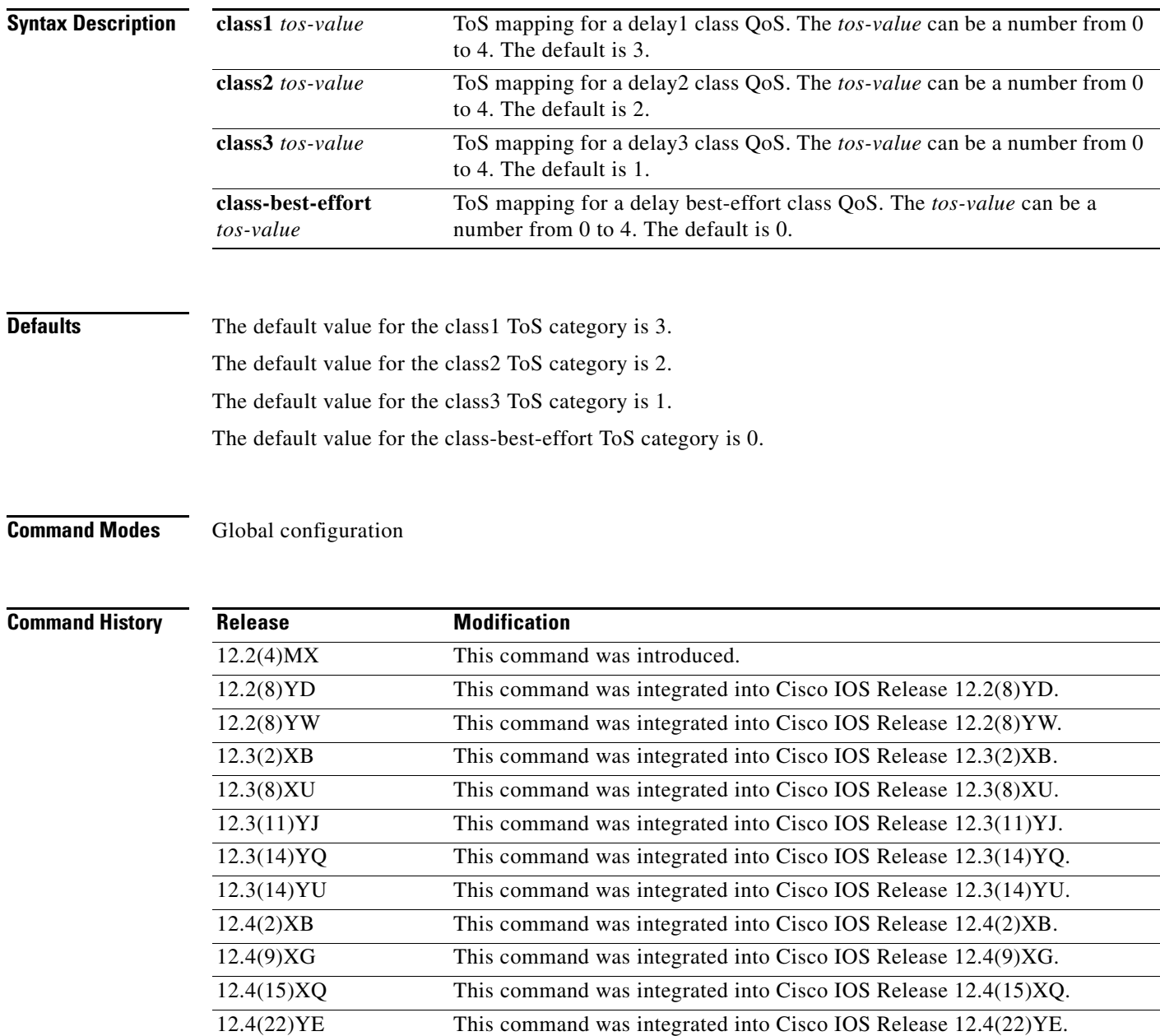

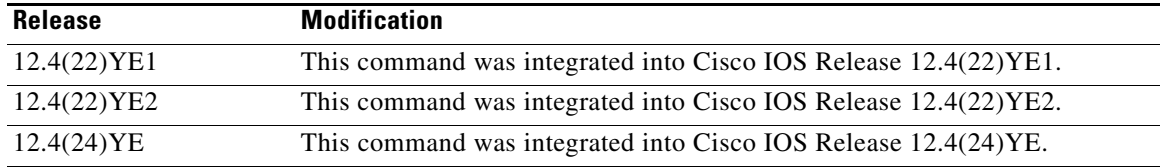

**Usage Guidelines** Use the **gprs delay-qos map tos** command to specify a mapping between various QoS categories and the ToS precedence bits in the IP header for packets transmitted over the Gn interface (GPRS tunneling protocol [GTP] tunnels).

**Note** You must enable delay QoS mapping by configuring the **gprs qos map delay** command *before* you configure the **gprs delay-qos map tos** command.

The **class2**, **class3,** and **class-best-effort** keyword arguments are optional. However, if you specify a value for the **class3** argument, you must specify a value for the **class2** argument. And, if you specify a value for the **class-best-effort** argument, then you must specify a value for both the **class2** and **class3** arguments.

Only ToS classes 0 through 5 will be used for gateway GPRS support node (GGSN) signaling and user data. The GTP signaling message should have the highest precedence. ToS class 5 is the default ToS for GTP signaling. Use the **gprs gtp map signalling tos** command to specify an IP ToS mapping for GTP signaling packets.

The ToS precedence classes are defined as follows:

- 0 Routine
- 1 Priority
- 2 Immediate
- 3 Flash
- 4 Flash Override
- 5 Critical ECP
- 6 Internetwork Control
- 7 Network Control

**Examples** The following example specifies a QoS mapping from the delay QoS classes to a class1 ToS category of 4, a class2 ToS category of 3, a class3 ToS category of 2, and a best-effort ToS category of 1.

gprs delay-qos map tos class1 4 class2 3 class3 2 class-best-effort 1

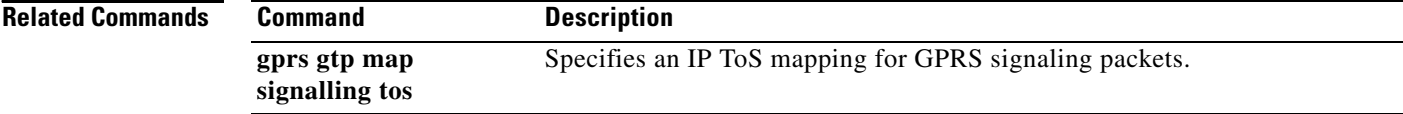

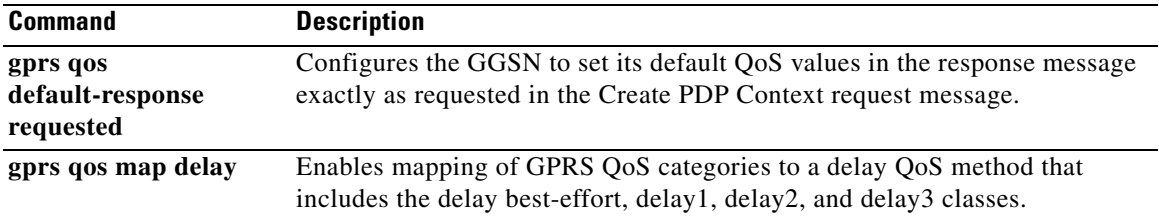

# **gprs dfp**

To configure weight parameters sent to a dynamic feedback protocol (DFP) manager by a gateway GPRS support node (GGSN) acting as a DFP agent, use the **gprs dfp** command in global configuration mode. To return to the default value, use the **no** form of this command.

**gprs dfp** {**max-weight** *max-weight* | **min-cpu-load** *min-cpu-load* | **mem-load** *min-mem-load*}

**no gprs dfp** {**max-weight** *max-weight* | **min-cpu-load** *min-cpu-load* | **mem-load** *min-mem-load*}

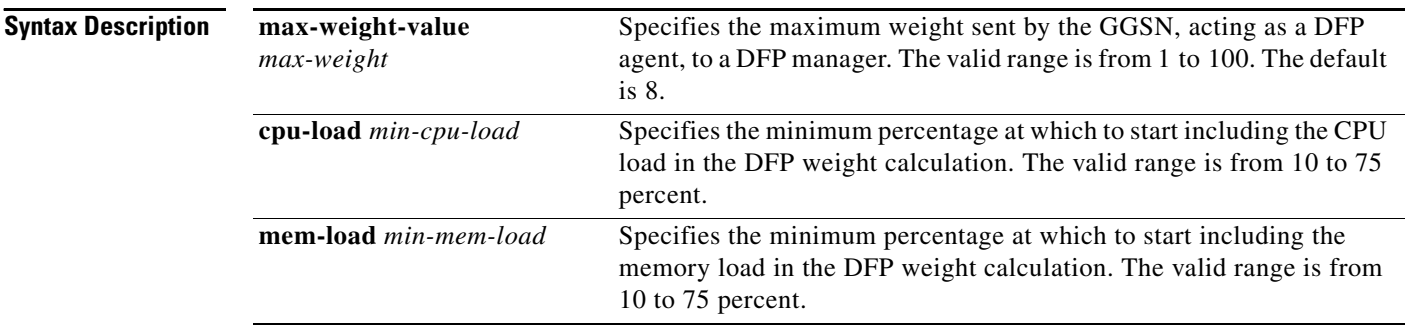

### **Defaults max-weight** is 8.

**cpu-load** is 75%.

**mem-load** is 75%.

### **Command Modes** Global configuration

**Command History**

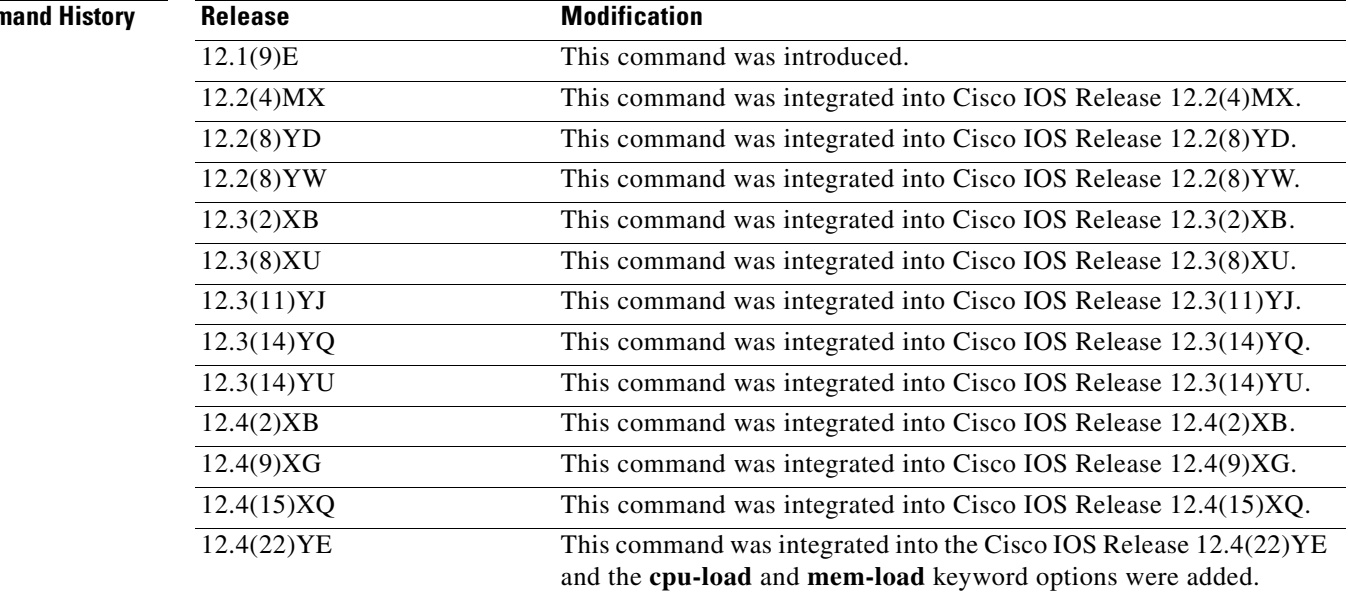

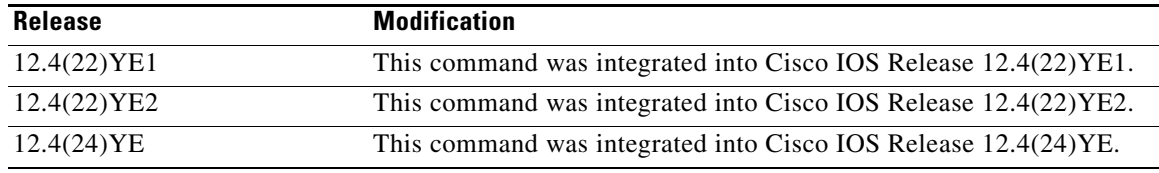

**Usage Guidelines** In GTP load balancing, you can define Cisco IOS SLB as a DFP manager, and define a DFP agent on each GGSN in the server farm. The DFP agent reports the weights of the GGSNs. The DFP agents calculate the weight of each GGSN, based on CPU utilization, processor memory, and the maximum number of PDP contexts that can be activated for each GGSN.

> The weight for each GGSN is based primarily on the ratio of existing PDP contexts on the GGSN and the maximum number of allowed PDP contexts.

> By default, the CPU and memory utilization become part of the DFP weight calculation only after the utilization exceeds 85%. With Cisco GGSN Release 9.0, you can customize the percentage of utilization at which the CPU and memory loads are included in the weight calculation using the **cpu-load** and **mem-load** keyword options added to the **gprs dfp** global configuration command.

**Note** If you use DFP with GPRS tunneling protocol (GTP) load balancing, you must also specify a maximum number of packet data protocol (PDP) contexts for each GGSN, using the **gprs maximum-pdp-context-allowed** command. Do not accept the default value of 10000 PDP contexts. We recommend using a value of 45000. Significantly lower values can impact performance in a GTP load-balancing environment.

**Note** DFP weighs PPP PDPs against IP PDPs (one PPP PDP equals 8 IP PDPs).

**Note** For more information about configuring GTP load balancing, see the IOS Server Load Balancing, 12.1(9)E documentation located at Cisco.com at the following URL:

http://www.cisco.com/univercd/cc/td/doc/product/software/ios121/121newft/121limit/121e/121e9/inde x.htm

**Examples** The following example sets the maximum weight sent by GGSN to 43 and configures the CPU and memory loads to be included in the calculation when they reach 25 percent:

Router(config)# gprs dfp max-weight 43 cpu-load 25 mem-load 25

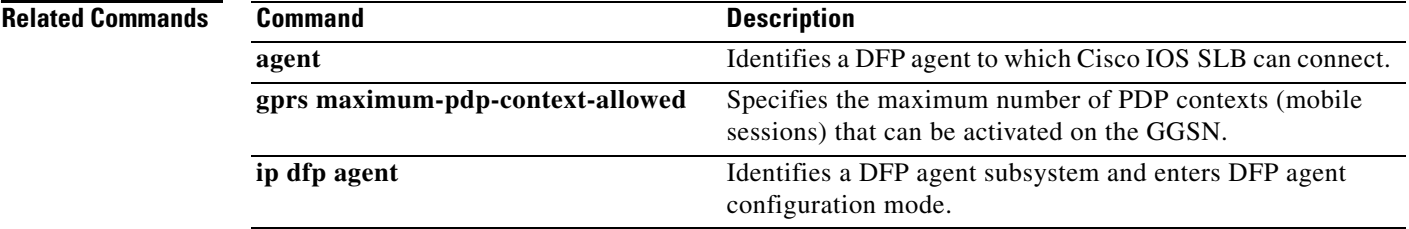

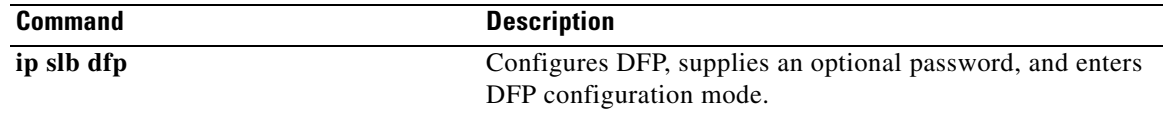

 $\overline{\mathbf{I}}$